### **GARMIN.**

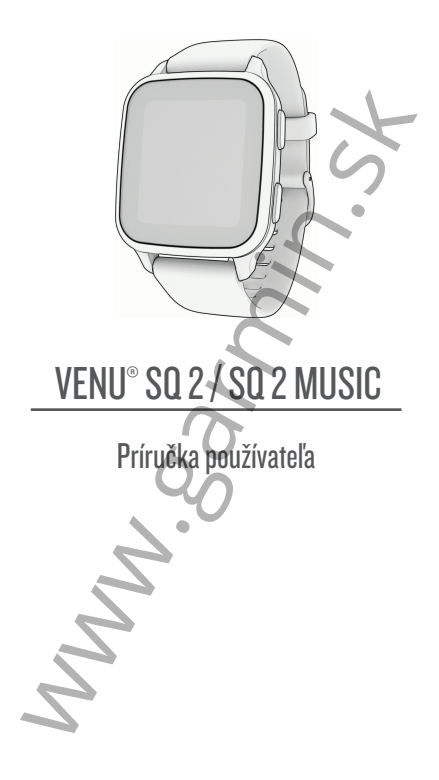

© 2022 Garmin Ltd. alebo dcérske spoločnosti

Všetky práva vyhradené. Táto príručka je chránená zákonmi o autorských právach a nesmie byť kopírovaná ani ako celok, ani čiastočne, bez písomného súhlasu spoločnosti Garmin. Spoločnosť Garmin si vyhradzuje právo na zmenu alebo vylepšovanie svojich produktov a realizáciu zmien v obsahu tejto príručky bez povinnosti o týchto zmenách a vylepšeniach informovať akékoľvek osoby alebo organizácie. Najnovšie aktualizácie a doplňujúce informácie o používaní tohto produktu nákdete na stránke www.garmin.com.

Garmin®, logo Garmin, ANT+®, Approach®, Auto Lap°, Auto Pause°, Edge°a Venu° sú ochranné známky spoločnosti Garmin Ltd. alebo jej dcérskych spoločností registrované v USA a v iných krajinách. Body Battery™, Connect IQ™, Firstbeat Analytics™, Garmin AutoShot™, Garmin Connect™, Garmin Express™, Garmin Golf™, Garmin Index™, Garmin Move IQ™, Garmin Pay™, Health Snapshot™, HRM-Dual™, HRM-Pro™, tempe™, TrueUp™ a Varia™ sú ochranné známky spoločnosti Garmin Ltd. alebo jej dcérskych spoločností. Tieto ochranné známky sa nesmú používať bez výslovného súhlasu spoločnosti Garmin. be presentent standard splockness canning<br>
Splochnest Garmin si vyhradzuje právo na<br>
zmenu alebo vylepšovanie svojich produktivy a<br>
zmenu alebo vylepšovanie svojich produktivy a<br>
provincosti o týcho zmenách a vylepšeniach<br>

Android™ je obchodná známka spoločnosti Google LLC. Apple®, iPhone®a iTunes® sú ochranné známky spoločnosti Apple Inc., ktoré sú registrované v USA a v iných krajinách. Slovnú známku a logá BLUETOOTH<sup>®</sup> vlastní spoločnosť Bluetooth SIG, Inc. a každé použitie týchto známok spoločnosťou Garmin podlieha licencii. The Cooper Institute® a ďalšie súvisiace ochranné známky sú vlastníctvom organizácie The Cooper Institute. iOS<sup>®</sup> Je registrovaná

ochranná známka spoločnosti Cisco Systems, Inc. používaná na základe licencie spoločnosťou Apple Inc. Wi‑Fi® Je registrovaná známka spoločnosti Wi-Fi Alliance Corporation. Windows® je registrovaná ochranná známka spoločnosti Microsoft Corporation v Spojených štátoch a v iných krajinách. Ostatné ochranné známky a obchodné mená sú vlastníctvom príslušných vlastníkov. Microsoft Corporation v Spojených štátoch<br>a v iných krajinách. Ostatné ochranné známky<br>a obchodné mená sú vlastníctvom príslušných<br>vlastníkov.<br>Tento produkt je ANT+\* certifikovaný. Na adrese<br>kompatibilných produktov a apli

Tento produkt je ANT+® certifikovaný. Na adrese www.thisisant.com/directory nájdete zoznam kompatibilných produktov a aplikácií.

M/N: AA4390, A04390

www.garmin.sk

 $\begin{array}{c} \hline \end{array}$ 

# Obsah

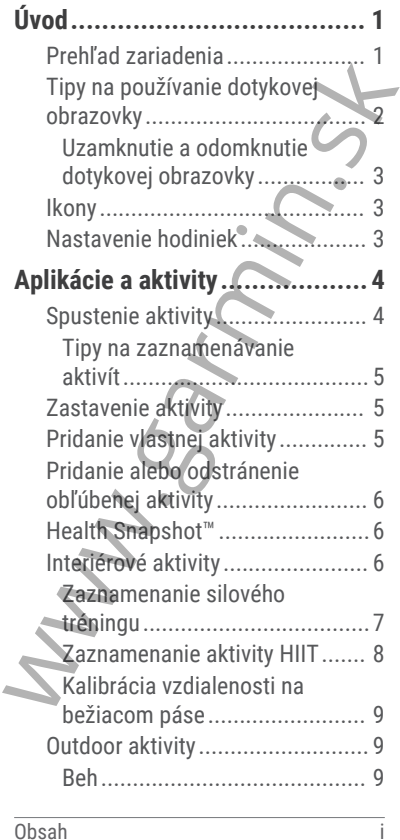

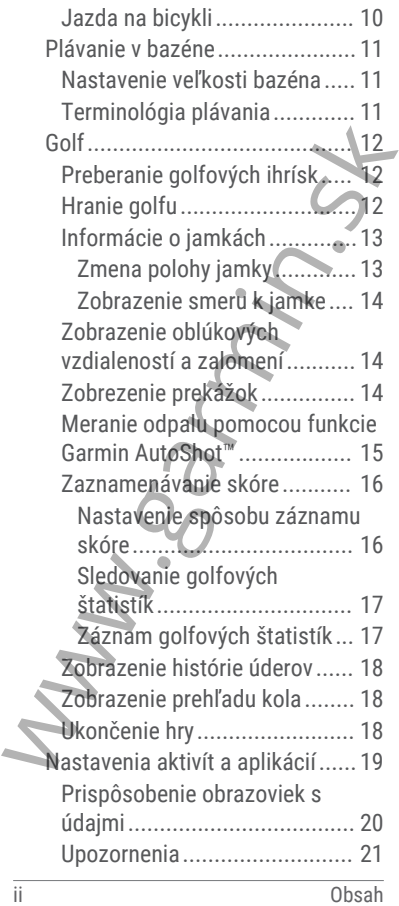

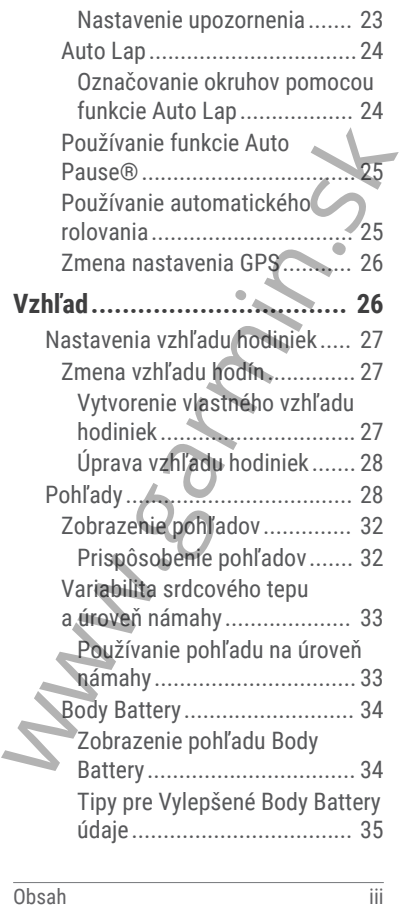

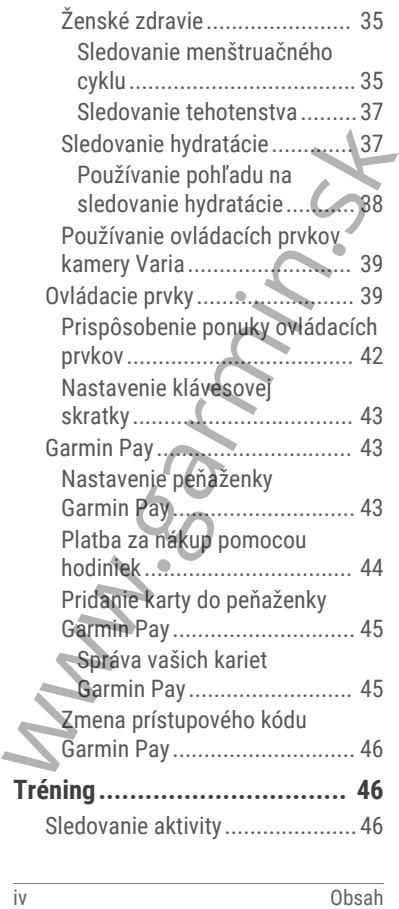

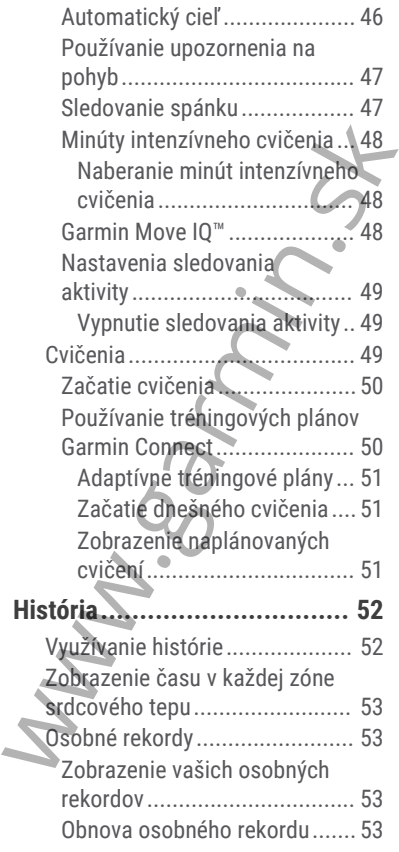

Obsah v

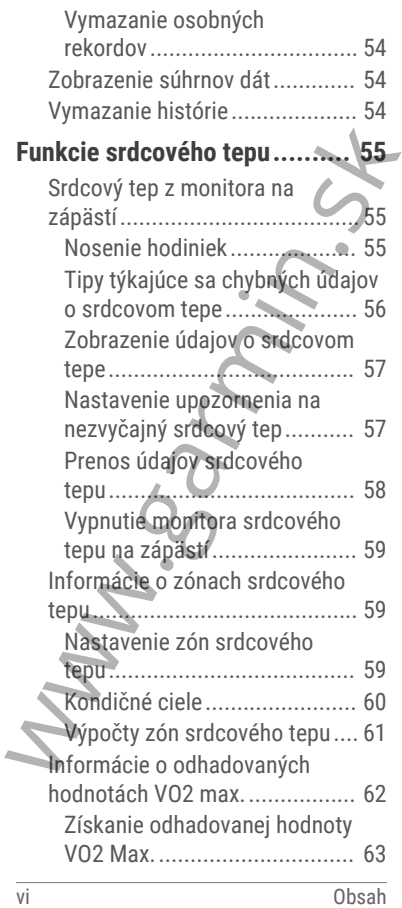

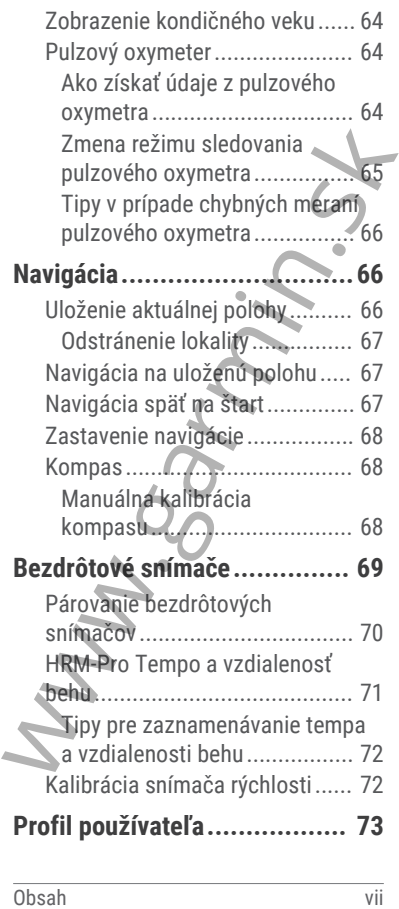

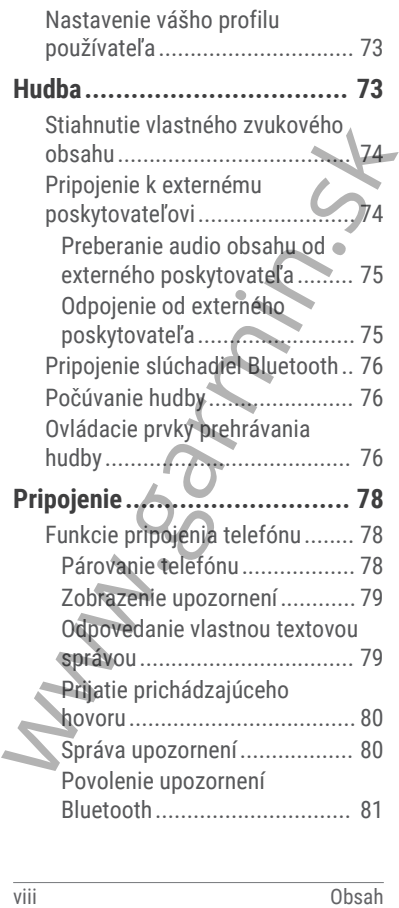

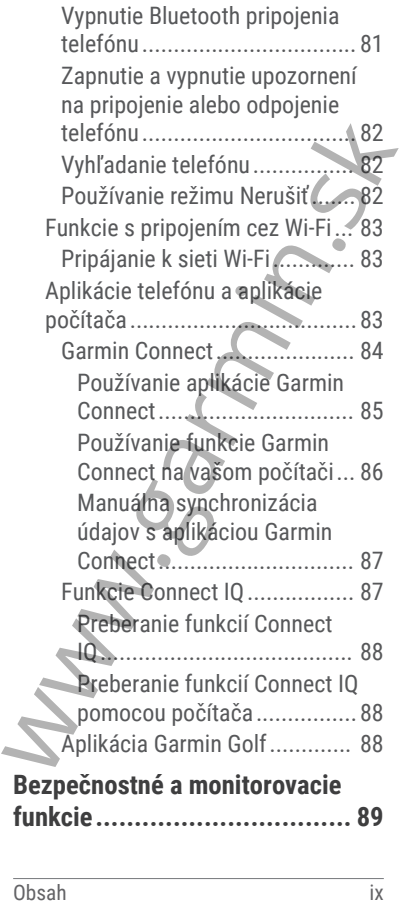

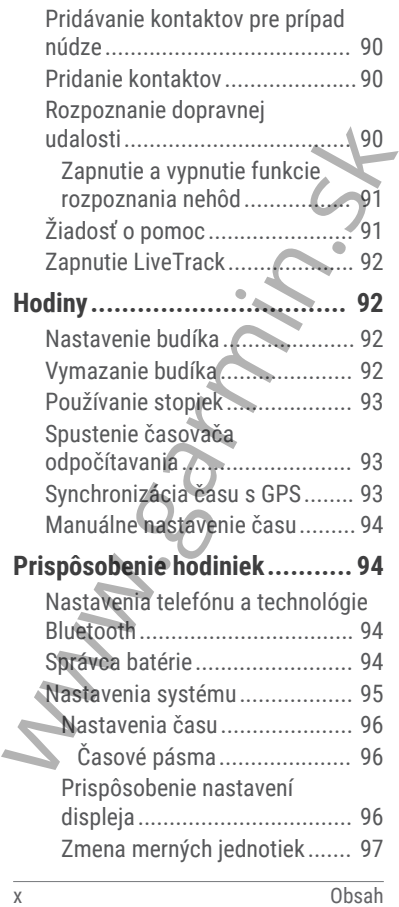

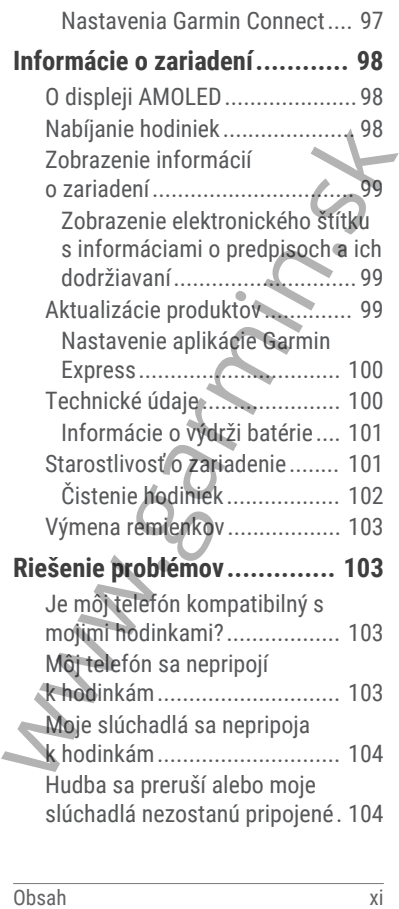

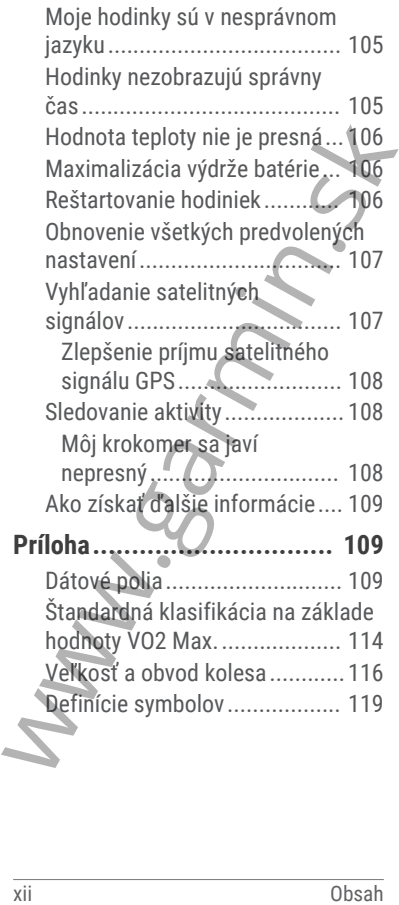

## Úvod

#### **VAROVANIE**

Pozrite si príručku *Dôležité informácie o bezpečnosti a produkte* v balení s produktom, kde nájdete upozornenia spojené s produktom a iné dôležité informácie.

Pred zahájením alebo zmenou programu cvičenia sa zakaždým poraďte s lekárom.

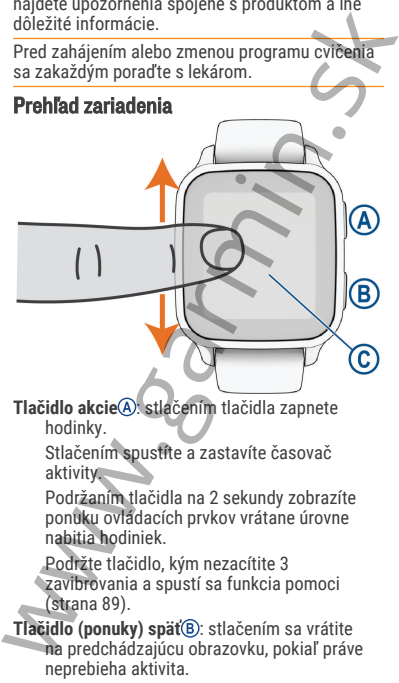

Počas aktivity stlačením označíte nové kolo, spustíte novú sériu alebo postoj alebo pokračujete do ďalšieho štádia tréningu.

Úvod 1

Podržaním zobrazíte ponuku nastavení hodiniek a možnosti aktuálnej obrazovky.

**Dotyková obrazovka** C: posúvaním nahor alebo nadol môžete prechádzať cez pohľady, funkcie a ponuky.

Požadovanú položku vyberiete ťuknutím.

Dvojitým ťuknutím prebudíte hodinky.

Ťahom vpravo sa vrátite na predchádzajúcu obrazovku.

Potiahnutím prsta doprava počas aktivity zobrazíte ciferník a pohľady.

Ak chcete zobraziť funkciu skratky, na obrazovke s ciferníkom potiahnite prstom doprava.

### Tipy na používanie dotykovej obrazovky

- Potiahnutím prstom nahor alebo nadol môžete prechádzať zoznamami a ponukami.
- Rýchlym pohybom prstom nahor alebo nadol prechádzate zrýchlene.
- Ťuknutím vyberiete položku.
- Potiahnutím prstom nahor alebo nadol po úvodnej obrazovke hodiniek prechádzate pohľadmi.
- Ťuknutím na pohľad zobrazíte ďalšie informácie, ak sú k dispozícii.
- Počas aktivity môžete potiahnutím prstom nahor alebo nadol zobraziť nasledujúcu obrazovku s údajmi.
- Počas aktivity potiahnutím prstom doprava zobrazíte hodiny a pohľady a potiahnutím doľava sa vrátite k dátovým poliam aktivity.
- Ak je k dispozícii, vyberte položku <br/><br>A alebo prejdite prstom nahor a zobrazte ďalšie možnosti ponuky. Požadovanú položku vyberiete ťuknutím.<br>
Dvojitým fuknutím prebudíte hodinky<br>
Tahom vpravo sa vrátite na predchádzajúcu<br>
obrazovku.<br>
Potiahnutím prsta doprava počas aktivity<br>
zobrazite ciferník a pohľady.<br>
Ak checte zobrazi
	- Každý výber v ponuke vykonajte samostatným krokom.

#### Uzamknutie a odomknutie dotykovej obrazovky

Dotykovú obrazovku môžete uzamknúť a zabrániť tak neúmyselnému ovládaniu.

- 1 Podržaním @ zobrazíte ponuku ovládacích prvkov.
- **2** Stlačte tlačidlo **e**. Dotyková obrazovka sa zamkne a nereaguje na dotyk, až kým ju neodomknete.
- **3** Podržaním akéhokoľvek tlačidla sa dotyková obrazovka odomkne.

#### Ikony

Blikajúca ikona znamená, že vaše hodinky vyhľadávajú signál. Neprerušovane svietiaca ikona znamená, že sa našiel signál z pripojeného snímača. Ak je ikona prečiarknutá, znamená to, že funkcia je vypnutá.

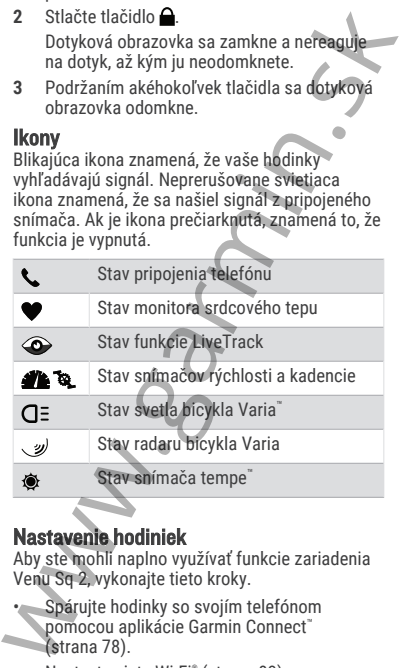

### Nastavenie hodiniek

Aby ste mohli naplno využívať funkcie zariadenia Venu Sq 2, vykonajte tieto kroky.

• Spárujte hodinky so svojím telefónom pomocou aplikácie Garmin Connect™ (strana 78).

- Nastavte siete Wi-Fi® (strana 83).
- Nastavte hudbu (strana 73).
- Nastavte si peňaženku Garmin Pay™ (strana 43).

Úvod 3

• Nastavte bezpečnostné funkcie (strana 89).

## Aplikácie a aktivity

Vaše hodinky obsahujú množstvo predinštalovaných aplikácií a aktivít.

**Aplikácie**: aplikácie poskytujú interaktívne funkcie pre vaše hodinky, napríklad navigovanie do uložených lokalít.

**Aktivity**: vaše hodinky sa dodávajú s predinštalovanými aplikáciami indoor a outdoor aktivít vrátane behu, bicyklovania, silového tréningu, golfu a ďalších. Keď spustíte aktivitu, hodinky zobrazujú a zaznamenávajú údaje snímača, ktoré môžete uložiť a zdieľať s komunitou Garmin Connect. **Aplikácie:** aplikácie poskytujú interaktívne funkcie<br>
pre vaše hodinky, například navigovanie do<br>
udožených lokalít.<br> **Aktivity:** vaše hodinky sa dodávajú s<br>
predinstalovanými aplikáciami indoor a<br>
undoor aktivit vatárne

Ďalšie informácie o presnosti sledovania aktivity a metrík na sledovanie zdravotného stavu nájdete na stránke garmin.com /ataccuracy.

**Aplikácie Connect IQ™** : funkcie do hodiniek môžete pridávať inštalovaním aplikácií z aplikácie Connect IQ (strana 87).

### Spustenie aktivity

Po spustení aktivity sa automaticky zapne funkcia GPS (ak sa vyžaduje).

- **1** Stlačte tlačidlo (A).
- **2** Ak aktivitu spúšťate prvýkrát, vyberte začiarkávacie políčko vedľa každej aktivity, ktorú chcete pridať medzi obľúbené, a vyberte .

**3** Vyberte možnosť:

- Vyberte aktivitu spomedzi obľúbených.
- Zvoľte a vyberte aktivitu z rozšíreného zoznamu aktivít.
- **4** Ak je na aktivitu potrebný signál GPS, vyjdite na voľné priestranstvo s priamym výhľadom na oblohu a počkajte, kým budú hodinky pripravené.

Hodinky sú pripravené, keď zaznamená váš tep, zachytí signál GPS (ak sa vyžaduje) a pripojí sa k bezdrôtovým snímačom (ak sa vyžaduje).

**5** Stlačením tlačidla (Aspustite časovač aktivity.

> Hodinky zaznamenávajú údaje o aktivite iba vtedy, keď je spustený časovač aktivít.

#### Tipy na zaznamenávanie aktivít

- Pred začiatkom aktivity hodinky nabite (strana 98).
- Stlačením tlačidla (B) zaznamenáte okruhy. začnete novú sériu alebo pozíciu alebo prejdete na ďalší tréningový krok. aktivity.<br>
Hodinky zaznamenávajú údaje o aktivite iba<br>
vtedy, keď je spustený časovač aktivít.<br> **Tipy na zaznamenávanie aktivít**<br>
Pred začiatkom aktivity hodinky nabite<br>
(strana 48).<br>
Stlačením tlačidla @ zaznamenáte okru
	- Potiahnutím prstom nahor alebo nadol zobrazíte ďalšie obrazovky s údajmi.

### Zastavenie aktivity

- **1** Stlačte tlačidlo (A).
- **2** Vyberte možnosť:
	- Aktivitu uložíte výberom ✔.
	- Aktivitu odstránite výberom položky
	- V aktivite pokračujte stlačením tlačidla  $\mathbb{A}$

### Pridanie vlastnej aktivity

Môžete si vytvoriť vlastnú aktivitu a pridať ju do zoznamu aktivít.

- **1** Stlačte tlačidlo .
- 2 Vyberte položku  $2^{\circ}$  >  $\rightarrow$  >  $\Box$
- **3** Vyberte typ aktivity, ktorú chcete skopírovať.
- **4** Vyberte názov aktivity.
- **5** Ak je to potrebné, upravte nastavenia aktivity aplikácie (strana 19).
- **6** Keď dokončíte úpravy, vyberte položku **Hotovo**.

### Pridanie alebo odstránenie obľúbenej aktivity

Zoznam obľúbených aktivít sa zobrazí po stlačení tlačidla (A) na obrázku pozadia a poskytuje vám rýchly prístup k aktivitám, ktoré používate najčastejšie. Pri prvom stlačení tlačidla (A) na spustenie aktivity vás hodinky vyzvú, aby ste vybrali svoje obľúbené aktivity. Obľúbené aktivity môžete kedykoľvek pridať alebo odstrániť.

- **1** Podržte tlačidlo
- **2** Vyberte položky > **Aktivity a aplikácie**. Obľúbené aktivity sa zobrazia na začiatku zoznamu. Iné aktivity sa zobrazia v rozšírenom zozname.
- **3** Vyberte možnosť:
	- Na pridanie obľúbenej aktivity vyberte aktivitu a potom položku **Pridať obľúbené**.
	- Ak chcete odstrániť obľúbenú aktivitu, vyberte aktivitu a potom položku **Odstrániť z obľúbených**.

### Health Snapshot<sup>™</sup>

Funkcia Health Snapshot je aktivita na hodinkách, ktorá zaznamenáva viacero kľúčových metrík zdravotného stavu počas dvoch minút v pokoji. Získate tak stručný prehľad svojho celkového kardiovaskulárneho stavu. Hodinky zaznamenávajú metriky, ako priemerný srdcový tep, úroveň námahy a rýchlosť dýchania. najčastejšie. Pri prvom stlačení tlačidla  $\circledA$  nasypustenie aktivity vše hodinky vyzvú, aby stele<br>syptrali svoje obľúbené aktivity v Dhýstie elevníky vyzvú, aby stele<br>môžete kedykoľvek pridať alebo odstrániť.<br>1 Podržte

#### Interiérové aktivity

Hodinky možno použiť pri tréningu v interiéri, napríklad pri behu na trati v hale alebo pri používaní stacionárneho bicykla. Systém GPS je počas aktivít v interiéri (strana 19) vypnutý.

Pri behu alebo chôdzi s vypnutým systémom GPS sa rýchlosť a vzdialenosť vypočítavajú pomocou akcelerometra v hodinkách. Akcelerometer sa kalibruje samočinne. Presnosť údajov o rýchlosti

a vzdialenosti sa zlepší po niekoľkých behoch alebo chôdzi vonku so zapnutou funkciou GPS.

**TIP:** držanie sa riadidiel bežiaceho pásu znižuje presnosť.

Pri bicyklovaní s vypnutou službou GPS nie sú údaje o rýchlosti ani vzdialenosti k dispozícii, ak nemáte voliteľný snímač, ktorý odosiela údaje o rýchlosti a vzdialenosti do hodiniek, napríklad snímač rýchlosti a kadencie. údaje o rýchlosti ani vzdialenosti k dispozícii,<br>ak nemáte voliteľný snímač, ktorý odosiela údaje<br>o rýchlosti a vzdialenosti do hodiniek, napríklad<br>snímač rýchlosti a kadencie.<br>**Zaznamenanie silového tréningu**<br>Počas silové

#### Zaznamenanie silového tréningu

Počas silového tréningu môžete zaznamenávať série. Séria znamená niekoľko opakovaní rovnakého pohybu.

- **1** Stlačte tlačidlo .
- **2** Vyberte položku **Sila**.
- **3** Stlačením tlačidla (Aspustite časovač aktivity.
- **4** Spustite prvú sériu.

Hodinky predvolene spočítajú opakovania. Počet opakovaní sa zobrazí, keď ich vykonáte aspoň štyri. V práci nastavenia aktivít môžete počítanie opakovaní zakázať (strana 19).

**TIP:** hodinky dokážu počítať iba opakovania jedného pohybu v každej sérii. Ak chcete pohyby zmeniť, dokončite sériu a začnite novú.

**5** Stlačením tlačidla ® ukončíte sériu.

Hodinky zobrazia celkový počet opakovaní v sérii. Po niekoľkých sekundách sa zobrazí časovač oddychu.

- **6** Ak je to potrebné, upravte počet opakovaní a zvoľte , aby ste pridali váhu použitú pre sadu.
- **7** Po skončení oddychu stlačte tlačidlo (B) a začnite novú sériu.
- **8** Opakujte pre každú sériu silového tréningu, až kým nedokončíte aktivitu.

Aplikácie a aktivity 7

**9** Po ukončení svojej aktivity stlačte tlačidlo a vyherte  $\mathcal V$ 

#### Zaznamenanie aktivity HIIT

Na zaznamenanie intervalového tréningu s vysokou intenzitou (HIIT) môžete použiť špecializované časovače.

- **1** Stlačte tlačidlo (A).
- **2** Vyberte **HIIT**.
- **3** Vyberte možnosť:
	- Výberom možnosti **Voľne** zaznamenáte otvorenú, neštruktúrovanú aktivitu HIIT.
	- Výberom možnosti **Časovače HIIT** > **AMRAP** zaznamenáte čo najviac kôl počas stanoveného časového obdobia.
	- Výberom možnosti **Časovače HIIT** > **EMOM** zaznamenáte stanovený počet pohybov každú minútu po minúte.
- Výberom možnosti **Časovače HIIT** > **Tabata** budete striedať 20-sekundové intervaly maximálnej námahy s 10 sekundami odpočinku. špecializované časovače.<br>
1 Stlačet tlačidlo @.<br>
2 Vybertom možnost:<br>
1 Výberom možnosti Voľne zaznamenáte<br>
cívvorenú, neštruktúrovanú aktivitu HIIT.<br>
1 Výberom možnosti Časovače HIIT ><br>
AMRAP zaznamenáte čo najviec kôl<br>
p
	- Výberom možnosti **Časovače HIIT** > **Vlastné** nastavíte čas pohybu, čas odpočinku, počet pohybov a počet kôl.
	- Výberom položky **Cvičenia** budete sledovať uložené cvičenie.
	- **4** V prípade potreby postupujte podľa pokynov na obrazovke.
	- **5** Výberom položky @ spustíte prvé kolo. Hodinky zobrazia časovač odpočítavania a váš aktuálny srdcový tep.
	- **6** V prípade potreby vyberte položku ® a manuálne sa presuňte na ďalšie kolo alebo oddych.
	- **7** Po dokončení aktivity stlačte tlačidlo (A), čím zastavíte časovač aktivity.
	- 8 Vyberte položku .

#### Kalibrácia vzdialenosti na bežiacom páse

Ak chcete zaznamenávať presnejšie údaje o vzdialenostiach pre beh na bežiacom páse, vzdialenosť na bežiacom páse môžete kalibrovať po prebehnutí aspoň 1,5 km (1 míle). Ak používate rôzne bežiace pásy, môžete manuálne kalibrovať vzdialenosť pre každý z nich po každom behu.

- **1** Začnite aktivitu na bežiacom páse (strana 4).
- **2** Bežte na bežiacom páse, až pokým hodinky Venu Sq 2 nezaznamenajú najmenej 1,5 km (1 mi.).
- **3** Po ukončení behu stlačte tlačidlo .
- **4** Na displeji bežiaceho pásu skontrolujte ubehnutú vzdialenosť.
- **5** Vyberte možnosť:
	- Pri prvej kalibrácii zadajte do hodiniek vzdialenosť ubehnutú na bežiacom páse.
	- Ak chcete po prvej kalibrácii vykonať kalibráciu manuálne, potiahnite prstom nahor a vyberte položku **Kalibrovať a uložiť** a do hodiniek zadajte vzdialenosť ubehnutú na bežiacom páse.

### **Outdoor aktivity**

Hodinky Venu Sq 2 sa dodávajú s vopred nahratými aplikáciami pre aktivity v teréne, ako sú beh a bicyklovanie. Pri outdoor aktivitách sa zapne GPS. Sami môžete pridať aplikácie využívajúce predvolené aktivity, napríklad kardiotréning alebo veslovanie. rozne beziace pasy, mozete manualne kalibrovat<br>
vzdialenosť pre každý z nich po každom behu<br>
1 Začnite aktivitu na bežiacom páse, (strana 4).<br>
2 Bežte na bežiacom páse, až pokým hodinky<br>
Venu Sq 2 nezaznamenajú najmenej 1,

#### Beh

Skôr než budete môcť pri behu používať bezdrôtový snímač, musíte ho spárovať so svojimi hodinkami (strana 70).

**1** Nasaďte si bezdrôtové snímače, napríklad monitor srdcového tepu (voliteľné).

- **2** Stlačte tlačidlo (A).
- **3** Vyberte možnosť **Beh**.

Aplikácie a aktivity 9

- **4** Ak používate voliteľné bezdrôtové snímače, počkajte, kým sa k nim hodinky pripoja.
- **5** Vyjdite von a počkajte, kým hodinky nájdu satelity.
- **6** Stlačením tlačidla **A**spustite časovač aktivity. Hodinky zaznamenávajú údaje o aktivite iba
	- vtedy, keď je spustený časovač aktivít.
- **7** Začnite s aktivitou.
- **8** Stlačením tlačidla **(B)** zaznamenáte okruhy (voliteľné) (strana 24).
- **9** Posúvaním nahor alebo nadol môžete prechádzať obrazovkami s údajmi.
- **10** Po ukončení svojej aktivity stlačte tlačidlo a vyberte  $\mathcal{A}$ .

### Jazda na bicykli

Skôr než budete môcť pri jazde používať bezdrôtový snímač, musíte ho spárovať so svojimi hodinkami (strana 70). aktivity.<br>
Hodlny zaznamenávajú údaje o aktivite iba<br>
Hodlny zaznamenávajú údaje o aktivity.<br>
7 Začnite s aktivitou.<br>
8 Stlačením tlačidla @ zaznamenáte okruhy<br>
(voliteľné) (strana 24).<br>
9 Posúvaním nahor alebo nadol môžet

- **1** Spárujte bezdrôtové snímače, napríklad snímač srdcového tepu, snímač rýchlosti alebo snímač kadencie (voliteľné).
- **2** Stlačte tlačidlo (A)
- **3** Vyberte možnosť **Bicyklovanie**.
- **4** Ak používate voliteľné bezdrôtové snímače, počkajte, kým sa k nim hodinky pripoja.
- **5** Vyjdite von a počkajte, kým hodinky nájdu satelity.
- **6** Stlačením tlačidla **A**spustite časovač aktivity.

Hodinky zaznamenávajú údaje o aktivite iba vtedy, keď je spustený časovač aktivít.

**7** Začnite s aktivitou.

- **8** Posúvaním nahor alebo nadol môžete prechádzať obrazovkami s údajmi.
- **9** Po ukončení svojej aktivity stlačte tlačidlo a vyberte  $\mathcal{L}$ .

### Plávanie v bazéne

- **1** Stlačte tlačidlo .
- **2** Vyberte položku **Pl. v bazéne**.
- **3** Vyberte veľkosť bazéna alebo zadajte vlastnú veľkosť.
- **4** Stlačením tlačidla @spustite časovač aktivity.
- **5** Začnite s aktivitou. Hodinky automaticky zaznamenávajú intervaly a dĺžky plávania. veľkost.<br>
4 stačením tlačidla @spustite časovač<br>
aktivity.<br>
5 Začnite s aktivitou.<br>
Hodinky automaticky zaznamenávajú<br>
11 miervaly a dĺžky plávania.<br>
6 Pri odpočnícku stlačet lačidlo @.<br>
Zobrazí sa obrazovka oddychu.<br>
7 St
	- **6** Pri odpočinku stlačte tlačidlo **D**. Zobrazí sa obrazovka oddychu.
	- **7** Stlačením tlačidla (B) znova spustíte časovač intervalov.
	- **8** Po dokončení aktivity stlačením tlačidla zastavíte časovač aktivity.
	- **9** Vyberte jednu z možností:
		- Na uloženie aktivity stlačte tlačidlo (A).
		- Ak chcete aktivitu odstrániť, potiahnite prstom nadol a stlačte (A).

### Nastavenie veľkosti bazéna

- **1** Stlačte tlačidlo .
- **2** Vyberte položku **Pl. v bazéne**.
- **3** Potiahnite prstom nahor.
- **4** Vyberte položky **Nastavenia** > **Veľkosť bazéna**.
- **5** Vyberte veľkosť bazéna alebo zadajte vlastnú veľkosť.

### Terminológia plávania

**Dĺžka**: preplávaná vzdialenosť celého bazéna

- **Interval**: jedna alebo viac dĺžok za sebou. Nový interval sa začína po oddychu.
- **Záber**: záber sa započíta zakaždým, keď vaša ruka s hodinkou dokončí celý cyklus.
- **Swolf**: vaše skóre swolf predstavuje súčet času, za ktorý preplávate jednu dĺžku bazéna,

a počtu záberov v rámci danej dĺžky. Napríklad 30 sekúnd plus 15 záberov sa rovná skóre swolf vo výške 45 bodov. Hodnota swolf meria efektívnosť plávania a – podobne ako pri golfe – nižšie skóre je lepšie.

**Kritická rýchlosť plávania (CSS)**: cSS je teoretická rýchlosť, ktorú môžete nepretržite udržiavať bez vyčerpania. Hodnotu CSS môžete použiť na usmernenie svojho tréningového tempa a sledovanie svojho zlepšovania.

### Golf

#### Preberanie golfových ihrísk

Pred prvou hrou na novom ihrisku je potrebné prevziať toto ihrisko pomocou aplikácie Garmin Connect.

- **1** V aplikácii Garmin Connect vyberte položku  $=$ alebo  $\cdots$
- **2** Vyberte položky **Prevziať golfové ihriská** > .
- **3** Vyberte golfové ihrisko.
- **4** Vyberte položku **Prevziať**.

Keď sa dokončí preberanie golfového ihriska, toto ihrisko sa zobrazí v zozname ihrísk vo vašich hodinkách Venu Sq 2.

#### Hranie golfu

Pred prvou hrou na novom ihrisku je potrebné prevziať toto ihrisko pomocou hodiniek (strana 12). Prevzaté ihriská sa automaticky aktualizujú. Pred začiatkom golfovej hry je potrebné hodiniek nabiť (strana 98). **Kritická rychlost Jabramia (CSS)**: CSS je teoretická rychlost, ktorú môžete nepretržite udržiavať nez výčerpania. Hodnotu CSS môžete pouzit na usmemenie svojho zlepšovania.<br>
sledovanie svojho zlepšovania.<br>
sledovanie s

- **1** Stlačte tlačidlo (A).
- **2** Vyberte možnosť **Golf**.
- **3** Čakajte, kým hodinky nájdu satelity.
- **4** Zo zoznamu dostupných ihrísk vyberte požadované ihrisko.
- **5** Vyberte ✔ pre záznam skóre.
- **6** Posúvaním nahor alebo nadol môžete prechádzať jednotlivé jamky.

Keď prejdete k ďalšej jamke, hodinky automaticky posunú zobrazenie.

#### Informácie o jamkách

Hodinky vypočítajú vzdialenosť na začiatok a koniec greenu a k vybratej polohe jamky  $(strana 13)$ .

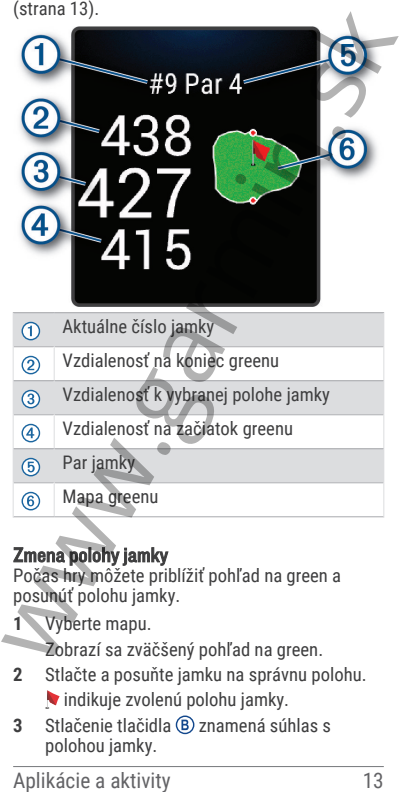

- Vzdialenosť k vybranej polohe jamky
- Vzdialenosť na začiatok greenu
- Par jamky
- Mapa greenu

### Zmena polohy jamky

Počas hry môžete priblížiť pohľad na green a posunúť polohu jamky.

**1** Vyberte mapu.

Zobrazí sa zväčšený pohľad na green.

**2** Stlačte a posuňte jamku na správnu polohu.

indikuje zvolenú polohu jamky.

**3** Stlačenie tlačidla znamená súhlas s polohou jamky.

Vzdialenosti na obrazovke s informáciami o jamkách sa aktualizujú podľa novej polohy jamky. Poloha jamky sa uloží len pre aktuálnu hru.

#### Zobrazenie smeru k jamke

Funkcia PinPointer slúži ako kompas, ktorý vám ukáže správny smer, keď nevidíte na green. Táto funkcia vám pomôže nasmerovať ranu, aj keď ste v lese alebo v hlbokom piesku.

**POZNÁMKA:** funkciu PinPointer nepoužívajte v golfovom vozíku. Rušenie spôsobené golfovým vozíkom môže ovplyvniť presnosť kompasu.

- **1** Stlačte (A).
- 2 Vyberte ikonu Šípka ukazuje smer k jamke.

#### Zobrazenie oblúkových vzdialeností a zalomení

Zobrazí sa zoznam vzdialeností layup a dogleg pre jamky s hodnotou par 4 a 5 úderov.

- 1 Stlačte (A).
- **2** Vyberte ikonu **9**.

POZNÁMKA: vzdialenosti a polohy sa po ich prejdení odstránia zo zoznamu.

#### Zobrezenie prekážok

Môžete zobraziť vzdialenosti k prekážkam pozdĺž fairway pre jamky s parom 4 a 5. Prekážky ovplyvňujúce úder sú zobrazované samostatne alebo v skupinách, čo vám pomôže lepšie určiť vzdialenosť k oblúku a dolet loptičky. Funkcia PinPointer slúži ako kompas, ktorý vám ukáže správny smer, keď nevelite na green. Táto funkcia vám pomôže nasmerovať ranu, aj keď stevelite v funkciu PinPointer nepoužívajte<br>
v golfovom vozíku. Rušenie spôsobené g

V zobrazení informácií o jamke stlačte @ a vyberte ikonu / \.

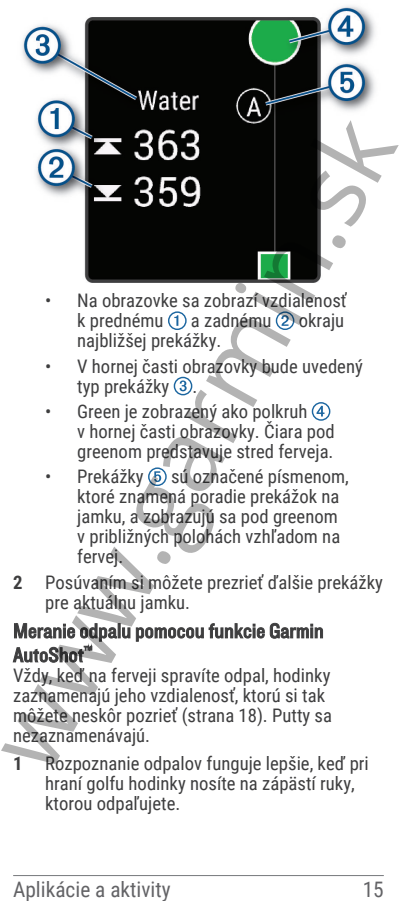

- Na obrazovke sa zobrazí vzdialenosť k prednému  $\Omega$  a zadnému  $\Omega$  okraju najbližšej prekážky.
- V hornej časti obrazovky bude uvedený typ prekážky 3.
- Green je zobrazený ako polkruh 4 v hornej časti obrazovky. Čiara pod greenom predstavuje stred ferveja.
- Prekážky **b** sú označené písmenom, ktoré znamená poradie prekážok na jamku, a zobrazujú sa pod greenom v približných polohách vzhľadom na fervej.
- **2** Posúvaním si môžete prezrieť ďalšie prekážky pre aktuálnu jamku.

#### Meranie odpalu pomocou funkcie Garmin AutoShot™

Vždy, keď na ferveji spravíte odpal, hodinky zaznamenajú jeho vzdialenosť, ktorú si tak môžete neskôr pozrieť (strana 18). Putty sa nezaznamenávajú.

**1** Rozpoznanie odpalov funguje lepšie, keď pri hraní golfu hodinky nosíte na zápästí ruky, ktorou odpaľujete.

Keď hodinky zaznamenajú odpal, v banneri v hornej časti displeja 1 sa zobrazí vaša vzdialenosť od miesta odpalu.

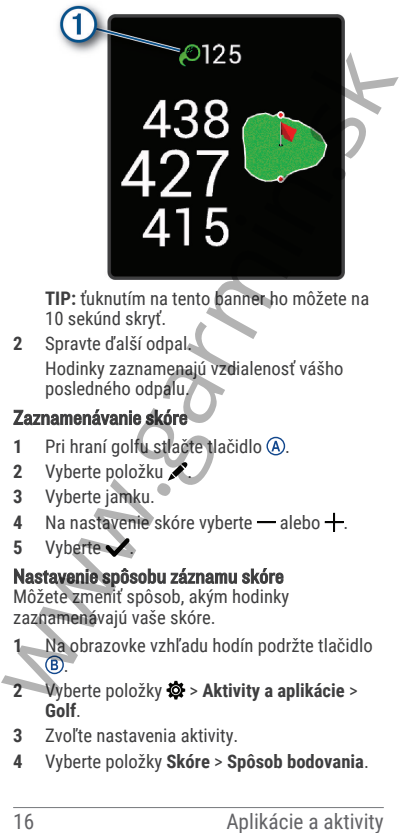

**TIP:** ťuknutím na tento banner ho môžete na 10 sekúnd skryť.

**2** Spravte ďalší odpal. Hodinky zaznamenajú vzdialenosť vášho posledného odpalu.

### Zaznamenávanie skóre

- 1 Pri hraní golfu stlačte tlačidlo **(A**).
- **2** Vyberte položku .
- **3** Vyberte jamku.
- **4** Na nastavenie skóre vyberte alebo —.
- **5** Vyberte

### Nastavenie spôsobu záznamu skóre

Môžete zmeniť spôsob, akým hodinky zaznamenávajú vaše skóre.

**1** Na obrazovke vzhľadu hodín podržte tlačidlo  $\circledR$ 

- **2** Vyberte položky > **Aktivity a aplikácie** > **Golf**.
- **3** Zvoľte nastavenia aktivity.
- **4** Vyberte položky **Skóre** > **Spôsob bodovania**.

**5** Vyberte spôsob záznamu skóre.

#### Stableford skórovanie

Keď zvolíte metódu skórovania Stableford (strana 16), body sa vám pripisujú na základe počtov úderov vzhľadom na par. Na konci hry víťazí najvyššie skóre. Zariadenie pripisuje body podľa pravidiel Golfovej asociácie Spojených štátov amerických.

Skóre karta pre hru Stableford uvádza bod namiesto úderov.

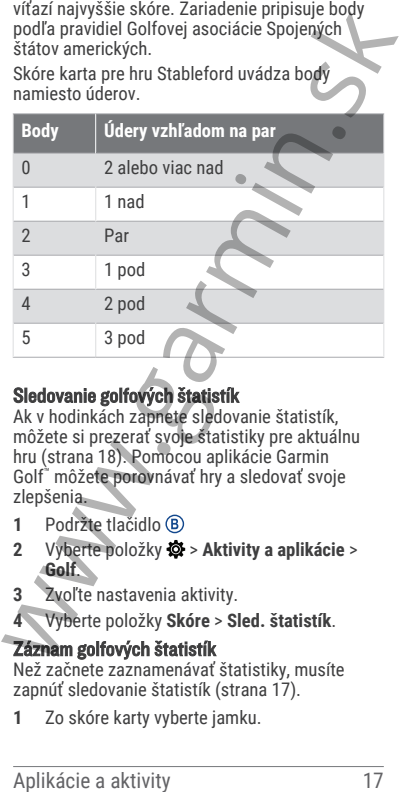

### Sledovanie golfových štatistík

Ak v hodinkách zapnete sledovanie štatistík, môžete si prezerať svoje štatistiky pre aktuálnu hru (strana 18). Pomocou aplikácie Garmin Golf™ môžete porovnávať hry a sledovať svoje zlepšenia.

- **1** Podržte tlačidlo
- **2** Vyberte položky > **Aktivity a aplikácie** > **Golf**.
- **3** Zvoľte nastavenia aktivity.
- **4** Vyberte položky **Skóre** > **Sled. štatistík**.

#### Záznam golfových štatistík

Než začnete zaznamenávať štatistiky, musíte zapnúť sledovanie štatistík (strana 17).

**1** Zo skóre karty vyberte jamku.

- **2** Nastavte počet vykonaných odpalov vrátane puttov a vyberte  $\mathcal V$
- **3** Nastavte počet puttov a vyberte  $\blacktriangleright$ . **POZNÁMKA:** počet puttov sa používa iba na sledovanie štatistík a nezvyšuje vaše skóre.
- **4** Vyberte možnosť:
- Ak loptička dopadne na fervej, výbert možnosť $\bigstar$ . 18 Alk loptička dopadne na fervej, vyberte<br>
možnosť ↑ Alk loptička dopadne mimo ferveja,<br>
4 Ak loptička dopadne mimo ferveja,<br>
18 Alk loptička dopadne mimo ferveja,<br>
5 Vyberte <br>
19 odohratí jamky stlačet latidlo ۞.<br>
2 Obr
	- Ak loptička dopadne mimo ferveja vyberte možnosť → alebo →.
	- 5 Vyberte  $\mathcal{I}$ .

### Zobrazenie histórie úderov

- **1** Po odohratí jamky stlačte tlačidlo .
- **2** Vyberte *O* na zobrazenie informácie o poslednom údere.
- **3** Potiahnite prstom nahor na zobrazenie informácie o každom údere pre jamku.

### Zobrazenie prehľadu kola

Počas kola si môžete prezrieť svoje skóre, štatistiky a informácie o počte krokov.

- **1** Stlačte  $\overline{A}$ .
- **2** Vyberte ikonu G

### Ukončenie hry

- 1 Stlačte tlačidlo (A)
- **2** Vyberte možnosť **Ukončiť okruh**.
- **3** Potiahnite prstom nahor.
- **4** Vyberte možnosť:
	- Ak chcete uložiť hru a vrátiť sa do režimu hodín, vyberte položku **Uložiť**.
		- Ak chcete upraviť skóre kartu, vyberte možnosť **Upraviť skóre**.
		- Ak chcete vymazať hru a vrátiť sa do režimu hodín, vyberte položku **Zahodiť**.
	- Ak chcete prerušiť hru a vrátiť sa k nej neskôr, vyberte položku **Pozastaviť**.

### Nastavenia aktivít a aplikácií

Tieto nastavenia umožňujú prispôsobiť aplikáciu každej predinštalovanej aktivity na základe vašich potrieb. Môžete napríklad prispôsobiť obrazovky s údajmi a povoliť upozornenia a tréningové funkcie. Nie všetky nastavenia sú dostupné pre všetky typy aktivít a líšia sa v závislosti od modelu hodiniek.

Podržte tlačidlo ®, vyberte položky **i aktivity a aplikácie**, vyberte aktivitu a nastavenia aktivity.

**Dominantná farba**: nastaví dominantnú farbu pre každú aktivitu s cieľom ľahšie identifikovať, ktorá aktivita je práve aktívna.

**Upozornenia**: nastaví tréningové upozornenia pre aktivitu (strana 21).

**Auto Lap**: nastaví možnosti pre funkciu Auto Lap® (strana 24).

**Auto Pause**: nastaví hodinky tak, aby prestali zaznamenávať údaje, keď sa prestanete hýbať alebo vaša rýchlosť klesne pod stanovenú hodnotu (strana 25). tunkice. Nie všetky nastavenia sú dostupné pre<br>
Nietky typy aktivit a líšia sa v závislosti od modelu<br>
Nedirlek.<br>
Podržte tlačidlo ®, vyberte položky **če > Aktivity**<br> **a aplikácie**, vyberte aktivitu a nastavenia aktivity.<br>

**Auto. oddych**: umožní hodinkám automaticky rozpoznať, kedy odpočívate pri plávaní v bazéne, a vytvoriť interval odpočinku.

**Automatické rolovanie**: umožní automatické prechádzanie všetkými obrazovkami s údajmi o aktivite, kým je spustený časovač (strana 25).

**Autom. séria**: umožní hodinkám automaticky spustiť a zastaviť série cvikov počas aktivity silového tréningu.

**Odporúčaná palica**: zobrazí výzvu, ktorá vám umožní zadať, ktorú golfovú palicu ste použili po každom zaznamenanom odpale.

**Obrazovky s údajmi**: umožňuje prispôsobiť obrazovky s údajmi a pridať nové obrazovky s údajmi pre aktivitu (strana 20).

**Vzdialenosť drivera**: nastavenie priemernej vzdialenosti odpálenej loptičky.

- **Upraviť hmotnosť**: umožní vám pridať hmotnosť použitú na sériu cvičení počas silového tréningu alebo kardioaktivity.
- **GPS**: nastaví režim pre anténu GPS (strana 26).
- **Veľkosť bazéna**: nastaví dĺžku bazéna pre plávanie v bazéne.
- **Počet opakovaní**: povolí alebo zakáže počítanie opakovaní počas aktivity silového tréningu.
- **Skóre**: aktivuje alebo deaktivuje automatické zaznamenávanie skóre, keď začnete kolo golfu. Na začiatku hry sa zobrazí voľba Vždy sa pýtať.
- **Spôsob bodovania**: nastaví spôsob záznamu skóre pre hru na rany alebo Stableford skórovanie počas golfu.
- **Sled. štatistík**: umožní sledovanie štatistík pri hraní golfu.
- **Stav**: aktivuje alebo deaktivuje automatické zaznamenávanie skóre, keď začnete kolo golfu. Na začiatku hry sa zobrazí voľba Vždy sa pýtať.
- **Turnajový režim**: zakazuje funkcie, ktoré nie sú povolené počas sankcionovaných golfových turnajov.
- **Upozornenia na vibrácie**: povoľuje upozornenia, ktoré vám oznámia, kedy sa máte počas aktivity nadýchnuť alebo vydýchnuť.

#### Prispôsobenie obrazoviek s údajmi

Obrazovky s údajmi môžete prispôsobiť svojim tréningovým cieľom alebo voliteľnému príslušenstvu. Jednu z obrazoviek s údajmi môžete prispôsobiť napríklad na zobrazovanie tempa okruhu alebo zóny srdcového tepu. plávanie v bazéne.<br>
Počet opakovaní povolí alebo zakáže počítante<br>
opakovaní počas aktivity silového tréningu<br>
Skóre: aktivuje alebo deaktivuje automatické<br>
zaznamenávanie skóre, keď začnete kolo<br>
golfu. Na začiatku hry s

- **1** Podržte tlačidlo
- **2** Vyberte položky > **Aktivity a aplikácie**.
- **3** Vyberte aktivitu.
- **4** Zvoľte nastavenia aktivity.
- **5** Vyberte položku **Obrazovky s údajmi**.
- **6** Vyberte obrazovku s údajmi, ktorú chcete prispôsobiť.
- **7** Vyberte jednu alebo viac možností: **POZNÁMKA:** nie všetky možnosti sú k dispozícii pre všetky aktivity.
	- Ak chcete upraviť štýl a počet dátových polí na jednotlivých obrazovkách s údajmi, vyberte položku **Rozloženie**.
	- Ak chcete prispôsobiť polia na obrazovke s údajmi, vyberte danú obrazovku a následne položku **Upraviť dátové polia**.
	- Obrazovku s údajmi môžete zobraziť alebo skryť pomocou prepínača vedľa obrazovky.
	- Ak chcete zobraziť alebo skryť obrazovku s ukazovateľom zóny srdcového tepu, vyberte položku **Meranie zóny srdcového tepu**.

#### Upozornenia

Pre každú aktivitu môžete nastaviť upozornenia, ktoré vám pomôžu pri tréningu so zameraním na konkrétne ciele. Niektoré upozornenia sú k dispozícii len na konkrétne aktivity. Niektoré upozornenia vyžadujú dodatočné príslušenstvo, napríklad monitor srdcového tepu alebo snímač kadencie. Existujú tri typy upozornení: upozornenia udalostí, upozornenia rozsahu a opakujúce sa upozornenia. Ak cheete upraviť štýl a počet dátových<br>polí na jednotlivých obrazovkách<br>s údajmi, vyberte položku **Rozloženie**.<br>Ak cheete prispôsobiť polia na obrazovke<br>s údajmi, vyberte danú obrazovku<br>a následne položku **Uraviť dátové p** 

**Upozornenie udalostí**: upozornenie udalostí vás jedenkrát upozorní. Udalosť má konkrétnu hodnotu. Napríklad môžete nastaviť, aby vás hodinky upozornili, keď spálite konkrétny počet kalórií.

**Upozornenie rozsahu**: upozornenie rozsahu vás upozorní vždy, keď sú hodinky nad alebo pod stanoveným rozsahom hodnôt. Hodinky môžete napríklad nastaviť, aby vás upozornili, keď váš srdcový tep klesne pod 60 úderov za minútu (bpm) alebo stúpne nad 210 úderov za minútu.

**Opakujúce sa upozornenie**: opakujúce sa upozornenie vás upozorní vždy, keď hodinky zaznamenajú stanovenú hodnotu alebo interval. Hodinky môžete napríklad nastaviť tak, aby vás upozorňovali každých 30 minút.

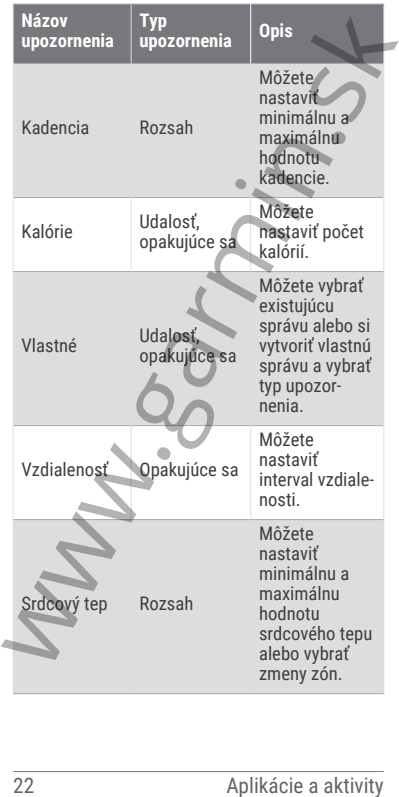

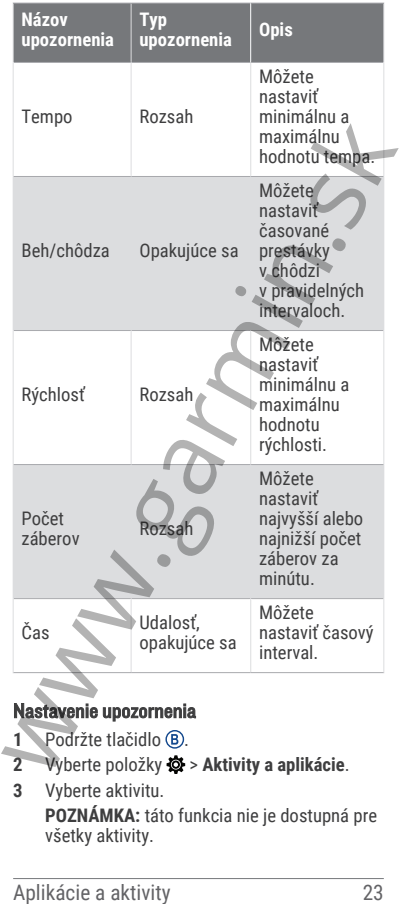

# Nastavenie upozornenia

- 1 Podržte tlačidlo ®.
- **2** Vyberte položky > **Aktivity a aplikácie**.
- **3** Vyberte aktivitu. **POZNÁMKA:** táto funkcia nie je dostupná pre všetky aktivity.

- **4** Zvoľte nastavenia aktivity.
- **5** Vyberte položku **Upozornenia**.
- **6** Vyberte možnosť:
	- Ak chcete pre aktivitu vybrať nové upozornenie, vyberte položku **Pridať nové**.
	- Ak chcete upraviť už existujúce upozornenie, vyberte názov upozornenia.
- **7** V prípade potreby vyberte typy upozornenia.
- **8** Vyberte zónu, zadajte minimálnu a maximálnu hodnotu, prípadne zadajte vlastnú hodnotu upozornenia.
- **9** V prípade potreby upozornenie aktivujte.

Pre udalosť a opakujúce sa upozornenia sa zobrazí hlásenie vždy, keď dosiahnete hodnotu upozornenia. Pre rozsah upozornení sa zobrazí hlásenie vždy, keď prekročíte alebo klesnete mimo určeného rozsahu (minimálna a maximálna hodnota). move.<br>
• Ak cheete upraviť už existujúce<br>
• Ove.<br>
• Overlane is vyberte rázov upozomenia,<br>
7 V prípade potreby vyberte typy upozomenia,<br>
8 Vyberte zónu, zadajte minimálnu a maximálnu<br>
hodnotu, prípade zadajte vlastnú hodno

# Auto Lap

#### Označovanie okruhov pomocou funkcie Auto Lap

Na hodinkách môžete pomocou funkcie Auto Lap nastaviť automatické označovanie okruhu po určitej vzdialenosti. Táto funkcia je užitočná pri porovnávaní výkonu v rámci jednotlivých úsekov aktivity (napríklad po každej míli alebo po 5 kilometroch).

- **1** Podržte tlačidlo
- **2** Vyberte položky > **Aktivity a aplikácie**.
- **3** Vyberte aktivitu.

**POZNÁMKA:** táto funkcia nie je dostupná pre všetky aktivity.

**4** Zvoľte nastavenia aktivity.

**5** Vyberte položku **Auto Lap**.

- **6** Zadajte vzdialenosť medzi jednotlivými okruhmi.
- **7** Pomocou prepínača zapnite alebo vypnite funkciu Auto Lap.

Vždy, keď dokončíte okruh, zobrazí sa správa s časom daného okruhu. Ak sú zapnuté vibrácie, hodinky budú aj vibrovať (strana 95).

## Používanie funkcie Auto Pause<sup>®</sup>

Pomocou funkcie Auto Pause môžete nastaviť automatické pozastavenie časovača, keď sa prestanete pohybovať alebo keď vaše tempo alebo rýchlosť klesne pod určitú hodnotu. Táto funkcia je užitočná pri aktivitách, ktorých súčasťou sú semafory alebo iné miesta, kde musíte spomaliť alebo zastaviť. automatické pozastavenie časovača, keď vase tempo perstanete pohybovať alebo vépľosť alebo vietľú hodnotu.<br>Táto funkcia je užitočná pri aktivitách, ktorých sučasťou sú semafory alebo nei emiesta, kde<br>musíte spomaliť alebo

**POZNÁMKA:** hodinky nezaznamenávajú údaje aktivít, keď je časovač zastavený alebo pozastavený.

- **1** Podržte tlačidlo
- **2** Vyberte položky > **Aktivity a aplikácie**.
- **3** Vyberte aktivitu. **POZNÁMKA:** táto funkcia nie je dostupná pre všetky aktivity.
- **4** Zvoľte nastavenia aktivity.
- **5** Vyberte položku **Auto Pause**.
- **6** Vyberte možnosť: **POZNÁMKA:** nie všetky možnosti sú k dispozícii pre všetky aktivity.
	- Ak chcete, aby sa časovač automaticky pozastavil, keď sa prestanete pohybovať, vyberte možnosť **V pokoji**.
	- Ak chcete, aby sa časovač automaticky pozastavil, keď vaše tempo klesne pod určitú hodnotu, vyberte možnosť **Tempo**.

• Ak chcete, aby sa časovač automaticky pozastavil, keď vaša rýchlosť klesne pod určitú hodnotu, vyberte možnosť **Rýchlosť**.

# Používanie automatického rolovania

Skôr než budete môcť zapnúť funkciu automatického rolovania, musíte mať počas aktivít povolené nastavenie Vždy zapnuté (strana 96).

Pomocou funkcie automatického rolovania sa automaticky zobrazujú všetky obrazovky s údajmi o aktivite, keď beží časovač.

- **1** Podržte tlačidlo (B).
- **2** Vyberte položky > **Aktivity a aplikácie**.
- **3** Vyberte aktivitu. **POZNÁMKA:** táto funkcia nie je dostupná pre všetky aktivity. 3 Vyberte aktivitu.<br>
POZNÁMKA: táto funkcia nie je dostupná prevsetky aktivity.<br>
2 vyberte nsatavenia aktivity.<br>
5 Vyberte proložku Automatické rolovanie.<br>
6 Vyberte proložku Automatické rolovanie.<br>
2 Thena nastavenia GPS
	- **4** Zvoľte nastavenia aktivity.
	- **5** Vyberte položku **Automatické rolovanie**.
	- **6** Vyberte rýchlosť zobrazovania.

#### Zmena nastavenia GPS

Ďalšie informácie o systéme GPS nájdete na stránke www.garmin.com/aboutGPS.

- **1** Podržte tlačidlo
- **2** Vyberte položky > **Aktivity a aplikácie**.
- **3** Vyberte aktivitu, ktorú chcete prispôsobiť.
- **4** Zvoľte nastavenia aktivity.
- **5** Vyberte položku **GPS**.
- **6** Vyberte jednu z možností:
	- Na deaktiváciu GPS pre aktivitu vyberte položku **Vypnúť(é)**.
	- Ak chcete aktivovať satelitný systém GPS, vyberte položku **Iba GPS**.
	- Vyberte položku **Všetky systémy**, ak chcete aktivovať viaceré satelitné systémy na viacerých frekvenčných pásmach.

**POZNÁMKA:** pri používaní systému GPS spolu s iným satelitným systémom sa môže výdrž batérie znížiť rýchlejšie než pri používaní samotného systému GPS.

# Vzhľad

Môžete si prispôsobiť vzhľad hodín a funkcie s rýchlym prístupom v slučke pohľadov a ponuke ovládacích prvkov.

# Nastavenia vzhľadu hodiniek

Vzhľad hodiniek si môžete prispôsobiť prostredníctvom výberu rozloženia, farieb a doplnkových údajov. Môžete si tiež prevziať vlastné vzhľady hodiniek z obchodu Connect IQ.

## Zmena vzhľadu hodín

Môžete si vybrať z niekoľkých predinštalovaných vzhľadov hodín alebo použiť vzhľad hodín Connect IQ ktorý si stiahnete do hodiniek (strana 87). Môžete tiež upraviť existujúci vzhľad hodín (strana 28) alebo vytvoriť nový (strana 27). **Zmena vzhľadu hodín**<br>
Möztes si vybrať z niekoľkých predinštalovaných<br>
vzhľadov hodín alebo použiť vzhľad hodín<br>
Connect IQ ktorý si stiahnete do hodiniek<br>
(strana 37). Möžtet lež upraví existujúci vybrati (strana 27).<br>

- **1** Na obrazovke vzhľadu hodín podržte tlačidlo  $\circledR$
- **2** Vyberte položku **Obrázok pozadia**.
- **3** Potiahnutím prstom doprava alebo doľava prechádzajte dostupnými vzhľadmi hodín.
- **4** Ťuknutím na dotykovú obrazovku zvoľte vzhľad hodín.

#### Vytvorenie vlastného vzhľadu hodiniek

Nový vzhľad pozadia hodiniek môžete vytvoriť výberom rozloženia, farieb a ďalších údajov.

- **1** Na obrazovke vzhľadu hodín podržte tlačidlo **B**.
- **2** Vyberte položku **Obrázok pozadia**.
- **3** Potiahnite prstom doľava a vyberte  $\pm$ .
- **4** Vyberte typ vzhľadu hodiniek.
- **5** Vyberte typ pozadia.
- **6** Potiahnutím prstom nahor alebo nadol prechádzajte možnosťami pozadí a klepnutím na obrazovku vyberte zobrazené pozadie.

**7** Potiahnutím prstom nahor alebo nadol prechádzajte ponukou analógových a digitálnych číselníkov a poklepaním na obrazovku vyberte číselník na zobrazenie.

**8** Vyberte každé pole údajov, ktoré chcete prispôsobiť, a vyberte údaje, ktoré sa v ňom majú zobrazovať.

Biely lem znamená, že polia údajov pre daný číselník je možné prispôsobiť.

- **9** Potiahnutím prstom doľava prispôsobíte označenia času.
- **10** Potiahnutím prstom nahor alebo nadol môžete prechádzať označeniami času.
- **11** Potiahnutím prstom nahor alebo nadol prechádzajte ponukou dominantných farieb a poklepaním na obrazovku vyberte farbu na zobrazenie. möžete prechádzať označeniami času.<br>
11 Potahnutím prstom nahor alebo nadal<br>
prechádzajte ponukou dominantných farieba a poklepaním na obrazovku vyberte farbu na zobrazenie.<br>
12 Stláčet lačidlo @.<br>
Hodinky nastavia nový vz
	- **12** Stlačte tlačidlo (A).

Hodinky nastavia nový vzhľad ako aktívny vzhľad hodiniek.

## Úprava vzhľadu hodiniek

Štýl a údajové polia na hodinkách si môžete prispôsobiť.

**POZNÁMKA:** niektoré obrazovky hodiniek sa nedajú zmeniť.

- **1** Na obrázku pozadia hodiniek podržte tlačidlo **(B).**
- **2** Vyberte položku **Obrázok pozadia**.
- **3** Potiahnutím prstom doprava alebo doľava prechádzajte dostupnými vzhľadmi hodiniek.
- **4** Vyberte na úpravu vzhľadu hodiniek.
- **5** Vyberte možnosť, ktorú chcete upraviť.
- **6** Potiahnutím prstom nahor alebo nadol prechádzajte jednotlivými možnosťami.
- **7** Výberom položky @ vyberiete možnosť.
- **8** Ťuknutím na dotykovú obrazovku zvoľte vzhľad hodiniek.

# Pohľady

Hodinky sa dodávajú s pohľadmi, ktoré poskytujú rýchle informácie (strana 32). Niektoré pohľady vyžadujú pripojenie ku kompatibilnému telefónu cez Bluetooth® .

Predvolene nie sú niektoré pohľady viditeľné. Môžete ich do slučky pohľadov pridať manuálne (strana 32).

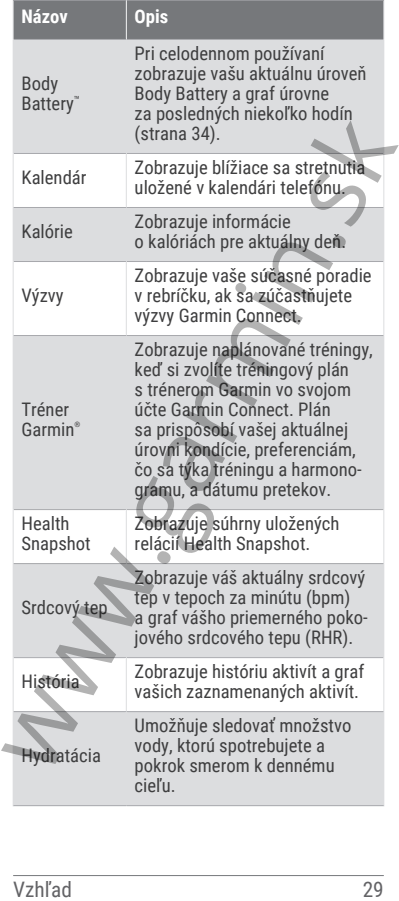

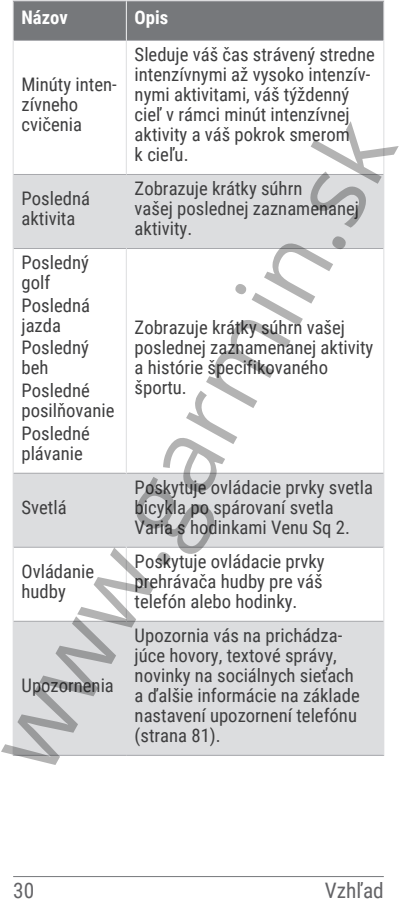

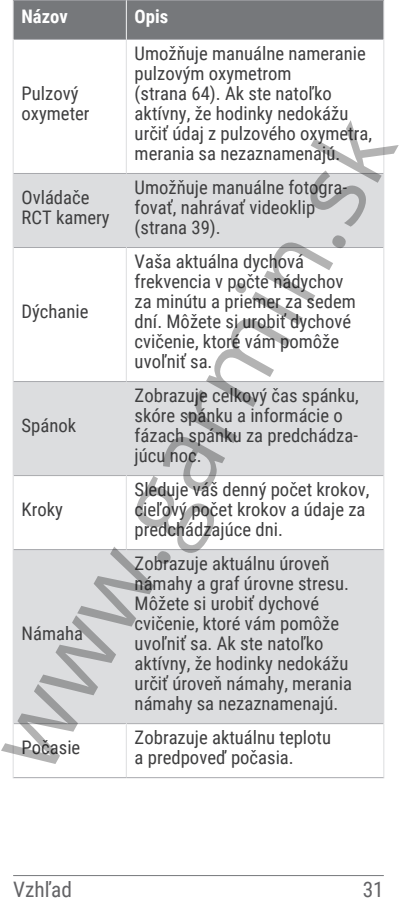

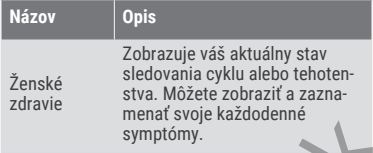

## Zobrazenie pohľadov

• Na obrázku pozadia potiahnite prstom nahor alebo nadol.

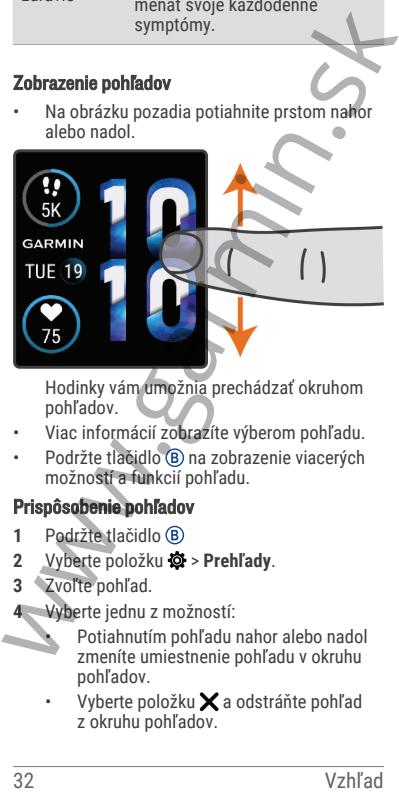

Hodinky vám umožnia prechádzať okruhom pohľadov.

- Viac informácií zobrazíte výberom pohľadu.
- Podržte tlačidlo ® na zobrazenie viacerých možností a funkcií pohľadu.

# Prispôsobenie pohľadov

- **1** Podržte tlačidlo
- **2** Vyberte položku > **Prehľady**.
- **3** Zvoľte pohľad.

**4** Vyberte jednu z možností:

• Potiahnutím pohľadu nahor alebo nadol zmeníte umiestnenie pohľadu v okruhu pohľadov.

Vyberte položku  $\times$  a odstráňte pohľad z okruhu pohľadov.

- **5** Vyberte položku —
- **6** Zvoľte pohľad.

Pohľad sa pridá do okruhu pohľadov.

Variabilita srdcového tepu a úroveň námahy

Hodinky analyzujú vašu variabilitu srdcového tepu počas nečinnosti, aby určili vašu celkovú námahu. Tréning, fyzická aktivita, spánok, výživa a stres v bežnom živote – to všetko vplýva na vašu úroveň námahy. Úroveň námahy sa vyjadruje v rozpätí od 0 do 100, pričom 0 až 25 zodpovedá stavu oddychu, 26 až 50 nízkej námahe, 51až 75 strednej námahe a 76 až 100 predstavuje stav vysokej námahy. Ak poznáte svoju úroveň námahy, môžete ľahšie rozpoznať chvíle námahy (stresu) v priebehu celého dňa. Ak chcete dosiahnuť čo najlepšie výsledky, hodinky by ste mali mať na sebe aj počas spánku. Houmiy analyzuju vasu vandaminu slucoveno<br>tepu počas nečinnosti, aby určili vastu celekovú<br>námahu. Tréning, fyzická aktivita, spánok, výživa<br>a stres v bežnom živote – to všetkov oplýva<br>na vasu úroveň námahy. Úroveň námahy

Hodinky môžete zosynchronizovať so svojím účtom Garmin Connect a prezerať si svoju celodennú úroveň námahy, dlhodobé trendy a ďalšie podrobnosti.

# Používanie pohľadu na úroveň námahy

Pohľad na úroveň námahy zobrazuje vašu aktuálnu úroveň námahy a graf úrovne námahy od polnoci. Tiež slúži ako sprievodca dychovým cvičením, ktoré vám pomôže uvoľniť sa.

**1** Kým sedíte alebo nevykonávate žiadnu činnosť, potiahnutím prstom nahor a nadol zobrazíte pohľad na úroveň námahy. **TIP:** ak ste natoľko aktívny, že hodinky nedokážu určiť úroveň námahy, namiesto čísla označujúceho úroveň námahy sa zobrazí správa. Svoju úroveň námahy môžete skontrolovať znova po niekoľkých minútach nečinnosti.

**2** Klepnutím na pohľad zobrazíte graf úrovne svojej námahy od polnoci.

Modré dieliky označujú časové úseky oddychu. Žlté dieliky označujú časové úseky námahy. Sivé dieliky označujú časové úseky

príliš intenzívnej aktivity, počas ktorých sa vaša úroveň námahy nedala určiť.

**3** Ak chcete začať dychové cvičenie, potiahnite prstom nahor a vyberte položku $\blacktriangleright$ .

## Body Battery

Vaše hodinky analyzujú variabilitu vášho srdcového tepu, úroveň námahy, kvalitu spánku a údaje o aktivite na účely určenia vašej celkovej úrovne Body Battery. Označuje množstvo dostupnej zásoby energie rovnakým spôsobom ako ukazovateľ hladiny paliva vo vozidle. Úroveň Body Battery sa pohybuje v rozsahu od 0 do 100, pričom 0 až 25 označuje nízku zásobu energie, 26 až 50 označuje strednú zásobu energie, 51 až 75 označuje vysokú zásobu energie a 76 až 100 označuje veľmi vysokú zásobu energie. Hodinky môžete synchronizovať s vaším účtom Garmin Connect a zobraziť aktuálnu úroveň Body Battery, dlhodobé trendy a ďalšie podrobné informácie (strana 35). Vaše hodinky analyzujú variabilitu vášho stadového tepu, úroveň námahy, kvalitu spánka a údaje o aktivite na účely určení avasej celkovej úrovne Body Battery. Označuje množstvo dostupnej zásoby energie rovakým spôsobom Bod

# Zobrazenie pohľadu Body Battery

Pohľad Body Battery zobrazuje vašu aktuálnu úroveň energetickej rezervy Body Battery.

**1** Potiahnutím prstom nahor alebo nadol zobrazíte pohľad Body Battery. **POZNÁMKA:** prehľad si musíte pridať do

slučky pohľadov (strana 32).

**2** Vyberte pohľad Body Battery a zobrazí sa graf vašej energetickej rezervy od polnoci.

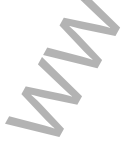

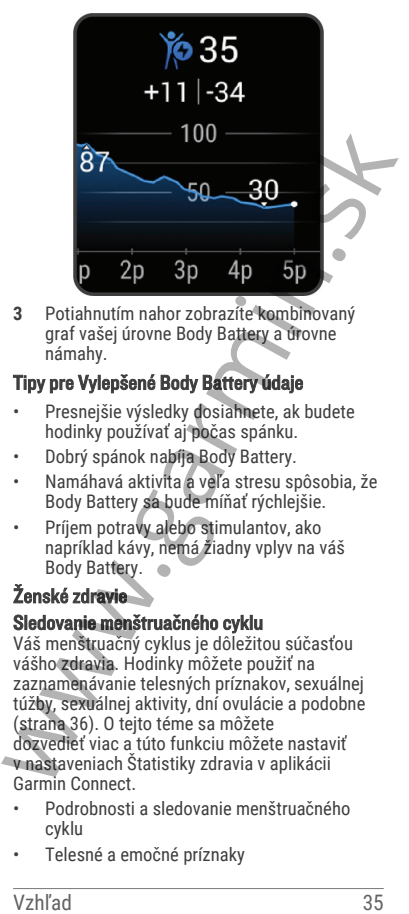

**3** Potiahnutím nahor zobrazíte kombinovaný graf vašej úrovne Body Battery a úrovne námahy.

# Tipy pre Vylepšené Body Battery údaje

- Presnejšie výsledky dosiahnete, ak budete hodinky používať aj počas spánku.
- Dobrý spánok nabíja Body Battery.
- Namáhavá aktivita a veľa stresu spôsobia, že Body Battery sa bude míňať rýchlejšie.
- Príjem potravy alebo stimulantov, ako napríklad kávy, nemá žiadny vplyv na váš Body Battery.

# Ženské zdravie

# Sledovanie menštruačného cyklu

Váš menštruačný cyklus je dôležitou súčasťou vášho zdravia. Hodinky môžete použiť na zaznamenávanie telesných príznakov, sexuálnej túžby, sexuálnej aktivity, dní ovulácie a podobne (strana 36). O tejto téme sa môžete dozvedieť viac a túto funkciu môžete nastaviť v nastaveniach Štatistiky zdravia v aplikácii Garmin Connect.

- Podrobnosti a sledovanie menštruačného cyklu
- Telesné a emočné príznaky

- Predpokladané obdobie menštruácie a plodnosti
- Informácie o zdraví a výžive

**POZNÁMKA:** pomocou aplikácie Garmin Connect môžete pridať alebo odstrániť činnosti.

# Zaznamenávanie informácií o menštruačnom cykle

Skôr ako budete môcť zaznamenať informácie o menštruačnom cykle z hodiniek Venu Sq 2, musíte v aplikácii Garmin Connect nastaviť sledovanie menštruačného cyklu. **Zaznamenávanie informácií o menštruačnom**<br> **cykle**<br>
Skôr ako budete môcť zaznamenať informácie o nenštruačnom cykle z hodiniek Venu Sq 2, musíte<br>
v aplikácii Garmin Connect nastavit sledovanie<br>
menštruačného cyklu.<br>
1 Po

- **1** Pohľad na sledovanie ženského zdravia zobrazíte potiahnutím prstom.
- **2** Ťuknite na dotykovú obrazovku.
- **3** Vyberte položku —
- **4** Ak dnes máte deň menštruácie, vyberte položky **Deň menštruácie** > .
- **5** Vyberte jednu z možností:
	- Ak chcete ohodnotiť priebeh menštruácie od ľahkého po ťažký, vyberte položku **Krvácanie**.
	- Na zaznamenanie telesných príznakov, ako je akné, bolesť chrbta a únava vyberte položku **Symptómy**.
	- Na zaznamenanie nálady vyberte položku **Nálada**.
	- Na zaznamenanie spálenia energie vyberte položku **Výtok**.
	- Ak chcete určiť aktuálny dátum ako deň ovulácie, vyberte položku **Deň ovulácie**.
		- Na zaznamenanie sexuálnej aktivity vyberte položku **Sexuálna aktivita**.

• Ak chcete ohodnotiť svoju sexuálnu túžbu od nízkej po vysokú, vyberte položku **Sexuálna túžba**.

• Ak chcete určiť aktuálny dátum ako deň menštruácie, vyberte položku **Deň menštruácie**.

#### Sledovanie tehotenstva

Funkcia sledovania tehotenstva ukazuje aktuálne informácie o tehotenstve podľa týždňa a informácie o zdraví a výžive. Pomocou hodiniek môžete zaznamenávať telesné a emočné príznaky, namerané hodnoty glukózy v krvi a pohyby dieťaťa (strana 37). O tejto téme sa môžete dozvedieť viac a túto funkciu môžete nastaviť v nastaveniach Štatistiky zdravia v aplikácii Garmin Connect.

#### Zaznamenávanie informácií o tehotenstve

Pred prvým záznamom informácií o tehotenstve musíte v aplikácii Garmin Connect nastaviť sledovanie tehotenstva.

- **1** Pohľad na sledovanie ženského zdravia zobrazíte potiahnutím prstom.
- **2** Ťuknite na dotykovú obrazovku.
- **3** Vyberte jednu z možností:
	- Ak chcete zaznamenať svoje telesné príznaky, náladu a ďalšie údaje, vyberte položku **Symptómy**.
	- Ak chcete zaznamenať úroveň glukózy pred a po jedle a pred spánkom, vyberte položku **Glukóza v krvi**.
	- Ak chcete použiť stopky alebo zaznamenať pohyby dieťaťa, vyberte položku **Pohyb**.
- **4** Postupujte podľa pokynov na obrazovke.

#### Sledovanie hydratácie

Môžete sledovať svoj denný príjem tekutín, zapnúť ciele a upozornenia a zadať najčastejšie používané veľkosti nádob. Ak povolíte automatické ciele, váš cieľ sa zvýši v dňoch, keď zaznamenáte aktivitu. Pri cvičení potrebujete zvýšiť príjem tekutín a nahradiť tak straty potu. nmerane hodnoty glukozy v krvi a pohyby<br>
ariefafa (strana 37). O tejto téme sa môžete<br>
dozvedieť viac a túto funkciu môžete nastavit<br>
v nastaveniach Statistiky zdravia v aplikácii<br>
Tazm**amenávanie informácií o tehotenstve** 

**POZNÁMKA:** pomocou aplikácie Connect IQ môžete pridať alebo odstrániť pohľady.

## Používanie pohľadu na sledovanie hydratácie

Pohľad na sledovanie hydratácie zobrazuje príjem tekutín a váš denný cieľ hydratácie.

- **1** Potiahnutím prstom nahor alebo nadol zobrazíte pohľad na sledovanie hydratácie.
- **2** Vyberte pohľad na pridanie príjmu tekutín.

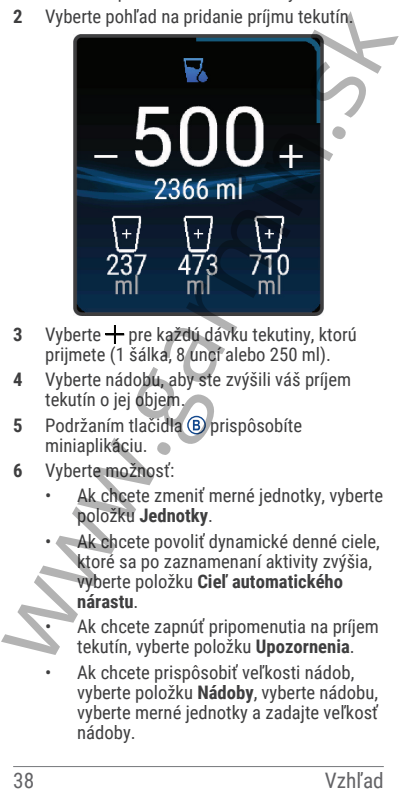

- **3** Vyberte pre každú dávku tekutiny, ktorú prijmete (1 šálka, 8 uncí alebo 250 ml).
- **4** Vyberte nádobu, aby ste zvýšili váš príjem tekutín o jej objem.
- **5** Podržaním tlačidla ® prispôsobíte miniaplikáciu.
- **6** Vyberte možnosť:
	- Ak chcete zmeniť merné jednotky, vyberte položku **Jednotky**.
	- Ak chcete povoliť dynamické denné ciele, ktoré sa po zaznamenaní aktivity zvýšia, vyberte položku **Cieľ automatického nárastu**.
		- Ak chcete zapnúť pripomenutia na príjem tekutín, vyberte položku **Upozornenia**.
	- Ak chcete prispôsobiť veľkosti nádob, vyberte položku **Nádoby**, vyberte nádobu, vyberte merné jednotky a zadajte veľkosť nádoby.

#### Používanie ovládacích prvkov kamery Varia

### *OZNÁMENIE*

Niektoré jurisdikcie môžu zakazovať alebo regulovať nahrávanie videa, zvuku alebo fotografií alebo môžu vyžadovať, aby všetky strany o nahrávaní vedeli a poskytli súhlas. Je vašou povinnosťou poznať a dodržiavať všetky zákony, nariadenia a akékoľvek iné obmedzenia v jurisdikciách, v ktorých plánujete používať toto zariadenie. o nahrávaní vedeli a poskytli súhlas. Je<br>
vašou povinnosťou poznať a dodržiavať věstky<br>
vašou povinnosťou poznať a dodržiavať věstky<br>
váčkov, mariadenia a akékoľvek iné obmedzenia<br>
v jurisdikciách, v ktorých plánujete pou

Skôr ako budete môcť používať ovládače kamery Varia, musíte svoje príslušenstvo spárovať s hodinkami (strana 70).

**1** Pridajte pohľad **Svetlá** do hodiniek (strana 28).

> Keď hodinky rozpoznajú kameru Varia, názov pohľadu sa zmení na OVLÁDANIE KAMERY.

- **2** V pohľade **Svetlá** vyberte jednu z možností:
	- Na zmenu režimu nahrávania vyberte položku .
	- Na fotografovanie použite **.**
	- Na uloženie klipu vyberte

# Ovládacie prvky

Ponuka ovládacích prvkov umožňuje rýchly prístup k funkciám a možnostiam. V ponuke ovládacích prvkov môžete možnosti pridávať, meniť ich poradie a odstraňovať (strana 42). Na akejkoľvek obrazovke podržte tlačidlo (A).

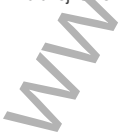

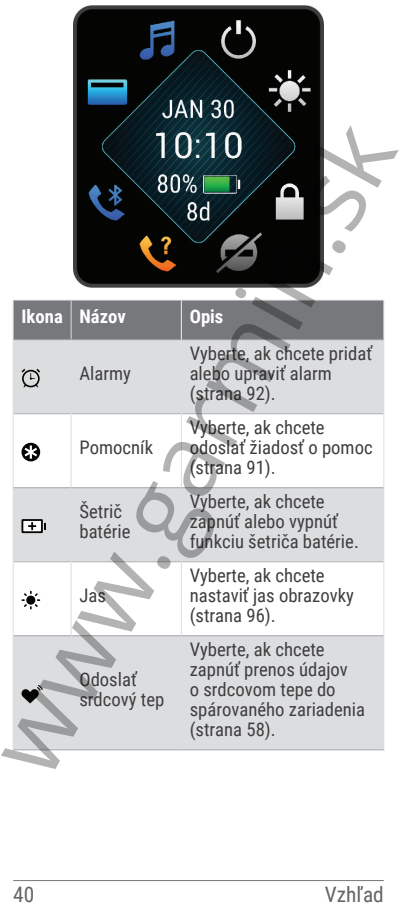

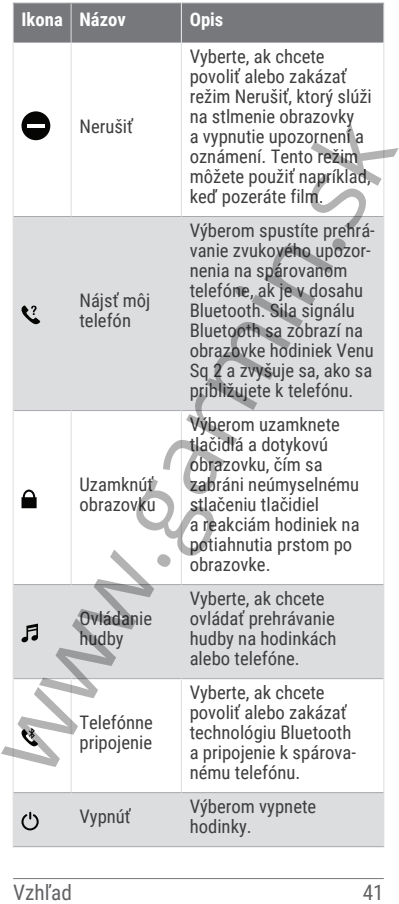

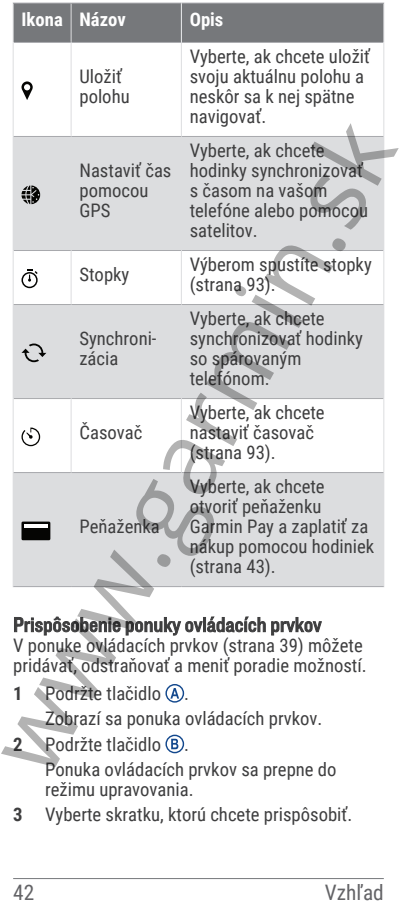

**Prispôsobenie ponuky ovládacích prvkov**<br>V ponuke ovládacích prvkov (strana 39) môžete<br>pridávať, odstraňovať a meniť poradie možností.

- 1 Podržte tlačidlo (A).
	- Zobrazí sa ponuka ovládacích prvkov.
- 2 Podržte tlačidlo ®.

Ponuka ovládacích prvkov sa prepne do režimu upravovania.

**3** Vyberte skratku, ktorú chcete prispôsobiť.

- **4** Vyberte jednu z možností:
	- Ak chcete zmeniť umiestnenie skratky v ponuke ovládacích prvkov, vyberte miesto, kde sa má zobrazovať.
	- Ak chcete skratku z ponuky ovládacích prvkov odstrániť, vyberte položku  $\blacksquare$ .
- **5** V prípade potreby pridajte skratku do ponuky ovládacích prvkov pomocou položky .

**POZNÁMKA:** táto možnosť je k dispozícii len vtedy, keď z ponuky odstránite aspoň jednu skratku.

# Nastavenie klávesovej skratky

Môžete nastaviť skratku pre váš obľúbený ovládací prvok, napríklad peňaženku Garmin Pay alebo ovládacie prvky hudby.

- **1** Na obrázku pozadia potiahnite prstom doprava.
- **2** Vyberte možnosť:
	- Ak skratku nastavujete po prvýkrát, potiahnite prstom nahor a vyberte položku **Nastavenie**.
	- Ak ste skrátku predtým už nastavovali. podržte tlačidlo **B** a vyberte položku **Nastavenia skratiek**.
- **3** Vyberte ovládací prvok skratky.

# Garmin Pay

Funkcia Garmin Pay vám umožňuje používať hodinky na platbu za nákup na vybraných lokalitách pomocou kreditnej alebo debetnej karty od vybranej finančnej inštitúcie.

# Nastavenie peňaženky Garmin Pay

Do peňaženky Garmin Pay môžete pridať jednu alebo viac kreditných alebo debetných kariet s podporou tejto funkcie. Finančné inštitúcie, ktoré podporujú túto funkciu nájdete na adrese garmin.com/garminpay/banks. prvkov odstrániť, vyberte položku **uller skratku do poniky**<br>V pripade potreby pridajte skratku do poniky<br>voládacích prvkov pomocou položky<br>**PCZNÁMKA:** táto možnosť je k dispezici ten<br>vedy, keď z ponuky odstránite aspoň je

**1** V aplikácii Garmin Connect vyberte položku  $\blacksquare$ alebo  $\bullet\bullet\bullet$ 

- **2** Vyberte položky **Garmin Pay** > **Začíname**.
- **3** Postupujte podľa pokynov na obrazovke.

# Platba za nákup pomocou hodiniek

Skôr než budete môcť použiť hodinky na vykonávanie platieb za nákupy, musíte nakonfigurovať aspoň jednu platobnú kartu. Hodinky môžete použiť na vykonávanie platieb z nákupy v niektorej z vybraných lokalít.

- **1** Podržte tlačidlo .
- **2** Vyberte položku .
- **3** Zadajte štvorciferný prístupový kód. **POZNÁMKA:** ak trikrát zadáte nesprávny prístupový kód, peňaženka sa zablokuje a svoj prístupový kód budete musieť obnoviť v aplikácii Garmin Connect.

Zobrazí sa platobná karta, ktorú ste použili naposledy.

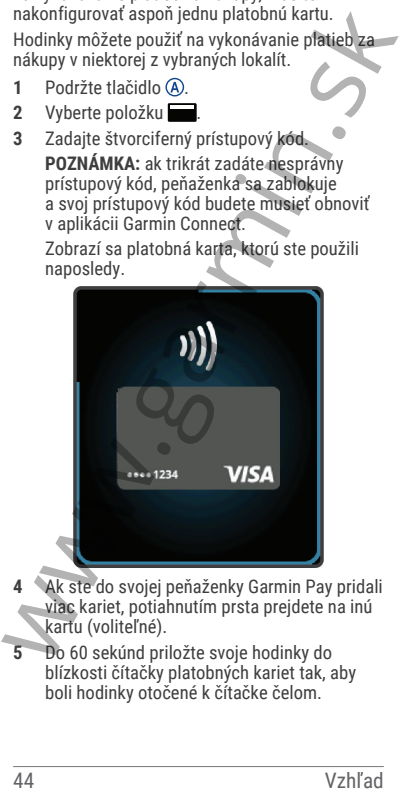

- **4** Ak ste do svojej peňaženky Garmin Pay pridali viac kariet, potiahnutím prsta prejdete na inú kartu (voliteľné).
- **5** Do 60 sekúnd priložte svoje hodinky do blízkosti čítačky platobných kariet tak, aby boli hodinky otočené k čítačke čelom.

Keď sa komunikácia medzi hodinkami a čítačkou dokončí, hodinky zavibrujú a na ich displeji sa zobrazí symbol začiarknutia.

**6** V prípade potreby dokončite transakciu podľa pokynov na displeji čítačky kariet.

**TIP:** po úspešnom zadaní prístupového kódu môžete vykonávať platby bez zadávania prístupového kódu po dobu 24 hodín, pokiaľ budete mať hodinky neustále na ruke. Ak hodinky zložíte zo zápästia alebo deaktivujete monitorovanie srdcového tepu, pred vykonaním platby budete musieť znova zadať prístupový kód. TIP: po úspešnom zadaní prístupového kódu<br>
měžete vykonávát platy bez zadávania<br>
měžte vykonávát platy bez zadávania<br>
budete mat hodinky neustále na ruke. Ak<br>
hodinky zložíte zo zápästia alebo deaktivujúce<br>
monitorovanie

## Pridanie karty do peňaženky Garmin Pay

Do peňaženky Garmin Pay môžete pridať maximálne 10 kreditných alebo debetných kariet.

- **1** V aplikácii Garmin Connect vyberte položku  $=$ alebo  $\cdots$
- **2** Vyberte položky **Garmin Pay** > > **Pridať kartu**.
- **3** Postupujte podľa pokynov na obrazovke.

Po pridaní karty môžete vybrať kartu v hodinkách, keď potrebujete vykonať platbu.

# Správa vašich kariet Garmin Pay

Kartu môžete dočasne pozastaviť alebo odstrániť.

**POZNÁMKA:** v niektorých krajinách môžu vybrané finančné inštitúcie obmedzovať funkcie Garmin Pay.

- **1** V aplikácii Garmin Connect vyberte položku  $=$  alebo $\cdots$
- **2** Vyberte položku **Garmin Pay**.
- **3** Vyberte kartu.
- **4** Vyberte možnosť:

• Ak chcete kartu dočasne pozastaviť alebo znova aktivovať, vyberte položku **Pozastaviť kartu**.

Na uskutočňovanie nákupov cez hodinky Venu Sq 2 musí byť karta aktívna.

Ak chcete kartu odstrániť, vyberte  $\blacksquare$ .

#### Zmena prístupového kódu Garmin Pay

Musíte poznať svoj aktuálny prístupový kód, aby ste ho mohli zmeniť. Ak zabudnete prístupový kód, musíte obnoviť funkciu Garmin Pay pre svoje hodinky Venu Sq 2, vytvoriť nový prístupový kód a znovu zadať informácie o karte.

- **1** Na stránke zariadenia Venu Sq 2 v aplikácii Garmin Connect vyberte položky **Garmin Pay** > **Zmeniť prístupový kód**.
- **2** Postupujte podľa pokynov na obrazovke.

Pri najbližšej platbe realizovanej pomocou hodiniek Venu Sq 2 budete musieť zadať nový prístupový kód.

# Tréning

#### Sledovanie aktivity

Funkcia sledovania aktivity denne zaznamenáva počet krokov, prejdenú vzdialenosť, minúty intenzívneho cvičenia, spálené kalórie a štatistiky spánku za každý zaznamenávaný deň. Spálené kalórie zahŕňajú bazálny metabolizmus tela a kalórie spálené aktivitou. znovu zadat informacie o karte.<br>
1 Na stránke zariadania Venu Sq 2 v aplikácii Garmin Connect vyberte položky Garmin Pay<br>
> Zmenit prístupový kód.<br>
2 Postupujte podľa pokynov na obrazovke.<br>
Pri najbližšej plate realizovane

Počet krokov prejdených za deň sa zobrazuje v náhľade krokov. Počet krokov sa pravidelne aktualizuje.

Ďalšie informácie o presnosti sledovania aktivity a metrík na sledovanie zdravotného stavu nájdete na stránke garmin.com/ataccuracy.

#### Automatický cieľ

Vaše hodinky vytvárajú denný cieľ v rámci počtu krokov automaticky na základe vašich predchádzajúcich úrovní aktivity. Ako sa budete cez deň pohybovať, hodinky budú zobrazovať váš pokrok smerom k dennému cieľu (1).

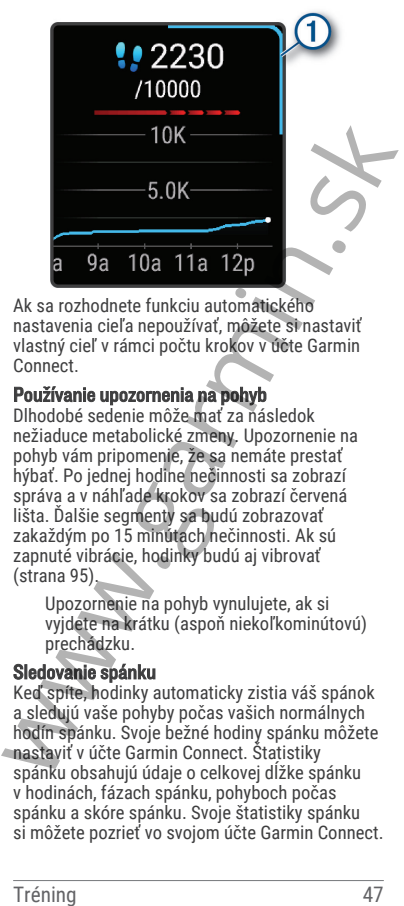

Ak sa rozhodnete funkciu automatického nastavenia cieľa nepoužívať, môžete si nastaviť vlastný cieľ v rámci počtu krokov v účte Garmin Connect.

#### Používanie upozornenia na pohyb

Dlhodobé sedenie môže mať za následok nežiaduce metabolické zmeny. Upozornenie na pohyb vám pripomenie, že sa nemáte prestať hýbať. Po jednej hodine nečinnosti sa zobrazí správa a v náhľade krokov sa zobrazí červená lišta. Ďalšie segmenty sa budú zobrazovať zakaždým po 15 minútach nečinnosti. Ak sú zapnuté vibrácie, hodinky budú aj vibrovať (strana 95).

Upozornenie na pohyb vynulujete, ak si vyjdete na krátku (aspoň niekoľkominútovú) prechádzku.

#### Sledovanie spánku

Keď spíte, hodinky automaticky zistia váš spánok a sledujú vaše pohyby počas vašich normálnych hodín spánku. Svoje bežné hodiny spánku môžete nastaviť v účte Garmin Connect. Štatistiky spánku obsahujú údaje o celkovej dĺžke spánku v hodinách, fázach spánku, pohyboch počas spánku a skóre spánku. Svoje štatistiky spánku si môžete pozrieť vo svojom účte Garmin Connect.

**POZNÁMKA:** zdriemnutia sa do štatistík spánku nepočítajú. Pomocou režimu nerušenia môžete vypnúť oznámenia a upozornenia okrem budíkov (strana 82).

#### Minúty intenzívneho cvičenia

Aby sa zlepšil zdravotný stav obyvateľstva, organizácie, ako Svetová zdravotnícka organizácia, odporúčajú 150 minút stredne intenzívnej aktivity týždenne, napríklad rezkú chôdzu, alebo 75 minút vysoko intenzívnej aktivity, napríklad beh.

Hodinky monitorujú intenzitu vašej aktivity a sledujú čas strávený stredne intenzívnymi až vysoko intenzívnymi aktivitami (výpočet vysokej intenzity si vyžaduje údaje o srdcovom tepe). Hodinky spočítajú počet minút stredne intenzívnych aktivít a počet minút vysoko intenzívnych aktivít. Pri sčítavaní sa počet minút vysoko intenzívnych aktivít zdvojnásobuje. Aby sa zlepšil zdravotný stav obyvateľstva,<br>organizácie, ako Svetová zdravotnícka<br>organizácie, ako Svetová zdravotnícka<br>elmenzívnej aktivity týždenne, napríklad rezkú<br>héházu, alebo 75 minút vysoko intenzívnej<br>aktivity, na

#### Naberanie minút intenzívneho cvičenia

Hodinky Venu Sq 2 vypočítavajú minúty intenzívnej aktivity porovnávaním údajov o vašom srdcovom tepe s vaším priemerným srdcovým tepom v pokoji. Ak je meranie tepu vypnuté, hodinky vypočítavajú minúty stredne intenzívnej aktivity analýzou počtu vašich krokov za minútu.

- Najpresnejší výpočet minút intenzívnej aktivity získate, ak spustíte časovanú aktivitu.
- Ak chcete namerať čo najpresnejší srdcový tep v pokoji, hodinky noste celý deň aj celú noc.

#### Garmin Move IQ™

Keď vaše pohyby zodpovedajú známym vzorom cvičení, funkcia Move IQ automaticky rozpozná príslušnú udalosť a zobrazí ju na vašej časovej osi. Udalosti funkcie Move IQ zobrazujú typ a trvanie aktivity, ale nezobrazujú sa v zozname aktivít ani v kanále s novinkami.

Funkcia Move IQ môže automaticky spustiť časovanú aktivitu pre chôdzu a beh s použitím

časových hraníc, ktoré ste nastavili v aplikácii Garmin Connect alebo nastavení aktivít. Tieto aktivity sa pridajú do zoznamu aktivít.

#### Nastavenia sledovania aktivity

Na úvodnej obrazovke hodiniek podržte tlačidlo **B** a vyberte položky  $\Omega$  > **Sledovanie aktivity**,

**Stav**: slúži na vypnutie funkcií sledovania aktivity.

**Upoz.na pohyb**: zobrazí hlásenia a výzvu na pohyb na pozadí digitálneho vzhľadu hodín a zobrazenia krokov. Zároveň vás upozorní vibrovaním.

**Upozornenia cieľa**: umožňuje zapnúť alebo vypnúť upozornenia na cieľ, prípadne ich vypnúť iba počas aktivít. Upozornenia na cieľ sa zobrazujú pre váš cieľový počet krokov za deň a tiež cieľový počet minút intenzívneho cvičenia za týždeň. **SDERICATE STEAD STEAD AND SECT THEORY AND SERVE SERVE THEORY AND SUPPOSE A polyhom a polyhom a polyhom a polyhom a polyhom a zobrazenia krokov. Zárovení vás upozorní vlopovynania nela: umožňuje zapnúť alebo vypnúť upozor** 

**Automatické spustenie aktivity**: umožňuje zariadeniu automaticky vytvoriť a ukladať časované aktivity, keď funkcia Move IQ rozpozná, že chodíte alebo bežíte. Minimálnu časovú hranicu behu alebo chôdze si môžete nastaviť.

**Move IQ**: umožňuje vášmu zariadeniu automaticky spustiť a uložiť časovanú aktivitu pre chôdzu alebo beh, keď funkcia Move IQ rozpozná známe vzory pohybu.

#### Vypnutie sledovania aktivity

Keď vypnete sledovanie aktivity, nebude sa zaznamenávať počet krokov, minúty intenzívneho cvičenia, štatistiky spánku ani udalosti funkcie Move IQ.

**1** Podržte tlačidlo

**2** Vyberte položky > **Sledovanie aktivity** > **Stav** > **Vypnúť(é)**.

## Cvičenia

Hodinky vás môžu previesť cvičeniami pozostávajúcimi z viacerých častí vrátane cieľov pre každú časť cvičenia, ako sú vzdialenosť,

čas, opakovania či iné merateľné údaje. Hodinky obsahujú niekoľko vopred nahraných cvičení pre viaceré aktivity vrátane silového tréningu, kardio tréningu, behu a bicyklovania. Môžete vytvárať a vyhľadávať ďalšie cvičenia a tréningové plány pomocou aplikácie Garmin Connect a odosielať ich do svojich hodiniek.

Pomocou kalendára v aplikácii Garmin Connect môžete vytvoriť tréningový plán s časovým harmonogramom a naplánované cvičenia môžete odoslať do svojich hodiniek. politicial de dentini commercial de consideration de applicación de svojich hodiniek.<br>
Pomocou kalendára v aplikácii Garmin Connect<br>
možete vytvoriť tréningový plán s časovým<br>
a farmonogramom a naplánované cvičenia možete<br>

#### Začatie cvičenia

Hodinky vás môžu previesť viacerými krokmi v rámci cvičenia.

- **1** Stlačte tlačidlo (A).
- **2** Vyberte aktivitu.
- **3** Potiahnite prstom nahor.
- **4** Vyberte položku **Cvičenia**.
- **5** Vyberte cvičenie.

**POZNÁMKA:** v zozname sa zobrazia iba cvičenia, ktoré sú kompatibilné s vybranou aktivitou.

**6** Stlačením tlačidla Aspustite časovač aktivity.

Po začatí cvičenia hodinky zobrazia každý krok cvičenia, poznámky o jednotlivých krokoch (voliteľné), cieľ (voliteľné) a aktuálne údaje o cvičení.

Používanie tréningových plánov Garmin Connect

Skôr než budete môcť prevziať a používať tréningový plán, musíte si vytvoriť účet Garmin Connect (strana 84) a hodinky Venu Sq 2 musíte spárovať s kompatibilným telefónom.

**1** V aplikácii Garmin Connect vyberte položku  $\equiv$ alebo $\cdots$ 

- **2** Vyberte položky **Tréning** > **Plány tréningu**.
- **3** Vyberte a naplánujte tréningový plán.
- **4** Postupujte podľa pokynov na obrazovke.

**5** Skontrolujte tréningový plán vo svojom kalendári.

# Adaptívne tréningové plány

Váš účet Garmin Connect ponúka adaptívny tréningový plán a funkciu trénera Garmin, ktoré sa prispôsobia vašim tréningovým cieľom. Napríklad môžete odpovedať na pár otázok a tak vyhľadať plán, ktorý vám pomôže zvládnuť 5 km preteky. Plán sa prispôsobí vašej aktuálnej úrovni kondície, preferenciám, čo sa týka tréningu a harmonogramu, a dátumu pretekov. Keď začnete realizovať plán, tak sa pohľad Garmin Coach pridá do slučky pohľadov vo vašich hodinkách Venu Sq 2. ktoré sa prispôsobia vašim tréningovým cieľom.<br>Napríklad môžete odpovedať na pár otázok a lek<br>vyhľadať pián, ktorý vám pomôže zvládnuť S km<br>preteky. Plán sa prispôsobí vašej aktuálnej úrovní<br>kondicie, preferenciám, čo sa t

# Začatie dnešného cvičenia

Po odoslaní tréningového plánu do svojich hodiniek sa v slučke pohľadov zobrazí pohľad Garmin Coach.

- **1** Pohľad Garmin Coach zobrazíte potiahnutím obrazovky v zobrazení hodín.
- **2** Vyberte pohľad.

Ak je cvičenie tejto aktivity naplánované na dnešný deň, hodinky zobrazia názov cvičenia a vyzvú vás na jeho spustenie.

- **3** Vyberte cvičenie.
- **4** Výberom možnosti **Zobraziť** zobrazte časti cvičenia a po dokončení prezerania častí cvičenia potiahnite prstom doprava (voliteľné).
- **5** Vyberte položku **Cvičiť**.
- **6** Postupujte podľa pokynov na obrazovke.

# Zobrazenie naplánovaných cvičení

V tréningovom kalendári si môžete prezrieť naplánované cvičenia a začať cvičenie.

- 1 Stlačte tlačidlo (A).
- **2** Vyberte aktivitu.
- **3** Potiahnite prstom nahor.
- **4** Vyberte položku **Tréningový kalendár**.

Zobrazia sa naplánované cvičenia zoradené podľa dátumu.

- **5** Vyberte cvičenie.
- **6** Posunutím zobrazíte kroky cvičenia.
- **7** Ak chcete začať cvičenie, stlačte tlačidlo (A).

# História

Vaše hodinky uchovávajú až 200 hodín údajov aktivity. Môžete zosynchronizovať svoje údaje, aby ste mohli zobraziť neobmedzený počet aktivít, údaje o sledovaní aktivity a monitorovaní srdcového tepu na svojom konte Garmin Connect (strana 85) (strana 86). Vače hodinky uchovávajú až 200 hodín údajov<br>
Mistória z 200 hodín údajov<br>
aktivity. Môžete zosynchronizovať svoje údaje,<br>
aktivity. Môžete zosynchronizovať svoje údaje,<br>
aktivity, údaje o sledovaní aktivity a monitorovaní<br>

Keď je pamäť hodiniek plná, prepíšu sa najstaršie údaje.

# Využívanie histórie

- **1** Podržte tlačidlo
- **2** Vyberte položku **História**.
- **3** Vyberte možnosť:
	- Ak chcete zobraziť aktivitu z tohto týždňa, vyberte položku **Tento týždeň**.
	- Ak chcete zobraziť staršiu aktivitu, vyberte položku **Predchádzajúce týždne**.
- **4** Vyberte aktivitu.
- **5** Potiahnite prstom nahor a vyberte možnosť:
	- Výberom položky **Okruhy** zobrazíte dodatočné informácie o každom okruhu.
	- Výberom položky **Série** zobrazíte dodatočné informácie o každej sérii.
	- Výberom položky **Intervaly** zobrazíte dodatočné informácie o každom intervale plávania.
		- Výberom položky **Časová zóna** zobrazíte svoj čas v každej zóne srdcového tepu.
	- Vyberte položku **Vymazať** a odstráňte vybratú aktivitu.

# Zobrazenie času v každej zóne srdcového tepu

Pred zobrazením údajov zón srdcového tepu musíte dokončiť aktivitu s meraním srdcového tepu a túto aktivitu uložiť.

Zobrazenie času v každej zóne srdcového tepu vám môže pomôcť pri úprave intenzity tréningu.

- **1** Podržte tlačidlo
- **2** Vyberte položku **História**.
- **3** Vyberte možnosť:
	- Ak chcete zobraziť aktivitu z tohto týždňa, vyberte položku **Tento týždeň**.
	- Ak chcete zobraziť staršiu aktivitu, vyberte položku **Predchádzajúce týždne**.
- **4** Vyberte aktivitu.
- **5** Rýchlym pohybom prstom nahor vyberte **Časová zóna**.

# Osobné rekordy

Po ukončení aktivity sa na hodinkách zobrazia nové osobné rekordy, ktoré ste počas tejto aktivity dosiahli. Medzi osobné rekordy patrí váha s najvyššou silovou aktivitou pre hlavné pohyby, váš najrýchlejší čas na niekoľko typických vzdialenostiach pretekov a najdlhší beh alebo jazda. Zobrazenie času v každej zóne srdcového tepu<br>vám môže pomôcť pri úprave intenzity treningu<br>1 Podržte tlačidlo ®<br>2 vyberte položku Hist**ória.**<br>3 vyberte položku História.<br>4 vyberte položku Predchádzajúce týždne.<br>4 vyberte c

# Zobrazenie vašich osobných rekordov

- **1** Na úvodnej obrazovke hodiniek podržte tlačidlo **B**
- **2** Vyberte položky **História** > **Rekordy**.
- **3** Vyberte šport.
- **4** Vyberte rekord.
- **5** Vyberte položku **Zobraziť záznam**.

#### Obnova osobného rekordu

Každý osobný rekord možno nastaviť na predošlý zaznamenaný údaj.

- **1** Na úvodnej obrazovke hodiniek podržte tlačidlo **B**
- **2** Vyberte položky **História** > **Rekordy**.
- **3** Vyberte šport.
- **4** Vyberte rekord, ktorý chcete obnoviť.
- **5** Vyberte položku **Predchádzajúce** > . **POZNÁMKA:** nevymažú sa tým žiadne uložené aktivity. Figure Mathematics, were also the mathematics of the transmitted of the mathematical dividible (a) where položky História > Rekerdy.<br>
1 Na úvodnej obrazovke hodiniek podržite<br>
12 Vyberte položky História > Rekerdy.<br>
3 Vybe

# Vymazanie osobných rekordov

- **1** Na úvodnej obrazovke hodiniek podržte tlačidlo ®
- **2** Vyberte položky **História** > **Rekordy**.
- **3** Vyberte šport.
- **4** Vyberte jednu z možností:
	- Ak chcete vymazať jeden rekord, vyberte rekord a zvoľte položky **Vymazať záznam**  $>$   $\checkmark$
	- Ak chcete vymazať všetky rekordy v danom športe, vyberte položky **Vymazať** všetky záznamy >  $\blacktriangleright$ .

**POZNÁMKA:** nevymažú sa tým žiadne uložené aktivity.

# Zobrazenie súhrnov dát

Môžete si zobraziť zhromaždené údaje o vzdialenosti a čase uložené vo vašich hodinkách.

- **1** Na úvodnej obrazovke hodiniek podržte tlačidlo **B**
- **2** Vyberte položky **História** > **Celkové hodnoty**.
- **3** Vyberte aktivitu.
- **4** Vyberte možnosť na zobrazenie týždenných alebo mesačných súhrnov.

# Vymazanie histórie

- **1** Na úvodnej obrazovke hodiniek podržte tlačidlo ®
- **2** Vyberte položky **História** > **Možnosti**.
- **3** Vyberte možnosť:
	- Výberom položky **Odstrániť všetky aktivity** vymažete všetky aktivity z histórie.
	- Výberom položky **Vynulovať súhrny** obnovíte všetky súhrny vzdialeností a časov.

**POZNÁMKA:** nevymažú sa tým žiadne uložené aktivity.

# Funkcie srdcového tepu

Hodinky Venu Sq 2 sú vybavené monitorom srdcového tepu na zápästí a okrem toho sú tiež kompatibilné s hrudnými monitormi srdcového tepu (predávajú sa samostatne). Údaje o srdcovom tepe z monitora môžete zobraziť v pohľade na srdcový tep. Ak sú k dispozícii údaje o srdcovom tepe z monitora na zápästí aj z monitora na hrudníku, hodinky použijú údaje o srdcovom tepe z monitora na hrudníku.

# Srdcový tep z monitora na zápästí Nosenie hodiniek

# **UPOZORNENIE**

Niektorí používatelia sa môžu stretnúť s podráždením pokožky po dlhšom používaní hodiniek, hlavne vtedy, ak má používateľ citlivú pokožku alebo alergiu. Ak si všimnete akékoľvek podráždenie pokožky, odstráňte hodinky a poskytnite svojej pokožke čas na uzdravenie. Na zabránenie podráždenia pokožky zaistite, aby boli hodinky čisté a suché, a zároveň hodinky na zápästí príliš neuťahujte. Viac informácií nájdete na adrese garmin.com /fitandcare. ohnovíte všetky súhrny vzdialeností a<br>
časov.<br> **POZNÁMKA:** nevymažú sa tým žiadne<br>
uložené aktivity.<br> **Funkcie srdcového tepu**<br>
Hodinky Venu Sq 2 sú vybavené monitorom<br>
srdcového tepu na zápästí a okrem loho<br>
srdcového tep

• Hodinky noste nad zápästnou kosťou.

**POZNÁMKA:** hodinky by mali sedieť tesne, ale pohodlne. Presnejšie merania srdcového tepu dosiahnete vtedy, keď sa hodinky počas behu alebo športovania nebudú na zápästí

posúvať. Pri meraní pomocou pulzného oxymetra by ste mali zostať v pokoji a nehýbať sa.

**POZNÁMKA:** optický snímač sa nachádza na zadnej strane hodiniek. • Viac informácií o monitorovaní srdcového tepu na zápästí nájdete v časti strana 56. • Viac informácií o snímači pulzového oxymetra nájdete v časti strana 66. • Ďalšie informácie o presnosti nájdete na stránke **garmin.com/ataccuracy**. • Ďalšie informácie o tom ako nosiť hodinky a ako sa o hodinky starať nájdete na adrese **www.garmin.com/fitandcare**. Tipy týkajúce sa chybných údajov o srdcovom tepe Ak sú údaje o srdcovom tepe chybné alebo sa nezobrazujú, môžete vyskúšať tieto tipy. • Pred nasadením hodiniek si umyte a osušte predlaktie. • Pod hodinkami nemajte nanesený krém na opaľovanie, telové mlieko ani repelent. **FUNDAMARA:** optický snímač sa nachádza na zadnej strane hodiniek.<br>
Viac informácií o monitorovaní srdcového tepu na zápästí nájdete v časti strana 56.<br>
Viac informácií o snímači pulzového oxymetra nájdete v časti strana 6

- Zabráňte poškrabaniu snímača srdcového tepu na zadnej strane hodiniek.
- Hodinky noste nad zápästnou kosťou. Hodinky by mali sedieť tesne, ale pohodlne.
- Skôr ako začnete aktivitu, počkajte, kým ikona ostane nepretržite svietiť.
- Pred začatím aktivity sa 5 až 10 minút rozcvičujte a skontrolujte údaje o srdcovom tepe.
**POZNÁMKA:** v chladnom prostredí sa rozcvičujte vnútri.

• Po každom cvičení hodinky opláchnite pod tečúcou vodou.

### Zobrazenie údajov o srdcovom tepe

**1** Ak chcete zobraziť pohľad srdcového tepu, potiahnite úvodnú obrazovku prstom nahor alebo nadol.

Pohľad srdcového tepu zobrazuje váš aktuálny srdcový tep v úderoch za minútu  $(hnm)$ .

**2** Vyberte pohľad a zobrazí sa graf vášho srdcového tepu od polnoci.

Graf zobrazuje nedávnu aktivitu srdcového tepu, vysoký a nízky srdcový tep a farebné stĺpčeky, ktoré označujú čas strávený v každej zóne srdcového tepu (strana 59).

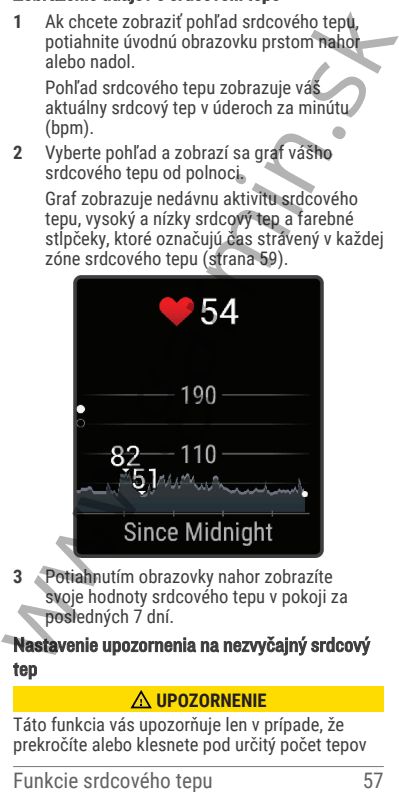

**3** Potiahnutím obrazovky nahor zobrazíte svoje hodnoty srdcového tepu v pokoji za posledných 7 dní.

Nastavenie upozornenia na nezvyčajný srdcový tep

#### **UPOZORNENIE**

Táto funkcia vás upozorňuje len v prípade, že prekročíte alebo klesnete pod určitý počet tepov

za minútu, podľa voľby používateľa, a to po dobe nečinnosti. Táto funkcia vás neupozorňuje na žiadne potenciálne srdcové poruchy a nie je určená na liečbu ani akúkoľvek diagnostiku zdravotného stavu alebo choroby. V prípade akýchkoľvek problémov súvisiacich so srdcom sa vždy obráťte na svojho poskytovateľa zdravotnej starostlivosti.

- **1** Podržte tlačidlo
- **2** Vyberte položky > **Srdcový tep na zápästí** > **Upozornenia na nezvyčajný srdcový tep**.
- **3** Vyberte možnosť **Up.vys.hod.** alebo **Up.níz. hod.**.
- **4** Vyberte prahovú hodnotu srdcového tepu.
- **5** Pomocou prepínača zapnite upozornenia.

Keď prekročíte vlastnú hodnotu alebo pod ňu klesnete, zobrazí sa správa a hodinky budú vibrovať.

#### Prenos údajov srdcového tepu

Údaje o svojom srdcovom tepe môžete z hodiniek Venu Sq 2 prenášať a zobrazovať v spárovaných zariadeniach. Údaje o srdcovom tepe môžete napríklad prenášať do zariadenia Edge® pri jazde na bicykli. Station of the proteinties of the Stationary California Sociolistic Society Apple Teatrostilivosti.<br>
1 Podržite tlačidlo ®<br>
2 Vyberte proloživ **36 > Srdcový tep na zapästi**<br>
1 Podržite tlačidlo ®<br>
2 Upozornenia na nezvyčaj

**POZNÁMKA:** prenos údajov o srdcovom tepe skracuje výdrž batérie.

- **1** Podržte tlačidlo
- **2** Vyberte položky > **Srdcový tep na zápästí**.
- **3** Vyberte možnosť:
	- Vyberte položku **Vysielať počas aktivity** a vysielajte údaje o srdcovom tepe počas stopovaných aktivít (strana 4).
		- Vyberte položku **Vysielať** a začnite vysielať údaje o srdcovom tepe.
- **4** Spárujte hodinky Venu Sq 2 s kompatibilným zariadením.

**POZNÁMKA:** pokyny na párovanie sa líšia v závislosti od kompatibilného zariadenia Garmin. Pozrite si príručku používateľa.

#### Vypnutie monitora srdcového tepu na zápästí

Predvolená hodnota položky Srdcový tep na zápästí je nastavená na možnosť Automaticky. Hodinky automaticky používajú monitor srdcového tepu na zápästí, ak s hodinkami nespárujete monitor srdcového tepu na hrudníku. Údaje o srdcovom tepe na hrudníku sú k dispozícii iba počas aktivity.

**POZNÁMKA:** vypnutím monitora srdcového tepu na zápästí sa zároveň vypnú aj funkcie odhadovanej hodnoty VO2 Max., štatistík spánku, minút intenzívnej aktivity, funkcia celodennej námahy a snímač pulzového oxymetra na zápästí. **POZNÁMKA:** vypnutím monitora srdcového tepu na zápästí sa zároveň vypne funkcia detekcie na zápästí pre platby v systéme Garmin Pay a pred každou platbou tak musíte zadať heslo (strana 43). na zápästí je nastavená na možnosť<br>Automaticky. Hodlinky automaticky používajú<br>
Automaticky holdinkami nespárujete monitor srdcového tepu na zápästí, ak s<br>
holdinkami nespárujete monitor srdcového tepu na<br>
hrudníku. Údiej

- **1** Podržte tlačidlo
- **2** Vyberte položky > **Srdcový tep na zápästí** > **Stav** > **Vypnúť(é)**.

#### Informácie o zónach srdcového tepu

Mnoho atlétov používa zóny srdcového tepu na meranie a zvýšenie kardiovaskulárnej sily a zlepšenie kondície. Zóna srdcovej frekvencie je stanovený rozsah úderov za minútu. Päť bežne akceptovaných zón srdcového tepu je číslovaných od 1 po 5 podľa zvyšujúcej sa intenzity. Zóny srdcového tepu sa vo všeobecnosti počítajú na základe percentuálnych hodnôt maximálneho srdcového tepu.

#### Nastavenie zón srdcového tepu

Na určenie vašich predvolených zón srdcového tepu hodinky používajú vaše informácie z profilu používateľa, ktoré ste zadali pri úvodnom nastavení. Môžete nastaviť osobitné zóny srdcového tepu pre športové profily, ako napríklad

beh a bicyklovanie. Ak chcete počas svojej aktivity dostávať čo najpresnejšie údaje o kalóriách, nastavte svoj maximálny srdcový tep. Jednotlivé zóny srdcového tepu môžete nastaviť a tepovú frekvenciu počas oddychu zadať aj manuálne. Zóny môžete manuálne upraviť v hodinkách alebo pomocou vášho účtu Garmin Connect.

- **1** Podržte tlačidlo (B).
- **2** Vyberte položky > **Profil používateľa** > **Zóny srdcového tepu**.
- **3** Vyberte položku **Maximálny srdcový tep** a zadajte váš maximálny srdcový tep.
- 4 Vyberte  $\mathcal{L}$ .
- **5** Vyberte položku **Pokojový srdcový tep**.
- **6** Vyberte jednu z možností:
	- Vyberte položku **Použiť priemer**, ak chcete použiť z hodiniek hodnotu srdcového tepu v pokoji.
	- Vyberte položku **Nastaviť vlastný** , ak chcete nastaviť vlastnú hodnotu srdcového tepu v pokoji.
- **7** Vyberte položku **Zóny**.
- **8** Vyberte jednu z možností:
	- Vyberte zóny a zadajte hodnoty pre jednotlivé zóny.
	- Vyberte položku **Vynulovať zóny**, ak chcete obnoviť zóny srdcového tepu.
- **9** Ak chcete pridať osobitné zóny srdcového tepu (voliteľné), vyberte položku **Pridať srdcový tep pri športovaní** a vyberte športový profil. Funkcie Imanua updavid Vindulmachia alebo pomocou vášho účtu Garmin Connect.<br>
1 Podrže tlačidlo ®.<br>
2 Vyberte položky **če > Profil používateľa > Zóny srdcového tepu**.<br>
3 Vyberte položku Maximálny srdcový tep a zadajte váš
	- **10** Ak chcete pridať zóny športového srdcového tepu (voliteľné), zopakujte tieto kroky.

#### Kondičné ciele

Zóny vášho srdcového tepu vám môžu pomôcť zmerať kondíciu pochopením a aplikovaním týchto zásad.

- Váš srdcový tep je dobrým ukazovateľom intenzity cvičenia.
- Cvičenie v určitých zónach srdcového tepu vám môže pomôcť zlepšiť kardiovaskulárnu kapacitu a silu.

Ak poznáte svoj maximálny srdcový tep, na stanovenie tej najlepšej zóny na vaše kondičné ciele môžete použiť tabuľku (strana 61). Ak svoj maximálny srdcový tep nepoznáte, použite jednu z kalkulačiek dostupných na internete. Niektoré posilňovne a zdravotné strediská poskytujú test, ktorý odmeria maximálny srdcový tep. Predvolený maximálny tep je 220 mínus váš vek.

### Výpočty zón srdcového tepu

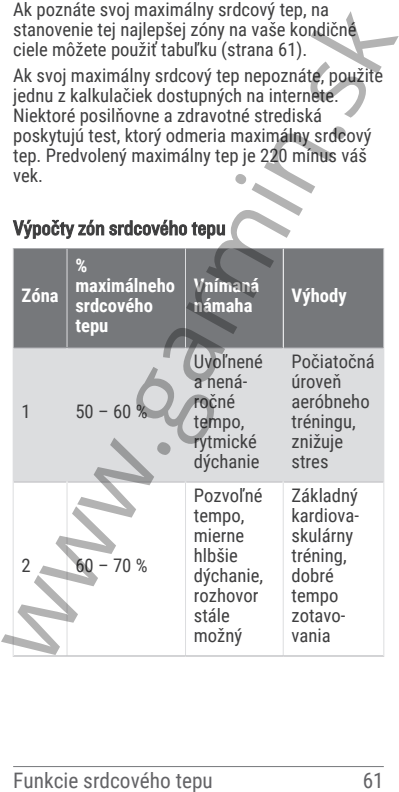

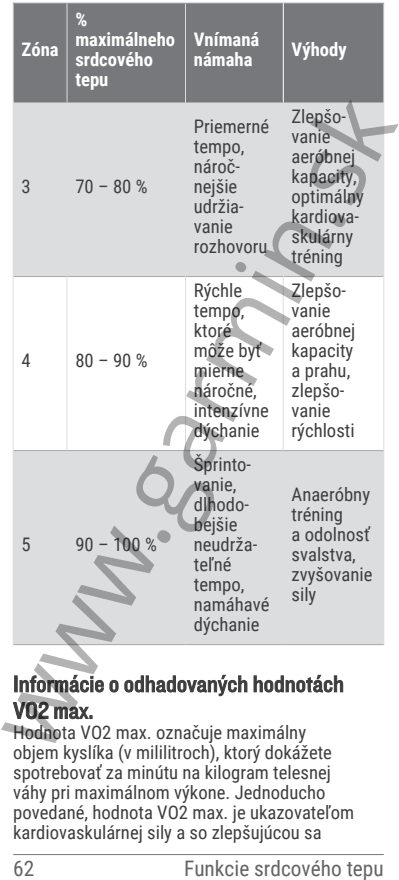

## Informácie o odhadovaných hodnotách VO2 max.

Hodnota VO2 max. označuje maximálny objem kyslíka (v mililitroch), ktorý dokážete spotrebovať za minútu na kilogram telesnej váhy pri maximálnom výkone. Jednoducho povedané, hodnota VO2 max. je ukazovateľom kardiovaskulárnej sily a so zlepšujúcou sa

úrovňou kondície by sa mala zvyšovať. Aby bolo možné zobraziť vašu odhadovanú hodnotu VO2 max., hodinky Venu Sq 2 vyžadujú monitor srdcového tepu na zápästí alebo kompatibilný hrudný monitor srdcového tepu.

Na hodinkách sa vaše odhadované hodnoty VO2 max. zobrazujú ako číslo a popis. Vo svojom účte Garmin Connect môžete zobraziť ďalšie podrobnosti o svojej odhadovanej max. hodnote VO2.

Údaje VO2 max. poskytuje Firstbeat Analytics™ . Analýza hodnôt VO2 max. sa poskytuje so súhlasom organizácie The Cooper Institute®. Ďalšie informácie nájdete v prílohe (strana 114) a na webovej lokalite www.CooperInstitute.org.

Získanie odhadovanej hodnoty VO2 Max. Na zobrazenie odhadovanej hodnoty VO2 Max. potrebujú hodinky údaje o srdcovom tepe a stopovanú (max. 15-minútovú) rýchlu chôdzu alebo beh.

- **1** Podržte tlačidlo
- **2** Vyberte položky > **Profil používateľa** > **VO2 Max**.

Ak ste už zaznamenali rýchlu chôdzu alebo beh vonku, môže sa zobraziť vaša odhadovaná hodnota VO2 Max. Hodinky zobrazia dátum poslednej aktualizácie vašej odhadovanej hodnoty VO2 Max. Hodinky aktualizujú odhadovanú hodnotu VO2 Max. vždy po dokončení aspoň 15-minútovej chôdze alebo behu vonku. Ak chcete aktualizovať odhad, môžete test VO2 Max. spustiť manuálne. Na hodinkach sa vase odnadovane hodinatije<br>svojom účte Garmin Connect môžete zobraziť<br>svojom účte Garmin Connect môžete zobraziť<br>dalše podrobnosti o svojej odhadovanej max.<br>Analýza hodnôt VO2 max. sa poskytuje Eirstbeat A

- **3** Na spustenie testu VO2 max. ťuknite na obrazovku.
- **4** Postupujte podľa pokynov na obrazovke a získate svoju odhadovanú hodnotu VO2 Max. Po dokončení testu sa zobrazí správa.

#### Zobrazenie kondičného veku

Kondičný vek vyjadruje, ako ste na tom s kondíciou v porovnaní s osobou rovnakého pohlavia. Na výpočet kondičného veku vaše hodinky používajú informácie, ako váš vek, BMI, údaje srdcového tepu v pokoji a históriu intenzívnych aktivít. Ak máte váhu Garmin Index™ , hodinky namiesto BMI použijú na výpočet kondičného veku metriku percentuálneho podielu telového tuku. Zmeny v cvičení a životnom štýle môžu mať vplyv na váš kondičný vek.

**POZNÁMKA:** aby bol kondičný vek čo najpresnejší, dokončite nastavenie profilu používateľa (strana 73).

- **1** Podržte tlačidlo
- **2** Zvoľte > **Profil používateľa** > **Vek podľa kondície**.

## Pulzový oxymeter

Hodinky Venu Sq 2 sú vybavené pulzovým oxymeterom na zápästí na meranie nasýtenia vašej krvi kyslíkom. Poznanie saturácie kyslíkom môže byť cenné pri porozumení vášho celkového zdravia a pomôže vám zistiť, ako sa vaše telo prispôsobuje nadmorskej výške. Hodinky merajú hladinu kyslíka v krvi tak, že do kože vysielajú svetlo a merajú, koľko svetla sa absorbuje. Nazýva sa to SpO $_2$ . BMI, údaje srdcového tepu v pokoji a históriu<br>nenzívnych aktivít. Ak máte váhu Garmin<br>index", hodinky namiesto BMI použijú na vypočet<br>kondičného veku metriku percentuálneho podietu<br>nelového tuku. Zmeny v cvičení a životnom

Údaje z pulzového oxymetra sa na hodinkách objavia v **percen**tách SpO<sub>2</sub>. Na vašom konte Garmin Connect si môžete pozrieť ďalšie podrobnosti o vašich údajoch z pulzového oxymetra vrátane trendov počas viacerých dní. (strana 65). Bližšie informácie o presnosti pulzového oxymetra nájdete na stránke garmin .com/ataccuracy.

#### Ako získať údaje z pulzového oxymetra

Meranie pulzového oxymetra môžete spustiť manuálne zobrazením pohľadu pulzového oxymetra. Presnosť údajov z pulzového oxymetra sa môže líšiť v závislosti od vášho prietoku krvi,

umiestnenia hodiniek na zápästí a od toho, či sa práve pohybujete.

**POZNÁMKA:** prehľad pulzového oxymetra si musíte pridať do slučky pohľadov (strana 32).

- **1** Keď sedíte alebo nevykonávate žiadnu aktivitu, potiahnutím prstom nahor alebo nadol zobrazíte pohľad pulzového oxymetra.
- **2** Vyberte pohľad a začne sa meranie.
- **3** Kým hodinky merajú nasýtenie vašej krvi kyslíkom, držte ruku s hodinkami na úrovni srdca.

**4** Nehýbte sa.

Hodinky zobrazia nasýtenie vašej krvi kyslíkom v percentách, graf nameraných hodnôt pulzového oxymetra a hodnoty srdcového tepu od polnoci. aktivitu, potiahnutím prstom nahor alebo<br>
nadol zobraziće pohľad a začne sa meranie.<br>
2 Kým hodinky merajú nasýtenie vašej krvi<br>
kyslíkom, držte ruku s hodinkami na úrovni<br>
strdca.<br>
Hodinky zobrazia nasýtenie vašej krvi<br>
k

### Zmena režimu sledovania pulzového oxymetra

- **1** Podržte tlačidlo
- **2** Vyberte položky > **Srdcový tep na zápästí** > **Pulzový oxymeter** > **Režim sledovania**.
- **3** Vyberte možnosť:
	- Ak chcete zapnúť merania, keď počas dňa nevykonávate žiadnu činnosť, vyberte položku **Celý deň**.

**POZNÁMKA:** zapnutím sledovania pulzového oxymetra skrátite výdrž batérie.

- Ak chcete zapnúť nepretržité merania počas spánku, vyberte položku **Počas spánku**.
	- **POZNÁMKA:** nezvyčajné polohy spánku by mohli spôsobiť neobyčajne nízke hodnoty SpO2 počas spánku.

Ak chcete vypnúť automatické merania. vyberte položku **Na požiadanie**.

### Tipy v prípade chybných meraní pulzového oxymetra

Ak sú údaje pulzového oxymetra chybné alebo sa nezobrazujú, môžete vyskúšať tieto tipy.

- Kým hodinky merajú nasýtenie vašej krvi kyslíkom, ostaňte bez pohybu.
- Hodinky noste nad zápästnou kosťou. Hodinky by mali sedieť tesne, ale pohodlne.
- Kým hodinky merajú nasýtenie vašej krvi kyslíkom, držte ruku s hodinkami na úrovni srdca.
- Použite silikónový alebo nylonový remienok.
- Pred nasadením hodiniek si umyte a osušte predlaktie.
- Pod hodinkami nemajte nanesený krém na opaľovanie, telové mlieko ani repelent.
- Zabráňte poškrabaniu optického snímača na zadnej strane hodiniek.
- Po každom cvičení hodinky opláchnite pod tečúcou vodou.

# Navigácia

Pomocou funkcií navigácie GPS môžete ukladať polohy, nechať sa navádzať do polôh a nájsť cestu domov.

## Uloženie aktuálnej polohy

Vaše hodinky musia najskôr určiť umiestnenie satelitov, až potom môžete využívať navigáciu na uloženú polohu.

Poloha je bod, ktorý si zaznamenáte a uložíte v hodinkách. Ak si chcete zapamätať významné miesta alebo sa vrátiť na určité miesto, môžete polohu označiť. Kyslikom, ostantie bez pohybu.<br>
Kyslikom, ostantie bez pohybu.<br>
Hodinky noste nad zápästnou kosťou.<br>
Hodinky moste nad zápästnou kosťou.<br>
Kym hodinky merajú nasýtenie vašej krví<br>
Kyslíkom, držte ruku s hodinkami na úrovní<br>

- **1** Prejdite na miesto, kde chcete označiť polohu.
- **2** Stlačte tlačidlo (A).
- **3** Vyberte položky **Navigovať** > **Uložiť polohu**.

**TIP:** na rýchle zaznačenie polohy môžete vybrať položku  $\mathsf Q$  z ponuky ovládacích prvkov (strana 39).

Keď hodinky príjmú signály GPS, zobrazia sa informácie o polohe.

- 4 Vyberte  $\blacktriangledown$ .
- **5** Vyberte ikonu.

### Odstránenie lokality

- **1** Stlačte tlačidlo (A).
- **2** Vyberte položky **Navigovať** > **Uložené polohy**.
- **3** Vyberte polohu.
- **4** Vyberte položku **Vymazať** > .

## Navigácia na uloženú polohu

Vaše hodinky musia najskôr určiť umiestnenie satelitov, až potom môžete využívať navigáciu na uloženú polohu.

- **1** Stlačte tlačidlo (A).
- **2** Vyberte položky **Navigovať** > **Uložené polohy**.
- **3** Vyberte polohu a následne položku **Prejsť na**.
- **4** Stlačením tlačidla **(A)** spustite časovač aktivity.
- **5** Pohnite sa dopredu.

Zobrazí sa kompas. Strelka kompasu smeruje na uloženú polohu.

**TIP:** presnejšiu navigáciu získate otočením hornej časti obrazovky na smer pohybu.

## Navigácia späť na štart

Vaše zariadenie musí najskôr určiť umiestnenie satelitov, musíte spustiť časovač a začať aktivitu, až potom môžete využívať navigáciu späť na štart.

Počas vykonávania aktivity sa môžete kedykoľvek vrátiť do svojej východiskovej polohy. Ak napríklad bežíte v neznámom meste a nie ste si istí, ako sa dostanete späť do hotela, môžete využiť navigáciu do svojej východiskovej polohy. Táto funkcia nie ie dostupná pre všetky aktivity. A Vyberte v<br>
S Vyberte ikonu.<br>
Odstránenie lokality<br>
1 Stlačte tlačidlo ⊗.<br>
2 Vyberte položky Navigovať > Uložené polohy.<br>
3 Vyberte položky Navigovať > Uložené polohy.<br>
4 Vyberte položky Wymazať > Važivať navigáciu na st

- **1** Podržte tlačidlo
- **2** Vyberte položku **Navigácia** > **Späť na Štart**. Zobrazí sa kompas.
- **3** Pohnite sa dopredu. Strelka kompasu smeruje na vašu východiskovú polohu.

**TIP:** presnejšiu navigáciu získate otočením hodiniek v smere trasy.

## Zastavenie navigácie

- Ak chcete zastaviť navigáciu a pokračovať v aktivite, podržte ®, a vyberte položku **Zastaviť navigáciu**.
- Ak chcete zastaviť navigáciu a uložiť svoju aktivitu, stlačte  $\overline{A}$ , a vyberte

### Kompas

Hodinky obsahujú 3-osový kompas s automatickou kalibráciou. Funkcia a vzhľad kompasu sa menia v závislosti od vašej aktivity, podľa stavu zapnutia systému GPS a podľa stavu navigácie do cieľa.

## Manuálna kalibrácia kompasu

## *OZNÁMENIE*

Elektronický kompas kalibrujte vo vonkajšom prostredí. Ak chcete zlepšiť presnosť kurzu, nestojte v blízkosti objektov vplývajúcich na magnetické polia, ako sú napríklad vozidlá, budovy či elektrické vedenie.

Kalibráciu hodiniek už vykonali pri ich výrobe a hodinky predvolene využívajú automatickú kalibráciu. Ak zistíte chybnú činnosť kompasu, napríklad po prejdení veľkej vzdialenosti alebo po extrémnych zmenách teploty, môžete kalibráciu kompasu vykonať manuálne. sierka kompasu sierku garmini a vastu východiskovú polohu.<br>
TIP: presnejšiu navigáciu získate otočením hodiniek v smere trasy.<br> **Zastavenie navigácie**<br>
λ a kohecte zastaviť navigáciu a pokračovať v aktivite, podržie ®, a

- **1** Podržte tlačidlo
- **2** Vyberte položku > **Snímače a doplnky** > **Kompas** > **Spustiť kalibráciu**.
- **3** Postupujte podľa pokynov na obrazovke.

**TIP:** pohybujte zápästím v tvare malej osmičky, kým sa nezobrazí správa.

## Bezdrôtové snímače

Hodinky môžete spárovať a používať s bezdrôtovými snímačmi ANT+® alebo Bluetooth (strana 70). Po spárovaní zariadení si môžete prispôsobiť voliteľné dátové polia (strana 20). Ak bol snímač súčasťou balenia hodiniek, snímač a hodinky sú už spárované.

Informácie o kompatibilite konkrétneho snímača Garmin, kúpe alebo o tom, ako zobraziť príručku používateľa nájdete na stránke buy.garmin.com pre daný snímač.

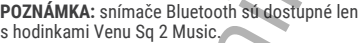

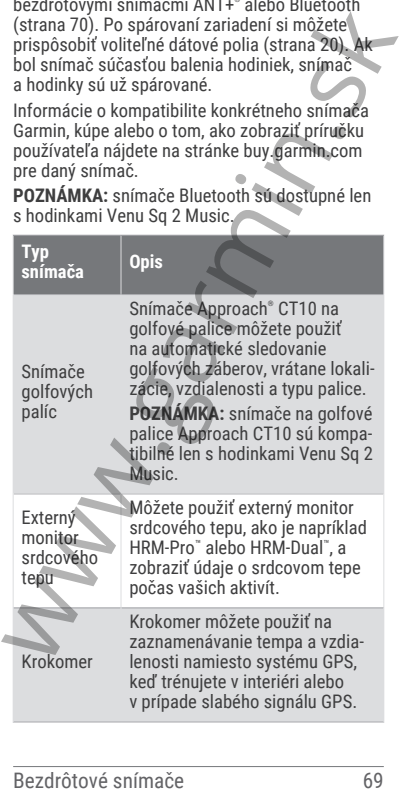

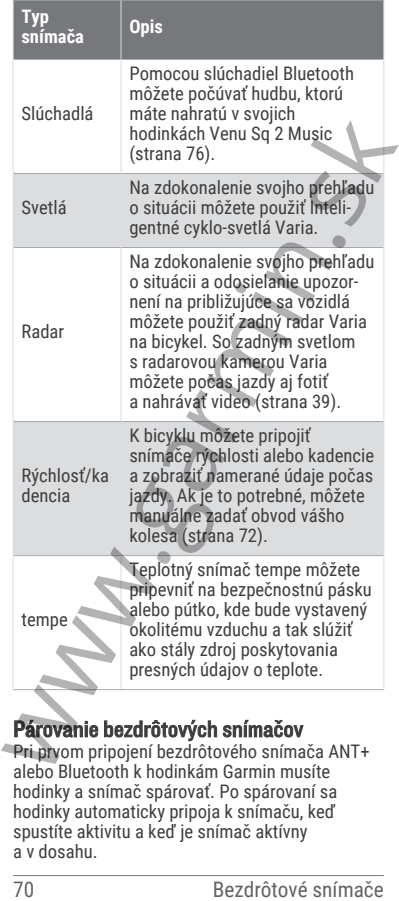

## Párovanie bezdrôtových snímačov

Pri prvom pripojení bezdrôtového snímača ANT+ alebo Bluetooth k hodinkám Garmin musíte hodinky a snímač spárovať. Po spárovaní sa hodinky automaticky pripoja k snímaču, keď spustíte aktivitu a keď je snímač aktívny a v dosahu.

**TIP:** niektoré snímače ANT+ sa spárujú s hodinkami automaticky, keď začnete aktivitu so zapnutým snímačom v blízkosti hodiniek.

- **1** Prejdite do vzdialenosti minimálne 10 m (33 ft.) od iných bezdrôtových snímačov.
- **2** Počas párovania monitora srdcového tepu si monitor srdcového tepu nasaďte.

Monitor srdcového tepu odosiela alebo prijíma informácie až po jeho nasadení.

- **3** Podržte tlačidlo (B).
- **4** Vyberte položky > **Snímače a doplnky** > **Pridať nové**.
- **5** S hodinkami podíďte k snímaču na vzdialenosť menšiu než 3 m (10 ft.) a počkajte, kým sa hodinky spárujú so snímačom.

Po pripojení hodiniek k snímaču sa vo vrchnej časti obrazovky zobrazí ikona.

## HRM-Pro Tempo a vzdialenosť behu

Príslušenstvo série HRM-Pro vypočítava vaše tempo a vzdialenosť behu na základe vášho používateľského profilu a pohybu meraného snímačom pri každom kroku. Monitor srdcového tepu poskytuje tempo a vzdialenosť behu, keď nie je k dispozícii GPS, napríklad počas behu na bežeckom páse. Po pripojení pomocou technológie ANT+ môžete na svojich kompatibilných hodinkách Venu Sq 2 zobraziť tempo a vzdialenosť behu. Po pripojení pomocou technológie Bluetooth si ho môžete pozrieť aj v kompatibilných tréningových aplikáciách tretích strán. 2 Počas párovania monitora srdcového tepu si<br>monitor srdcového tepu assadte.<br>Monitor srdcového tepu assadtení.<br>Monitor srdcového tepu assadení.<br>3 Podržte tlačidlo  $@$ .<br>4 Vybete položky  $@$  > Snímače a doplnky ><br>Fridat nov

Presnosť tempa a vzdialenosti sa zdokonaľuje pomocou kalibrácie.

**Automatická kalibrácia**: predvolené nastavenie vašich hodiniek je **Automaticky kalibrovať**. Príslušenstvo série HRM-Pro sa kalibruje vždy počas behu vonku, ak je pripojené ku kompatibilným hodinkám Venu Sq 2.

**POZNÁMKA:** automatická kalibrácia nefunguje pre profily vnútorných aktivít a aktivít trail či ultra beh (strana 72).

**Manuálna kalibrácia**: môžete vybrať položku **Kalibrovať a uložiť** po ukončení behu na bežiacom páse s pripojeným príslušenstvom série HRM-Pro (strana 9).

#### Tipy pre zaznamenávanie tempa a vzdialenosti behu

- Aktualizuite Venu Sq 2 softvér hodiniek (strana 99).
- Dokončite viacero behov vonku so zapnutou funkciou GPS a pripojeným príslušenstvom série HRM-Pro. Je dôležité, aby sa rozsah vášho tempa vonku zhodoval s rozsahom tempa na bežeckom páse. beziacom páse s pripojeným prislusenstvom<br>
seizie HRM-Pro (strana 9).<br>
Tipy pre zaznamenávanie tempa a vzdialenosti<br>
behu<br>
Aktualizujte Venu Sq 2 softvér hodiniek<br>
(strana 99).<br>
Dokončite viacero behov vonku so zapnutou<br>
f
	- Ak bežíte aj po piesku alebo hlbokom snehu. prejdite do nastavení snímača a vypnite funkciu **Automaticky kalibrovať**.
	- Ak ste predtým pripojili krokomer ANT+, nastavte jeho stav na **Vypnúť(é)** alebo ho odstráňte zo zoznamu pripojených snímačov.
	- Dokončite beh na bežeckom páse s manuálnou kalibráciou (strana 9).
	- Ak sa automatická a manuálna kalibrácia nezdajú byť presné, prejdite do nastavení snímača a vyberte položku **Monitor srdcového tepu – tempo a vzdialenosť** > **Vynulovať údaje kalibrácie**.

**POZNÁMKA:** môžete skúsiť vypnúť **Automaticky kalibrovať** a potom kalibrovať znova ručne (strana 9).

## Kalibrácia snímača rýchlosti

Pred kalibráciou snímača rýchlosti je potrebné spárovať vaše hodinky s kompatibilným snímačom rýchlosti (strana 70).

Manuálna kalibrácia je voliteľná a môže zlepšiť presnosť údajov.

**1** Podržte tlačidlo

- **2** Vyberte položky > **Snímače a doplnky** > **Rýchlosť/kadencia** > **Veľkosť kolesa**.
- **3** Vyberte možnosť:
	- Ak chcete automaticky vypočítať veľkosť kolesa a kalibrovať snímač rýchlosti, vyberte položku **Automaticky**.
	- Ak chcete snímač rýchlosti kalibrovať manuálne, vyberte položku **Manuálne** a zadajte veľkosť kolesa (strana 116).

# Profil používateľa

Profil používateľa si môžete aktualizovať buď na hodinkách, alebo v aplikácii Garmin Connect.

## Nastavenie vášho profilu používateľa

Môžete aktualizovať svoje nastavenie pohlavia, roku narodenia, výšky, hmotnosti, veľkosti zápästia a zóny srdcového tepu (strana 59). Hodinky využívajú tieto informácie na výpočet presných tréningových údajov. vyberte položku Automaticky.<br>
Ak checete snímač rýchlosti kalibnovat<br>
manuálne, vyberte položku Manuálne<br>
a zadajte veľkosť kolesa (strana 116)<br> **Profil používateľa**<br> **Profil používateľa**<br> **Profil používateľa**<br> **Profil pou** 

- **1** Podržte tlačidlo
- **2** Vyberte položky > **Profil používateľa**.
- **3** Vyberte možnosť.

# Hudba

**POZNÁMKA:** k dispozícii sú tri rôzne možnosti prehrávania hudby na hodinkách Venu Sq 2 Music.

- Hudba externého poskytovateľa
- Vlastný zvukový obsah
- Hudba uložená v telefóne

V prípade hodiniek Venu Sq 2 Music si môžete prevziať zvukový obsah do svojich hodiniek z počítača alebo od externého poskytovateľa, aby ste mohli počúvať hudbu, aj keď váš telefón nie je v jeho blízkosti. Ak chcete počúvať audio obsah

uložený vo vašich hodinkách, môžete si pripojiť Bluetooth slúchadlá.

## Stiahnutie vlastného zvukového obsahu

Ak si chcete do hodiniek odoslať vlastnú hudbu, na počítači si musíte nainštalovať aplikáciu Garmin Express™ (www.garmin.com/express). Z počítača si môžete do hodiniek Venu Sq 2 Music preniesť vlastné zvukové súbory, ako sú súbory .mp3 a .m4a. Ďalšie informácie nájdete na

stránke www.garmin.com/musicfiles

- **1** Hodinky pripojte k počítaču pomocou pribaleného kábla USB.
- **2** Na počítači otvorte aplikáciu Garmin Express vyberte svoje hodinky a potom položku **Hudba**.

**TIP:** na počítačoch Windows® môžete vybrať položku **a prezerať** priečinok so zvukovými súbormi. Na počítačoch Apple® aplikácia Garmin Express využíva vašu knižnicu iTunes® .

- **3** V zozname **Moja hudba** alebo **iTunes Library** vyberte kategóriu zvukového súboru, napríklad skladby alebo zoznamy skladieb.
- **4** Označte začiarkávacie políčka pri zvukových súboroch a vyberte položku **Odoslať do zariadenia**.
- **5** V prípade potreby vyberte v zozname Venu Sq 2 Music kategóriu, následne označte začiarkavacie políčka a výberom položky **Odstrániť zo zariadenia** odstráňte zvukové súbory. Music preniesť vlastné zvukové súbory, ako sú<br>
súbory, mp3 a. m4a. Ďalšie informácie nájdete nájdete<br>
aránke www.garmin.com/musicfiles.<br>
1 Hodinky pripojte k počítaču pomocov<br>
pribaleného kábla USB.<br>
2 Na počítaču otvorte

#### Pripojenie k externému poskytovateľovi

Pred sťahovaním hudby alebo iných zvukových súborov do hodiniek od podporovaného externého poskytovateľa sa musíte pripojiť k danému poskytovateľovi pomocou hodiniek.

Ďalšie možnosti vám poskytne aplikácia Connect IQ, ktorú si môžete stiahnuť do svojho telefónu (strana 87).

- **1** Stlačte tlačidlo (A).
- **2** Vyberte položku **Obchod Connect IQ™**.
- **3** Podľa pokynov na obrazovke nainštalujte poskytovateľa hudby tretej strany.
- **4** V ponuke ovládacích prvkov na hodinkách vyberte **.1**
- **5** Vyberte poskytovateľa hudby. **POZNÁMKA:** ak si chcete vybrať ďalšieho poskytovateľa, podržte tlačidlo (B), vyberte položku Poskytovatelia hudby a postupujte podľa pokynov na obrazovke. **POZNÁMKA:** ak si chcete vybrať dalšieho<br>poskytovateľa, podržet lačidlo ®), vyberte<br>položku Poskytovatelia hudby a postupujte<br>položku Poskytovatelia hudby a postupujte<br>podľa pokynov na obrazovke.<br>**Preberanie audio obsahu**

#### Preberanie audio obsahu od externého poskytovateľa

Pred prevzatím audio obsahu od poskytovateľa tretej strany sa musíte pripojiť ku sieti Wi‑Fi (strana 83).

- **1** Otvorte ovládanie hudby.
- **2** Podržte tlačidlo (B).
- **3** Vyberte položku **Poskytovatelia hudby**.
- **4** Vyberte pripojeného poskytovateľa.
- **5** Vyberte zoznam skladieb alebo inú položku, ktoré chcete prevziať do hodiniek.
- **6** V prípade potreby podržte stlačené tlačidlo , kým sa nezobrazí výzva na synchronizáciu so službou.

**POZNÁMKA:** preberanie zvukového obsahu môže spôsobiť vybitie batérie. Ak je úroveň nabitia batérie nízka, môže sa od vás vyžadovať pripojenie hodiniek k externému zdroju napájania.

## Odpojenie od externého poskytovateľa

- **1** V aplikácii Garmin Connect vyberte položku  $\blacksquare$ alebo  $\cdots$
- **2** Zvoľte položku **Zariadenia Garmin** a vyberte vaše hodinky.
- **3** Vyberte položku **Hudba**.
- **4** Vyberte nainštalovaného externého poskytovateľa a postupujte podľa zobrazených pokynov na odpojenie externého poskytovateľa z vašich hodiniek.

## Pripojenie slúchadiel Bluetooth

Ak chcete počúvať hudbu, ktorú máte nahratú v hodinkách Venu Sq 2 Music, musíte pripojiť slúchadlá Bluetooth.

- **1** Slúchadlá sa musia nachádzať vo vzdialenosti do 2 m (6,6 stopy) od hodiniek.
- **2** Spustite režim párovania na slúchadlách.
- 3 Podržte ®.
- **4** Vyberte položku > **Hudba** > **Slúchadlá** > **Pridať nové**.
- **5** Vyberte slúchadlá a dokončite proces párovania.

## Počúvanie hudby

- **1** Otvorte ovládanie hudby.
- **2** V prípade potreby pripojte Bluetooth slúchadlá (strana 76).
- **3** Podržte **B**.
- **4** Vyberte položku **Poskytovatelia hudby** a potom vyberte možnosť:
	- Ak chcete počúvať hudbu prevzatú do hodiniek z počítača, vyberte možnosť **Moja hudba** (strana 74).
	- Ak chcete ovládať hudbu na telefóne. vyberte položku **Telefón**.
- Ak chcete počúvať hudbu od treťostranového poskytovateľa, vyberte názov poskytovateľa a vyberte zoznam skladieb. do 2 m (6,6 stopy) od hodiniek.<br>
2 Spustite režim párovania na slúchadlách.<br>
3 Podržie (®).<br>
4 Vyberte ploožku **še** > Hudba > Slúchadlá > Pridat nové.<br>
5 Vyberte slúchadlá a dokončite proces<br>
párovania.<br> **Počúvanie hudby**<br>
	- **5** Vyberte možnosť

## Ovládacie prvky prehrávania hudby

**POZNÁMKA:** niektoré ovládacie prvky prehrávania hudby sú dostupné len na hodinkách Venu Sq 2 Music.

**POZNÁMKA:** ovládacie prvky prehrávania hudby môžu vyzerať inak v závislosti od vybraného zdroja hudby.

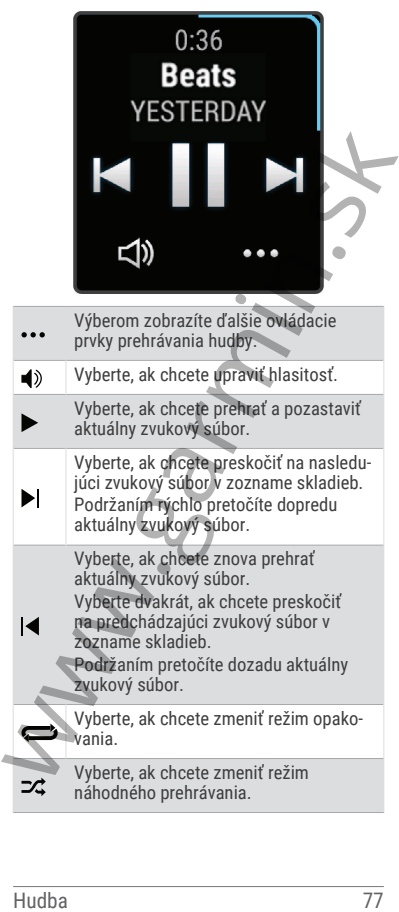

## Pripojenie

Funkcie pripojenia sú pre hodinky dostupné, keď ich spárujete s kompatibilným telefónom (strana 78). Ďalšie funkcie sú k dispozícii, keď pripojíte hodinky k sieti Wi‑Fi (strana 83).

### Funkcie pripojenia telefónu

Funkcie pripojenia telefónu sú pre hodinky Venu Sq 2 dostupné, keď ich spárujete pomocou aplikácie Garmin Connect (strana 78).

- Funkcie aplikácií z aplikácie Garmin Connect, aplikácie Connect IQ a ďalších (strana 4)
- Pohľady (strana 28)
- Funkcie ponuky ovládacích prvkov (strana 39)
- Bezpečnostné a monitorovacie funkcie (strana 89).
- Interakcie s telefónom, ako sú napr. upozornenia (strana 81)

#### Párovanie telefónu

Ak chcete nastaviť hodinky Venu Sq 2, musíte ich spárovať priamo cez aplikáciu Garmin Connect, nie cez nastavenia Bluetooth v telefóne.

- **1** Z obchodu s aplikáciami v telefóne nainštalujte aplikáciu Garmin Connect a otvorte ju.
- **2** Vyberte možnosť na spustenie režimu párovania na hodinkách:
	- Ak hodinky nastavujete po prvýkrát. zapnite ich stlačením (A).
- Ak ste v minulosti preskočili proces párovania alebo ste hodinky spárovali s iným telefónom, podržte ® a výberom položiek > **Pripojenie** > **Telefón** > **Spárovať telefón** manuálne vstúpite do režimu párovania. **Funkcie pripojenia telefónu**<br>
Funkcie pripojenia telefónu sú pre hodinky Venu<br>
Sq 2 dostupné, keď ich spárujete pomocou<br>
aplikácie Carmin Connect (strana 78).<br>
Funkcie aplikácie Zaplikácie Carmin Connect,<br>
aplikácie Conn
- **3** Vyberte možnosť pridania hodiniek do konta Garmin Connect:
	- Ak ide o prvé zariadenie, ktoré ste spárovali s aplikáciou Garmin Connect, postupujte podľa zobrazených pokynov.
	- Ak ste s aplikáciou Garmin Connect už spárovali iné zariadenie, vyberte položky alebo **Zariadenia Garmin** > **Pridať zariadenie** a postupujte podľa pokynov na obrazovke.

#### Zobrazenie upozornení

- **1** Potiahnutím prstom nahor alebo nadol na obrázku pozadia zobrazíte náhľad na upozornenia.
- **2** Vyberte náhľad.
- **3** Aby ste si prečítali celé upozornenie, vyberte upozornenie.
- **4** Potiahnutím prstom nahor zobrazíte možnosti upozornenia.
- **5** Vyberte možnosť:
- Na upozornenie môžete reagovať výberom úkonu **Zrušiť** alebo **Odpovedať**. Ponúkané úkony závisia od typu upozornenia a operačného systému telefónu. Keď zrušíte upozornenie vo svojom telefóne alebo hodinkách Venu Sq 2, už sa viac nebude zobrazovať v náhľade. • Ak ste s aplikáciou Garmin Connect už<br>spárovali né zaradenie, vybete položky<br>malebo •••Zariadenia Garmin > Pridat<br>zariadenie a postupujte podľa pokynov<br>na obrazovke.<br>Totanamie upozornení<br>a obrázku pozadia zobrazíte náhľ
	- Na zoznam upozornení sa vrátite potiahnutím prstom doprava.

#### Odpovedanie vlastnou textovou správou

**POZNÁMKA:** táto funkcia je k dispozícii iba v prípade, ak sú vaše hodinky pripojené k telefónu Android™ pomocou technológie Bluetooth.

Keď na hodinkách Venu Sq 2 prijmete upozornenie na textovú správu, môžete odoslať rýchlu odpoveď výberom zo zoznamu správ. Správy môžete prispôsobiť v aplikácii Garmin Connect.

**POZNÁMKA:** táto funkcia pošle textovú správu z vášho telefónu. Môžu sa uplatňovať bežné obmedzenia textových správ a poplatky. Ďalšie informácie vám poskytne váš mobilný operátor.

- **1** Potiahnutím prstom nahor alebo nadol zobrazíte náhľad na upozornenia.
- **2** Vyberte náhľad.
- **3** Vyberte upozornenie na textovú správu.
- **4** Potiahnutím prstom nahor zobrazíte možnosti upozornenia.
- **5** Vyberte možnosť **Odpovedať**.
- **6** Vyberte správu zo zoznamu. Telefón pošle vybratú správu ako textovú správu.

#### Prijatie prichádzajúceho hovoru

Keď na pripojenom telefóne prijmete hovor, na hodinkách Venu Sq 2 sa zobrazí meno alebo telefónne číslo volajúceho.

- Ak chcete prijať hovor, vyberte $\blacktriangle$ . **POZNÁMKA:** ak chcete hovoriť s volajúcim, je potrebné používať pripojený telefón.
- Ak chcete odmietnuť hovor, vyberte  $\bullet$ 
	- Ak chcete odmietnuť hovor a okamžite poslať aj odpoveď v textovej správe, vyberte položku a potom správu zo zoznamu.

**POZNÁMKA:** ak chcete odoslať odpoveď na textovú správu, musíte byť pomocou technológie Android pripojení k telefónu kompatibilnému s Bluetooth.

#### Správa upozornení

Pomocou kompatibilného telefónu môžete spravovať upozornenia, ktoré sa objavujú na hodinkách Venu Sq 2.

Vyberte možnosť:

• Ak používate hodinky iPhone® , prejdite do nastavení upozornení iOS® , kde vyberte položky, ktoré sa majú na hodinkách zobraziť. zobrazife náhľad na upozornenia.<br>
2 Vyberte náhľad.<br>
3 Vyberte nozornenie na textovú správu.<br>
4 Potiahnutím prstom nahor zobrazife možnosti upozornenia.<br>
5 Vyberte možnosť Odpovedať.<br>
6 Vyberte možnosť Odpovedať.<br>
6 Vyber

• Ak používate telefón so systémom Android z aplikácie Garmin Connect, vyberte položku **Nastavenia** > **Upozornenia**.

#### Povolenie upozornení Bluetooth

Skôr ako bude možné povoliť upozornenia, musíte hodinky Venu Sq 2 spárovať s kompatibilným telefónom (strana 78).

- **1** Podržte tlačidlo
- **2** Vyberte položky > **Pripojenie** > **Telefón** > **Upozornenia**.
- **3** Vyberte možnosť **Počas aktivity**, ak chcete nastaviť preferencie upozornení, ktoré sa zobrazujú pri zaznamenávaní aktivity.
- **4** Vyberte preferované upozornenie.
- **5** Vyberte možnosť **Nie počas aktivity**, ak chcete nastaviť preferencie upozornení, ktoré sa zobrazujú v režime hodiniek. Skôr ako bude možné povoliť upozornenia, musíte<br>
hodinky Venu 8q 2 spárovať s kompatibilným<br>
telefónom (strana 78).<br>
1 Podržte tlačidlo ®<br>
2 Vyberte položky **če > Pripojenie > Telefón-**<br>
Upozornenia.<br>
Upozornenia<br>
Upozorne
	- **6** Vyberte preferované upozornenie.
	- **7** Vyberte položku **Časový limit**.
	- **8** Vyberte trvanie upozornenia.
	- **9** Vyberte položku **Ochrana os. údajov**.
	- **10** Vyberte preferenciu súkromia.

#### Vypnutie Bluetooth pripojenia telefónu

Pripojenie telefónu Bluetooth môžete vypnúť z ponuky ovládacích prvkov.

**POZNÁMKA:** v ponuke ovládacích prvkov môžete pridávať možnosti (strana 42).

- 1 Podržaním (A) zobrazíte ponuku ovládacích prvkov.
- 2 Vyberte položku & na vypnutie Bluetooth pripojenia telefónu na hodinkách Venu Sq 2.

Postup vypnutia technológie Bluetooth na telefóne nájdete v príručke používateľa k vášmu telefónu.

#### Zapnutie a vypnutie upozornení na pripojenie alebo odpojenie telefónu

Hodinky Venu Sq 2 si môžete nastaviť tak, aby vás upozornili v prípade pripojenia alebo odpojenia telefónu spárovaného prostredníctvom technológie Bluetooth.

**POZNÁMKA:** funkcia upozornení na pripojenie alebo odpojenie telefónu je predvolene vypnutá.

- **1** Podržte tlačidlo (B).
- **2** Vyberte položky > **Pripojenie** > **Telefón** > **Upoz. na pripoj.**.

#### Vyhľadanie telefónu

Pomocou tejto funkcie môžete vyhľadať stratený telefón, ktorý je spárovaný pomocou bezdrôtovej technológie Bluetooth a momentálne sa nachádza v dosahu.

- 1 Podržte tlačidlo (A).
- 2 Vyberte položku

Lišta intenzity signálu sa zobrazí na obrazovke zariadenia Venu Sq 2 a na telefóne zaznie zvuk upozornenia. Sila intenzity signálu sa zvyšuje, ako sa približujete k telefónu.

**3** Na zastavenie vyhľadávania stlačte .

#### Používanie režimu Nerušiť

Zapnutím režimu Nerušiť vypnete vibrácie a a zobrazenie upozornení a oznámení na displeji. Tento režim vypne nastavenie ovládania gestami (strana 96). Tento režim môžete použiť napríklad, keď spíte alebo pozeráte film. technológie Bluetooth.<br>
POZNÁMKA: funkcia upozornení na pripojenie<br>
alebo odpojenie telefónu je predvolene vypnuta.<br>
1 Podrže tlačidlo ®.<br>
2 Vyberte položky  $\bullet$  > Pripojenie > Telefón<br>
Upoz. na pripoj..<br>
1 Podrže tlačidl

• Ak chcete manuálne zapnúť alebo vypnúť režim Nerušiť, podržte tlačidlo (A) a vyberte položku **.** 

• Ak chcete, aby sa režim Nerušiť zapínal automaticky v čase vášho spánku, otvorte nastavenia zariadenia v aplikácii Garmin Connect a vyberte položky **Zvuky a upozornenia** > **Nerušiť počas spánku**.

## Funkcie s pripojením cez Wi**‑**Fi

Wi‑Fi je k dispozícii len na hodinkách Venu Sq 2 Music.

- **Nahrávanie aktivít do vášho účtu Garmin Connect**: vaša aktivita sa po dokončení zaznamenávania automaticky odošle do vášho účtu Garmin Connect,
- **Zvukový obsah**: umožňuje vám synchronizovať zvukový obsah od externých poskytovateľov.
- **Aktualizácie softvéru**: môžete si stiahnuť a nainštalovať najnovší softvér.

**Cvičenia a tréningové plány**: cvičenia a tréningové plány si môžete prehliadať a vybrať na webe Garmin Connect. Pri najbližšom pripojení hodiniek k sieti Wi‑Fi sa súbory odošlú do vašich hodiniek. zaznamenávnia automaticky odošle do<br>vášho účtu Garmin Connect,<br>
zvíkový obsah: umožňuje ván synchronizovat<br>
zvíkový obsah od externých poskytovateľov<br>
zvíkový obsah od externých poskytovateľov<br>
Aktulizácie softvéru: môžet

## Pripájanie k sieti Wi**‑**Fi

K sieti Wi‑Fi sa budete môcť pripojiť až po pripojení vašich hodiniek k aplikácii Garmin Connect na vašom telefóne alebo k aplikácii Garmin Express na počítači (strana 86).

Ak chcete svoje hodinky synchronizovať s externým poskytovateľom hudby, musíte ho pripojiť k sieti Wi‑Fi. Pripojenie hodiniek k sieti Wi‑Fi tiež prispieva k zvýšeniu rýchlosti prenosu väčších súborov.

- **1** Pohybujte sa v dosahu siete Wi‑Fi.
- **2** V aplikácii Garmin Connect vyberte položku  $\blacksquare$ alebo $\cdots$
- **3** Zvoľte položku **Zariadenia Garmin** a vyberte vaše hodinky.
- **4** Vyberte položky **Pripojenie** > **Wi-FI** > **Moje siete** > **Pridať sieť**.

**5** Vyberte dostupnú sieť Wi‑Fi a zadajte prihlasovacie údaje.

Aplikácie telefónu a aplikácie počítača

Hodinky môžete prepojiť s viacerými Garmin aplikáciami telefónu a počítača pomocou rovnakého účtu Garmin.

#### Garmin Connect

Váš účet Garmin Connect vám umožňuje sledovať vaše výkony a spojiť sa s vašimi priateľmi. Poskytuje vám nástroje na vzájomné sledovanie, analyzovanie, zdieľanie a povzbudzovanie. Môžete zaznamenávať udalosti svojho aktívneho životného štýlu vrátane behu, prechádzok, jazdenia, plávania, golfu a ďalších aktivít.

Bezplatný účet Garmin Connect si môžete vytvoriť spárovaním hodiniek a telefónu pomocou aplikácie Garmin Connect. Po nastavení aplikácie Garmin Express si tiež môžete vytvoriť účet (www .garmin.com/express).

- **Ukladajte svoje aktivity**: po dokončení a uložení časovanej aktivity pomocou hodiniek môžete túto aktivitu nahrať na svoj účet Garmin Connect a ponechať si ju, ako dlho chcete.
- **Analyzujte svoje údaje**: môžete zobraziť podrobnejšie údaje o vašom zdravotnom stave a vonkajších aktivitách vrátane času, vzdialenosti, srdcového tepu, spálených kalórií, kadencie, prehľadného zobrazenia na mape a grafov tempa a rýchlosti. Môžete zobraziť podrobnejšie informácie o golfových hrách vrátane skóre, štatistických údajov a informácií o ihrisku. Tiež si môžete zobraziť prispôsobiteľné prehľady. Mozete zaramenavat udalosti svojho aktuvneho stýlu vrátane behu, prechádzok,<br>jazdenia, plávania, golfu a ďalších aktivit.<br>Jazdenia, plávania, golfu a ďalších aktivit.<br>Bezplatný účet Garmin Connect si môžete<br>aprincomore spl

**POZNÁMKA:** na zobrazenie niektorých údajov musíte s hodinkami spárovať voliteľný bezdrôtový snímač (strana 70).

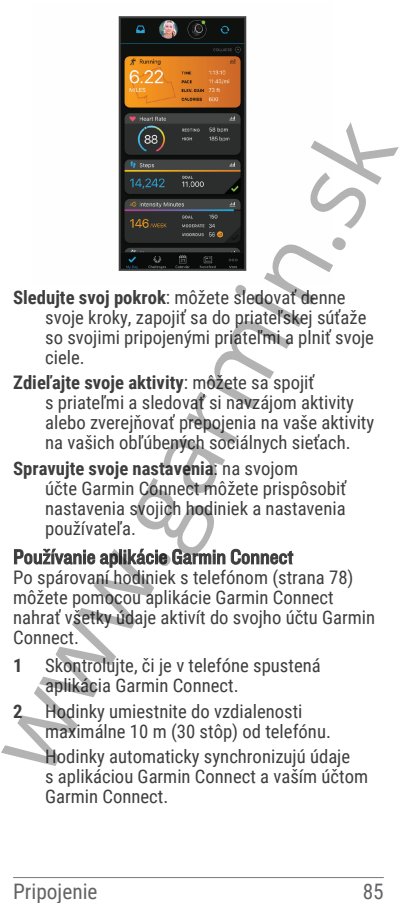

**Sledujte svoj pokrok**: môžete sledovať denne svoje kroky, zapojiť sa do priateľskej súťaže so svojimi pripojenými priateľmi a plniť svoje ciele.

- **Zdieľajte svoje aktivity**: môžete sa spojiť s priateľmi a sledovať si navzájom aktivity alebo zverejňovať prepojenia na vaše aktivity na vašich obľúbených sociálnych sieťach.
- **Spravujte svoje nastavenia**: na svojom účte Garmin Connect môžete prispôsobiť nastavenia svojich hodiniek a nastavenia používateľa.

#### Používanie aplikácie Garmin Connect

Po spárovaní hodiniek s telefónom (strana 78) môžete pomocou aplikácie Garmin Connect nahrať všetky údaje aktivít do svojho účtu Garmin Connect.

- **1** Skontrolujte, či je v telefóne spustená aplikácia Garmin Connect.
- **2** Hodinky umiestnite do vzdialenosti maximálne 10 m (30 stôp) od telefónu.

Hodinky automaticky synchronizujú údaje s aplikáciou Garmin Connect a vaším účtom Garmin Connect.

#### Aktualizácia softvéru prostredníctvom aplikácie Garmin Connect

Pred aktualizáciou softvéru prostredníctvom aplikácie Garmin Connect je potrebné disponovať účtom Garmin Connect a spárovať hodinky s kompatibilným telefónom (strana 78).

Synchronizuite hodinky s aplikáciou Garmin Connect (strana 85).

Keď je k dispozícii nový softvér, aplikácia Garmin Connect automaticky odošle aktualizáciu do hodiniek. Aktualizácia sa vykoná, keď hodinky aktívne nepoužívate. Po dokončení aktualizácie sa hodinky reštartujú.

#### Používanie funkcie Garmin Connect na vašom počítači

Aplikácia Garmin Express pripojí vaše hodinky k účtu Garmin Connect pomocou počítača. Pomocou aplikácie Garmin Express môžete nahrať svoje údaje aktivít do účtu Garmin Connect a posielať z webovej stránky Garmin Connect do hodiniek údaje, ako napríklad cvičenia alebo tréningové plány. Môžete tiež pridať hudbu do svojich hodiniek (strana 74). Taktiež môžete inštalovať aktualizácie softvéru hodiniek a spravovať svoje aplikácie Connect IQ. skompatibilným telefónom (strana 78).<br>
Synchronizzije hodinky s aplikáciou Garmin<br>
Connect (strana 85).<br>
Keď je k dispozícii nový softvér,<br>
aplikácia Garmin Connect automaticky odošle<br>
aktualizácia Garmin Connect automatic

- **1** Hodinky pripojte k počítaču pomocou kábla **IISB.**
- **2** Prejdite na stránku **www.garmin.com /express**.
- **3** Stiahnite a nainštalujte aplikáciu Garmin Express.
- **4** Otvorte aplikáciu Garmin Express a vyberte položku **Pridať zariadenie**.
- **5** Postupujte podľa pokynov na obrazovke.

### Aktualizácia softvéru prostredníctvom Garmin Express

Pred aktualizáciou softvéru zariadenia je potrebné disponovať účtom Garmin Connect a stiahnuť si aplikáciu Garmin Express.

**1** Zariadenie pripojte k počítaču pomocou kábla USB.

Keď bude k dispozícii nová verzia softvéru, Garmin Express ju odošle do vášho zariadenia.

- **2** Postupujte podľa pokynov na obrazovke.
- **3** Počas aktualizácie zariadenie neodpájajte od počítača.

**POZNÁMKA:** ak ste si už na zariadení nastavili pripojenie Wi‑Fi, aplikácia Garmin Connect doň môže automaticky stiahnuť dostupné aktualizácie softvéru, keď sa zariadenie pripojí cez Wi‑Fi.

#### Manuálna synchronizácia údajov s aplikáciou Garmin Connect

**POZNÁMKA:** v ponuke ovládacích prvkov (strana 42).

- Podržaním tlačidla <sup>(A</sup>) zobrazte ponuku ovládacích prvkov
- **2** Vyberte **Synchronizácia**.

#### Funkcie Connect IQ

Prostredníctvom obchodu Connect IQ na vašich hodinkách alebo telefóne môžete do svojich hodiniek pridať aplikácie, údajové polia, pohľady, poskytovateľov hudby a vzhľady hodiniek Connect IQ (garmin.com/connectiqapp). 2 Postupujte podľa pokynov na obrazovke.<br>
3 Počas aktualizácie zariadeníe neodpájajte od<br>
počítača.<br> **POZNÁMKA:** ak ste si už na zariadení<br>
mastavili pripojenie Wi-Fi, aplikácia Garmin<br>
Connect doň nôže automaticky stánhu

**POZNÁMKA:** prístup k poskytovateľom hudby a Connect IQ z hodiniek je k dispozícii iba na hodinkách Venu Sq 2 Music.

**Vzhľady hodín**: umožňuje prispôsobiť vzhľad hodín.

**Aplikácie zariadenia**: umožňuje pridať do vašich hodiniek interaktívne funkcie, ako napr.

pohľady a nové typy exteriérových a fitness aktivít.

**Dátové polia**: umožňuje prevziať nové dátové polia, ktoré poskytujú nový spôsob zobrazenia údajov snímača, aktivít a údajov histórie. Dátové polia aplikácie Connect

IQ môžete pridať do zabudovaných funkcií a stránok.

**Hudba**: slúži na pridanie poskytovateľov hudby do vašich hodiniek Venu Sq 2 Music.

#### Preberanie funkcií Connect IQ

Pred prevzatím funkcií z aplikácie Connect IQ musíte hodinky Venu Sq 2 spárovať s telefónom (strana 78).

- **1** Z obchodu s aplikáciami v telefóne nainštalujte aplikáciu Connect IQ a otvorte ju.
- **2** V prípade potreby vyberte svoje hodinky.
- **3** Vyberte požadovanú funkciu Connect IQ.
- **4** Postupujte podľa pokynov na obrazovke.

## Preberanie funkcií Connect IQ pomocou počítača

- **1** Pripojte hodinky k počítaču pomocou USB kábla.
- **2** Prejdite na lokalitu **apps.garmin.com** a prihláste sa.
- **3** Vyberte požadovanú funkciu Connect IQ a prevezmite ju.
- **4** Postupujte podľa pokynov na obrazovke.

## Aplikácia Garmin Golf

Aplikácia Garmin Golf umožňuje nahrať skóre karty pomocou kompatibilného zariadenia Garmin a zobraziť podrobnú štatistiku a analýzy úderov. Pomocou aplikácie Garmin Golf môžu hráči golfu navzájom súperiť na rôznych ihriskách. K dispozícii sú tabuľky lídrov pre viac ako 42 000 ihrísk, ku ktorým sa môže ktokoľvek pripojiť. Môžete nastaviť turnajovú udalosť a pozvať hráčov, aby s vami súťažili. Pred prevzatim funkcií z aplikácie Connect IQ<br>
musíte hodinky Venu Sq 2 spárovať s telefónom<br>
strana 78).<br>
1 z obchodu s aplikáciami v telefóne<br>
1 z obchodu s aplikáciami v telefóne<br>
1 z obchodu s aplikáciami v telefóne<br>
2

Aplikácia Garmin Golf synchronizuje dáta s účtom Garmin Connect. Aplikáciu Garmin Golf si môžete stiahnuť z obchodu s aplikáciami vo vašom telefóne (garmin.com/golfapp).

## Bezpečnostné a monitorovacie funkcie

#### **UPOZORNENIE**

Bezpečnostné a monitorovacie funkcie predstavujú doplnkové funkcie a nemali by ste sa na ne spoliehať ako na primárny spôsob získania pomoci v núdzovej situácii. Aplikácia Garmin Connect vo vašom mene nekontaktuje núdzové služby.

#### *OZNÁMENIE*

Ak chcete používať bezpečnostné a monitorovacie funkcie, musíte hodinky Venu Sq 2 pripojiť k aplikácii Garmin Connect, ktorá používa technológiu Bluetooth. Váš spárovaný telefón musí byť vybavený dátovým balíkom a musí sa nachádzať v oblasti pokrytia siete, kde je k dispozícii dátové pripojenie. Do svojho účtu Garmin Connect môžete pridať kontakty pre prípad núdze. na ne splolenat ako na primarny sposob ziskania<br>
na ne splolenat a monitorovacie Suizby.<br>
Connect vo vašom mene nekontaktuje núdzové<br>
služby.<br> **Ale choete používá bezpečnostné a monitorovacie Ale choete používá služby.**<br>
t

Ďalšie informácie o bezpečnostných a monitorovacích funkciách nájdete na adrese www.garmin.com/safety.

- **Pomocník**: umožňuje odoslať správu s vaším menom, prepojením LiveTrack a polohou GPS (ak je k dispozícii) vašim núdzovým kontaktom.
- **Rozpoznanie dopravnej udalosti**: keď hodinky Venu Sq 2 rozpoznajú udalosť počas určitých aktivít v teréne, odošlú automatickú správu, prepojenie LiveTrack a polohu GPS (ak je k dispozícii) vašim núdzovým kontaktom.
- **LiveTrack**: táto funkcia umožňuje priateľom a rodine sledovať vaše preteky a tréningové aktivity v reálnom čase. Osoby, ktorým chcete umožniť sledovanie, môžete pozvať pomocou e-mailu alebo sociálnych médií, čím im povolíte zobrazenie vašich živých údajov na webovej stránke.

## Pridávanie kontaktov pre prípad núdze

Bezpečnostné a monitorovacie funkcie používajú telefónne čísla kontaktov pre prípad núdze.

- **1** V aplikácii Garmin Connect vyberte položku  $\equiv$  alebo  $\cdots$
- **2** Vyberte položky **Bezpečnosť a sledovanie** > **Bezpečnostné funkcie** > **Núdzové kontakty** > **Pridajte núdzové kontakty**.
- **3** Postupujte podľa pokynov na obrazovke.

Vaše kontakty pre prípad núdze dostanú upozornenie o žiadosti, keď ich pridáte ako kontakt pre prípad núdze, pričom žiadosť môžu prijať alebo odmietnuť. Ak kontakt žiadosť odmietne, musíte si zvoliť iný kontakt pre prípad núdze. 2 Vyberte položky Bezpečnosť a sledovanie Sezpečnostné funkcie > Núdzové kontakty<br>
8 Prolaipe núdzové kontakty<br>
3 Postupujte podľa pokynov na obrazovke<br>
Vaše kontakty pre pripad núdze dostanú<br>
upozornenie o žiadosti, keď

## Pridanie kontaktov

Do aplikácie Garmin Connect môžete pridať až 50 kontaktov. Kontaktné e-mailové adresy môžete používať pre funkciu LiveTrack.

Tri z týchto kontaktov môžete použiť ako kontakty pre prípad núdze.

- **1** V aplikácii Garmin Connect vyberte položku  $\equiv$ alebo $\cdots$
- **2** Vyberte položku **Kontakty**.
- **3** Postupujte podľa pokynov na obrazovke.

Po pridaní kontaktov musíte údaje synchronizovať, aby sa zmeny použili na hodinkách Venu Sq 2 (strana 85).

## Rozpoznanie dopravnej udalosti

## **UPOZORNENIE**

Rozpoznanie nehôd je k dispozícii ako doplnková funkcia len pre určité udalosti v teréne. Na rozpoznanie dopravnej udalosti by ste sa nemali spoliehať ako na primárny spôsob získania pomoci v núdzovej situácii.

#### Zapnutie a vypnutie funkcie rozpoznania nehôd

**POZNÁMKA:** váš spárovaný telefón musí byť vybavený dátovým balíkom a musí sa nachádzať v oblasti pokrytia siete, kde je k dispozícii dátové pripojenie.

Pred zapnutím rozpoznania udalosti v teréne na hodinkách musíte najskôr v aplikácii Garmin Connect nastaviť svoje núdzové kontakty (strana 90). Vaše núdzové kontakty musia byť schopné prijímať e-maily alebo textové správy (môžu sa uplatňovať štandardné sadzby pre textové správy).

- **1** Na obrazovke vzhľadu hodín podržte tlačidlo  $\circledR$
- **2** Vyberte položky > **Bezpečnosť a sledovanie** > **Rozpoznanie dopravnej udalosti**.
- **3** Vyberte aktivitu.

**POZNÁMKA:** rozpoznanie nehôd je k dispozícii len pre určité udalosti v teréne.

Keď vaše hodinky Venu Sq 2 s pripojeným telefónom rozpoznajú nehodu, aplikácia Garmin Connect môže poslať automatickú textovú správu a e-mail s vaším menom a polohou GPS (ak je dostupná) vašim núdzovým kontaktom. Na vašich hodinkách a spárovanom telefóne sa ukáže správa, ktorá oznamuje, že po uplynutí 15 sekúnd budú informované vaše kontakty. Ak pomoc nepotrebujete, automatickú núdzovú správu môžete zrušiť. Pred zapnutím rozpoznania udalosti v teréne<br>na hodinkách musite najskôr v splikácii v splikácii v splikácii v splikácii v splikácii v splikácii (strana 90). Vaše núdzové kontakty musia byť<br>schopné prijimať e-maily alebo te

## Žiadosť o pomoc

**POZNÁMKA:** váš spárovaný telefón musí byť vybavený dátovým balíkom a musí sa nachádzať v oblasti pokrytia siete, kde je k dispozícii dátové pripojenie.

Aby ste mohli požiadať o pomoc, musíte najskôr nastaviť svoje núdzové kontakty (strana 90). Vaše núdzové kontakty musia byť schopné prijímať emaily alebo textové správy (môžu sa uplatňovať štandardné sadzby pre textové správy).

- **1** Podržte tlačidlo (A).
- **2** Keď zacítite tri vibrácie, uvoľnením tlačidla sa aktivuje funkcia pomoci.

Zobrazí sa obrazovka s odpočtom.

- **3** Pred dokončením odpočítavania vyberte prípade potreby možnosť:
	- Ak chcete odoslať vlastnú správu s požiadavkou, vyberte položku .
	- Na zrušenie správy vyberte položku $\bm{\times}$ .

## Zapnutie LiveTrack

Pred prvým spustením relácie LiveTrack musíte nastaviť kontakty v aplikácii Garmin Connect (strana 90).

- **1** Podržte tlačidlo .
- **2** Vyberte položky > **Svetlá** > **LiveTrack**.
- **3** Výberom možnosti **Auto štart** > **Zapnúť(é)** spustíte reláciu LiveTrack vždy po spustení outdoorovej aktivity.

# **Hodiny**

## Nastavenie budíka

Môžete nastaviť viacero budíkov. Každý budík môžete nastaviť tak, aby zaznel iba raz alebo aby sa pravidelne opakoval. Zobrazí sa obrazovka s odpočtom.<br>
3 Pred dokončením odpočítavania vyberte v<br>
prípade potreby možnosť:<br>
4 Ak checte odoslať vlastnú správu s<br>
2 požiadavkou, vyberte položku<br>
2 Požiadavkou, vyberte položku<br>
2 Požiadavkou, v

- **1** Podržte tlačidlo
- **2** Vyberte položky **Hodiny** > **Alarmy** > **Pridať alarm**.
- **3** Zadajte čas.
- **4** Vyberte budík.
- **5** Vyberte položku **Opakovať** a zvoľte požadovanú možnosť.
- **6** Vyberte položku **Štítok** a zvoľte popis budíka.

## Vymazanie budíka

**1** Podržte tlačidlo
- **2** Vyberte položky **Hodiny** > **Alarmy**.
- **3** Vyberte budík a vyberte položku **Vymazať**.

# Používanie stopiek

- **1** Podržte tlačidlo
- **2** Vyberte položky **Hodiny** > **Stopky**.
- **3** Stlačením tlačidla (A) spustíte časovač.
- **4** Stlačením tlačidla (B) znova spustíte časovač okruhov.

Celkový čas nameraný stopkami beží ďalej.

- **5** Stlačením tlačidla (A) zastavíte časovač.
- **6** Vyberte možnosť:
	- Ak chcete časovač resetovať, potiahnite prstom nadol.
	- Ak chcete čas odmeraný stopkami uložiť ako aktivitu, potiahnite prstom nahor a vyberte položku **Uložiť**.
	- Ak chcete skontrolovať časovače okruhu, potiahnite prstom nahor a vyberte položku **Skontrolovať okruhy**.
	- Ak chcete ukončiť používanie stopiek, potiahnite prstom nahor a vyberte položku **Hotovo**.

# Spustenie časovača odpočítavania

- **1** Podržte tlačidlo
- **2** Vyberte položky **Hodiny** > **Časovač**.
- **3** Zadajte čas a vyberte  $\swarrow$ .
- **4** Stlačte tlačidlo (A).

# Synchronizácia času s GPS

Po každom zapnutí hodiniek a vyhľadaní satelitov hodinky automaticky zistia časové pásma a aktuálny čas. Synchronizáciu času s GPS môžete vykonať aj manuálne pri prechode do iného časového pásma alebo pri zmene zimného času na letný čas. 2 Vyberte položky Hodiny > Stopky.<br>
3 Stlačením tlačidla @ spustite časovač<br>
sklačením tlačidla @ znova spustife časovač<br>
okruhov.<br>
Celkový čas nameraný stopkami beží ďalej.<br>
5 Stlačením tlačidla @ zastavite časovač<br>
6 Vy

**1** Podržte tlačidlo .

- **2** Vyberte položky **Hodiny** > **Čas** > **Synchroni zácia času**.
- **3** Počkajte, kým hodinky vyhľadajú satelity (strana 107).

### Manuálne nastavenie času

Predvolene sa čas nastaví automaticky po spárovaní hodiniek Venu Sq 2 s telefónom.

- **1** Podržte tlačidlo ®.
- **2** Vyberte položky **Hodiny** > **Čas** > **Zdroj času** > **Manuálne**.
- **3** Vyberte položku **Čas** a zadajte aktuálny čas.

# Prispôsobenie hodiniek

#### Nastavenia telefónu a technológie **Bluetooth**

Podržte tlačidlo ® a vyberte položky **©** > **Pripojenie** > **Telefón**.

- **Stav**: zobrazuje aktuálny stav pripojenia Bluetooth a umožňuje zapnutie alebo vypnutie technológie Bluetooth. **Priedvolene sa čas nastaví automaticky po**<br>
Predvolene sa čas nastaví automaticky po<br>
spárovaní hodiniek Venu Sq 2 s telefónom<br>
1 Podržie tlačidlo ®.<br> **Manuálne.**<br> **Manuálne.**<br> **Prispôsobenie hodiniek Rastavenia telefónu** 
	- **Upozornenia**: hodinky automaticky vypnú alebo zapnú smart upozornenia na základe vášho výberu (strana 81).
	- **Upoz. na pripoj.**: funkcia vás upozorní na pripojenie alebo odpojenie spárovaného telefónu.
	- **Spárovať telefón**: pripojí vaše hodinky ku kompatibilnému telefónu, ktorý je vybavený Bluetooth technológiou.
	- **Synchronizácia**: umožňuje vám premiestňovať dáta medzi vašimi hodinkami a aplikáciou Garmin Connect.

**Ukončiť LiveTrack**: umožňuje zastaviť LiveTrack prebiehajúcu reláciu služby.

### Správca batérie

Podržte tlačidlo ® a vyberte položky  $\ddot{\otimes}$  > **Správca batérie**.

- **Šetrič batérie**: vypne určité funkcie s cieľom predĺžiť výdrž batérie.
- **Percentá batérie**: zobrazí zostávajúcu výdrž batérie v percentách.
- **Odhady výdrže batérie**: zobrazí zostávajúcu výdrž batérie v percentách.

#### Nastavenia systému

Podržte tlačidlo ® a vyberte položky **Systém**.

**Automaticky zamknúť**: dotyková obrazovka sa uzamkne a zabráni tak neúmyselnému ovládaniu. Stlačením tlačidla môžete odomknúť dotykovú obrazovku.

**Jazyk**: umožňuje nastaviť jazyk rozhrania hodiniek.

**Čas**: umožňuje nastaviť formát času a zdroj miestneho času (strana 96).

**Zobraziť**: umožňuje nastaviť časový limit a jas displeja (strana 96).

**Physio TrueUp**: umožňuje vašim hodinkám synchronizovať aktivity, históriu a údaje z iných zariadení Garmin.

**Zvuky**: umožňuje vám nastaviť tóny a hlasitosť hodiniek.

**Vibrácie**: slúži na zapnutie alebo vypnutie vibrovania a nastavenie intenzity vibrovania.

**Nerušiť**: slúži na zapnutie alebo vypnutie režimu nerušenia.

**Jednotky**: umožňuje nastaviť merné jednotky, ktoré sa použijú na zobrazenie údajov (strana 97).

**Záznam údajov**: umožňuje nastaviť, ako hodinky zaznamenávajú údaje aktivít. Možnosť

Inteligentné záznamu (predvolená) umožňuje dlhšie zaznamenávanie aktivít. Záznam Každú sekundu vytvára podrobnejšie záznamy aktivít, no môže častejšie vyžadovať nabitie batérie. batérie v percentách.<br>
Nastavenia systému<br>
Podrže lačidlo ® a vyberte položky <br/>&<br>
Systém.<br>
Systém.<br>
Automaticky zamknúť: dotyková obrazovka sa uzamkne a zabráni tak neúmyselnému<br>
ovládaniu. Stačemí tak neúmyselnému<br>
ho

**Režim USB**: umožňuje nastaviť hodinky tak, aby po pripojení k počítaču používali režim prenosu médií alebo režim Garmin.

**Obnoviť**: umožňuje vynulovať predvolené nastavenia alebo vymazať osobné údaje a vynulovať nastavenia (strana 107).

**POZNÁMKA:** ak ste si vytvorili peňaženku Garmin Pay, obnovením predvolených nastavení sa zároveň táto peňaženka odstráni z hodiniek.

- **Aktualizácia softvéru**: umožňuje vyhľadať aktualizácie softvéru.
- **Info**: zobrazenie ID jednotky, verzie softvéru, informácií o predpisoch a licenčnej zmluvy.

#### Nastavenia času

Podržte tlačidlo a vyberte položky > **Systém** > **Čas**.

**Formát času**: umožňuje nastaviť hodinky tak, aby zobrazovali čas v 12-hodinovom alebo 24 hodinovom formáte.

- **Zdroj času**: umožňuje nastaviť čas manuálne alebo automaticky podľa času na vašom telefóne.
- **Synchronizácia času**: umožňuje manuálnu synchronizáciu času pri prechode do iného časového pásma alebo pri zmene zimného času na letný. vynulovať nastavenia (strana 107).<br>
POZNÁMKA: ak ste si vytvorili peňaženku<br>
Garmin Pay, obnovením predvolených<br>
nastavení sa zároveň táto peňaženka odstráni<br>
z kroliniek.<br>
Z kroliniek véru: umožňuje vyhľadať<br>
aktualizácia

#### Časové pásma

Po každom zapnutí hodiniek a vyhľadaní satelitov alebo po synchronizácii s telefónom hodinky automaticky zistí časové pásmo a aktuálny čas.

#### Prispôsobenie nastavení displeja

Podržte tlačidlo ®.

- **2** Vyberte položky > **Systém** > **Zobraziť**.
- **3** Výberom možnosti **Jas** môžete nastaviť úroveň jasu displeja.
- **4** Vyberte možnosť:
	- Výberom položky **Počas aktivity** získate nastavenia displeja pri vykonávaní aktivity.
	- Výberom položky **Nie počas aktivity** získate nastavenia displeja pri nevykonávaní aktivity.
- **5** Vyberte možnosť:
	- Výberom možnosti **Časový limit** môžete nastaviť, po akom dlhom čase sa má displej vypnúť.

**POZNÁMKA:** výberom možnosti **Vždy zapnuté** nastavíte dáta vzhľadu hodiniek tak, aby bol neustále viditeľný, a vypnete iba pozadie. Táto možnosť ovplyvňuje výdrž batérie a displeja.

• Výberom možnosti **Gesto** nastavíte zapnutie displeja otočením zápästia smerom k telu tak, aby ste sa na hodinky mohli pozrieť. Môžete tiež upraviť citlivosť ovládania gestami tak, aby sa displej zapínal viac alebo menej často. získate nastavenia displeja pri<br>
nevykonávaní aktivity.<br>
Sylvetre možnosť: Časový limit môžete<br>
nastaviť, po akom dlhom čase sa má<br>
displej vypnúť.<br>
POZNÁMKA: výberom možnosťi Vždy<br>
zapnuté nastavite dáta vzhladu hodiniek<br>

**POZNÁMKA:** možnosti **Gesto** a **Vždy zapnuté** ostávajú vypnuté počas vášho spánku, aby sa predišlo zapnutiu displeja, keď spíte.

### Zmena merných jednotiek

Môžete si prispôsobiť merné jednotky zobrazené na hodinkách.

- **1** Na obrázku pozadia hodiniek podržte tlačidlo  $(B)$
- **2** Vyberte položky > **Systém** > **Jednotky**.
- **3** Vyberte typ merania.

**4** Vyberte mernú jednotku.

### Nastavenia Garmin Connect

Nastavenia hodiniek môžete zmeniť zo svojho účtu Garmin Connect pomocou aplikácie Garmin Connect alebo na webovej stránke Garmin

Connect. Niektoré nastavenia sú k dispozícii iba pri používaní účtu Garmin Connect a v hodinkách ich nemožno meniť.

- V aplikácii Garmin Connect vyberte položku  $\equiv$ alebo  $\cdots$ , vyberte položku **Zariadenia Garmin** a vyberte svoje hodinky.
- V miniaplikácii zariadení aplikácie Garmin Connect vyberte svoje hodinky.

Po prispôsobení nastavení svoje údaje zosynchronizujte, aby sa zmeny aplikovali v hodinkách (strana 85, strana 86).

# Informácie o zariadení

# O displeji AMOLED

Nastavenia hodiniek sú predvolene optimalizované na výdrž batérie a výkon (strana 106).

Perzistencia obrazu (čas dosvitu) alebo "vypálenie pixelov" je bežným javom zariadení AMOLED. Ak chcete predĺžiť životnosť displeja, nemali by ste dlhodobo zobrazovať statické obrázky pri vysokej úrovni jasu. Na účely minimalizovania vypálenia sa displej Venu Sq 2 po uplynutí zvoleného časového limitu vypne (strana 96). Hodinky môžete prebudiť otočením zápästia k telu a dvojitým poklepaním na dotykovú obrazovku alebo stlačením tlačidla. **Garmin** a vyberte svoje hodinky.<br>
V minajplikčici zariadení aplikčacie Garmin<br>
Connect vyberte svoje hodinky.<br>
Po prispôsobení nastavení svoje údaje<br>
zosynchronizujte, aby sa zmeny aplikoval<br>
V hodinkách (strana 85, stran

## Nabíjanie hodiniek

### **VAROVANIE**

Toto zariadenie obsahuje lítium-iónovú batériu. Pozrite si príručku *Dôležité informácie o bezpečnosti a produkte* v balení s produktom, kde nájdete upozornenia spojené s produktom a iné dôležité informácie.

### *OZNÁMENIE*

Korózii zabránite tak, že pred nabíjaním a pripojením k počítaču dôkladne vyčistíte a vysušíte kontakty a ich okolie. Prečítajte si pokyny na čistenie (strana 101).

**1** Menší koniec kábla USB zapojte do nabíjacieho portu na hodinkách.

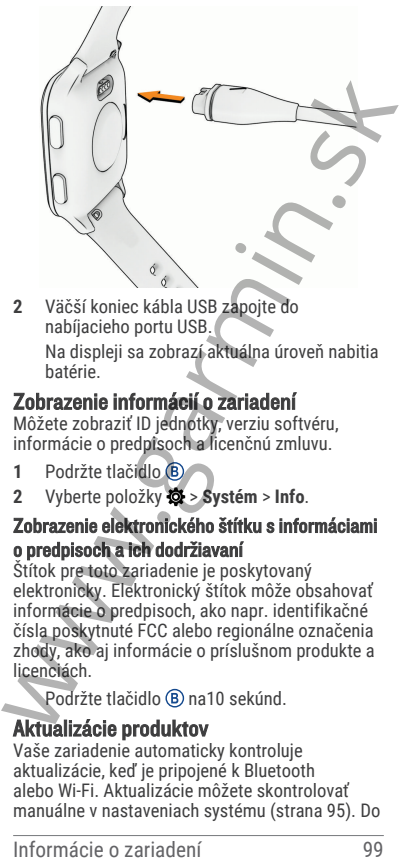

**2** Väčší koniec kábla USB zapojte do nabíjacieho portu USB.

> Na displeji sa zobrazí aktuálna úroveň nabitia batérie.

## Zobrazenie informácií o zariadení

Môžete zobraziť ID jednotky, verziu softvéru, informácie o predpisoch a licenčnú zmluvu.

- **1** Podržte tlačidlo
- **2** Vyberte položky > **Systém** > **Info**.

### Zobrazenie elektronického štítku s informáciami o predpisoch a ich dodržiavaní

Štítok pre toto zariadenie je poskytovaný elektronicky. Elektronický štítok môže obsahovať informácie o predpisoch, ako napr. identifikačné čísla poskytnuté FCC alebo regionálne označenia zhody, ako aj informácie o príslušnom produkte a licenciách.

Podržte tlačidlo ® na10 sekúnd

### Aktualizácie produktov

Vaše zariadenie automaticky kontroluje aktualizácie, keď je pripojené k Bluetooth alebo Wi‑Fi. Aktualizácie môžete skontrolovať manuálne v nastaveniach systému (strana 95). Do

svojho počítača si nainštalujte program Garmin Express (www.garmin.com/express). V telefóne si nainštalujte Garmin Connect aplikáciu.

Získate tak jednoduchý prístup k týmto službám pre zariadenia Garmin:

- Aktualizácie softvéru
- Aktualizácie dráh
- Údaje sa nahrajú do aplikácie Garmin Connect
- Registrácia produktu

## Nastavenie aplikácie Garmin Express

- **1** Zariadenie pripojte k počítaču pomocou USB kábla.
- **2** Prejdite na stránku **www.garmin.com /express**.
- **3** Postupujte podľa pokynov na obrazovke.

# Technické údaje

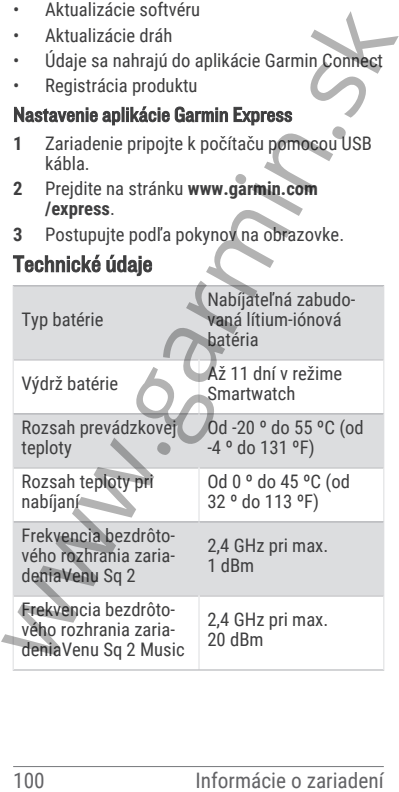

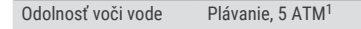

#### Informácie o výdrži batérie

Skutočná výdrž batérie závisí od povolených funkcií na vašich hodinkách, ako sú sledovanie aktivity, monitor srdcového tepu na zápästí, upozornenia zo telefónu, GPS a pripojené snímače.

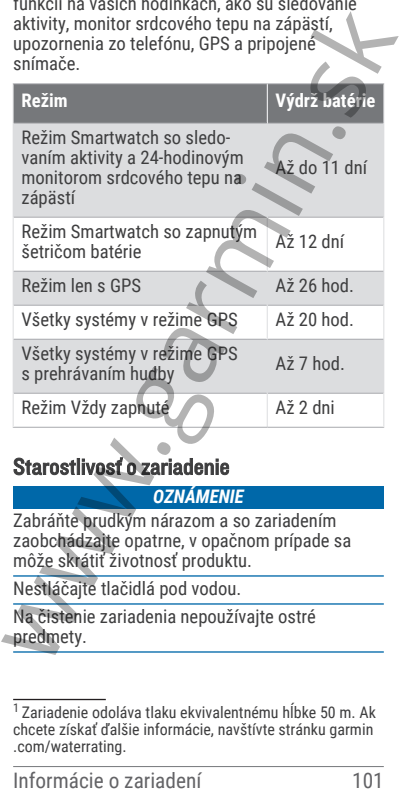

# Starostlivosť o zariadenie

*OZNÁMENIE*

Zabráňte prudkým nárazom a so zariadením zaobchádzajte opatrne, v opačnom prípade sa môže skrátiť životnosť produktu.

Nestláčajte tlačidlá pod vodou.

Na čistenie zariadenia nepoužívajte ostré predmety.

<sup>1</sup>Zariadenie odoláva tlaku ekvivalentnému hĺbke 50 m. Ak chcete získať ďalšie informácie, navštívte stránku garmin .com/waterrating.

Nikdy na obsluhu dotykovej obrazovky nepoužívajte tvrdý ani ostrý predmet, pretože môže dôjsť k poškodeniu.

Nepoužívajte chemické čistiace prostriedky, rozpúšťadlá ani repelenty proti hmyzu, ktoré môžu poškodiť plastové súčasti a povrchovú úpravu.

Po kontakte zariadenia s chlórom, slanou vodou, opaľovacím krémom, kozmetikou, alkoholom alebo inými agresívnymi chemikáliami zariadenie dôkladne opláchnite sladkou vodou. Pri dlhodobom vystavení zariadenia týmto látkam sa môže poškodiť kryt.

Zariadenie neskladujte na miestach, kde môže dôjsť k jeho dlhšiemu vystaveniu extrémnym teplotám, pretože to môže spôsobiť trvalé poškodenie.

#### Čistenie hodiniek

#### **UPOZORNENIE**

Niektorí používatelia sa môžu stretnúť s podráždením pokožky po dlhšom používaní hodiniek, hlavne vtedy, ak má používateľ citlivú pokožku alebo alergiu. Ak si všimnete akékoľvek podráždenie pokožky, odstráňte hodinky a poskytnite svojej pokožke čas na uzdravenie. Na zabránenie podráždenia pokožky zaistite, aby boli hodinky čisté a suché, a zároveň hodinky na zápästí príliš neuťahujte. poškodiť plastové súčasti a povrchovú úpravu.<br>
Po kontakte zrariadenie s chlôrom, slanov vodou,<br>
polafovacím krémom, kozmetikou, alkoholom<br>
alebo inými agresívnymi chemikáliami zariadenie<br>
dôkladne opláchnie sladkou vodou

#### *OZNÁMENIE*

Aj malé množstvo potu alebo vlhkosti môže pri pripojení k nabíjačke spôsobiť koróziu elektrických kontaktov. Korózia môže brániť v nabíjaní a prenose údajov.

**1** Hodinky čistite handričkou navlhčenou roztokom šetrného čistiaceho prostriedku.

**2** Utrite ho dosucha.

Po vyčistení nechajte hodinky úplne vyschnúť.

**TIP:** viac informácií nájdete na adrese www .garmin.com/fitandcare.

### Výmena remienkov

Hodinky sú kompatibilné so štandardnými a rýchlo upínacími remienkami so šírkou 20 mm.

**1** Posuňte poistku na oske s pružinou a odpojte remienok.

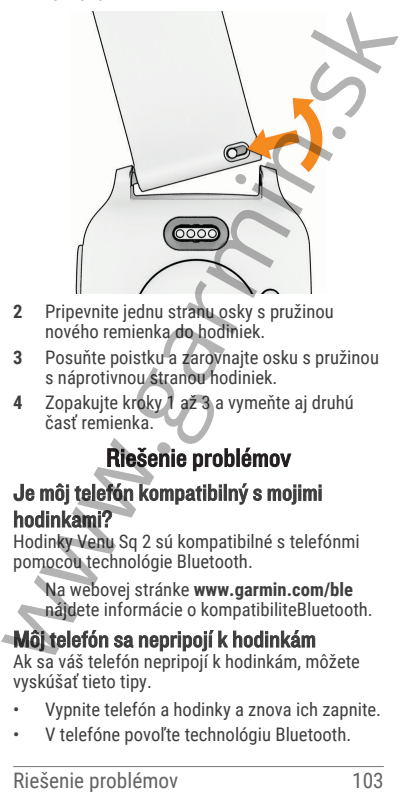

- **2** Pripevnite jednu stranu osky s pružinou nového remienka do hodiniek.
- **3** Posuňte poistku a zarovnajte osku s pružinou s náprotivnou stranou hodiniek.
- **4** Zopakujte kroky 1 až 3 a vymeňte aj druhú časť remienka.

# Riešenie problémov

## Je môj telefón kompatibilný s mojimi hodinkami?

Hodinky Venu Sq 2 sú kompatibilné s telefónmi pomocou technológie Bluetooth.

Na webovej stránke **www.garmin.com/ble** nájdete informácie o kompatibiliteBluetooth.

# Môj telefón sa nepripojí k hodinkám

Ak sa váš telefón nepripojí k hodinkám, môžete vyskúšať tieto tipy.

- Vypnite telefón a hodinky a znova ich zapnite.
- V telefóne povoľte technológiu Bluetooth.

- Aktualizujte aplikáciu Garmin Connect na najnovšiu verziu.
- Na účely opätovného spárovania odstráňte vaše hodinky z aplikácie Garmin Connect, ako aj nastavenia Bluetooth na vašom telefóne.
- Ak ste si kúpili nový telefón, odstráňte hodinky z aplikácie Garmin Connect v telefóne, ktorý chcete prestať používať.
- Telefón umiestnite do vzdialenosti najviac 10 m (33 stôp) od hodiniek.
- V telefóne otvorte aplikáciuGarmin Connect a vyberte položku alebo · · · a vyberte **Zariadenia Garmin** > **Pridať zariadenie** na prechod do režim párovania.
- From the watch face, hold  $(B)$ , and select **Pripojenie** > **Telefón** > **Spárovať telefón**.

## Moje slúchadlá sa nepripoja k hodinkám

Ak boli vaše slúchadlá v minulosti pripojené k telefónu pomocou technológie Bluetooth, môžu sa pripájať najskôr k vášmu telefónu a až potom k hodinkám. Môžete vyskúšať tieto tipy.

- Vypnite technológiu Bluetooth vo svojom telefóne. Viac informácii nájdete v príručke používateľa k svojmu telefónu.
- Počas pripájania slúchadiel k svojim hodinkám udržujte vzdialenosť 10 m (33 stôp) od svojho telefónu.
- Spárujte slúchadlá s hodinkami (strana 76).

# Hudba sa preruší alebo moje slúchadlá nezostanú pripojené

Pri používaní hodiniek Venu Sq 2 Music pripojených k slúchadlám pomocou technológie Bluetooth je signál najsilnejší vtedy, keď sú zariadenie a anténa slúchadiel v priamom vzájomnom dohľade. Ak ste si kúpili nový telefón, odstráňte<br>
hodiny z aplikácie Garmin Connect v<br>
telefón e, ktorý chcete prestať používat.<br>
Telefón umiestnite do vzdialenosti najviac<br>
10 m (33 stôp) od hodiniek.<br>
V telefóne otvorte aplikáci

- Pri prechode signálu vaším telom sa môže stať, že dôjde k strate signálu alebo odpojeniu slúchadiel.
- Ak hodinky Venu Sq 2 Music nosíte na ľavom zápästí, uistite sa, že anténu slúchadla Bluetooth máte na ľavom uchu.
- Keďže sa slúchadlá v závislosti od modelu líšia, môžete si skúsiť dať hodinky na druhé zápästie.
- Ak používate kovové alebo kožené remienky ich výmenou za silikónové remienky môžete zlepšiť silu signálu.

## Moje hodinky sú v nesprávnom jazyku

Výber jazyka môžete zmeniť v prípade, ak ste na hodinkách neúmyselne vybrali nesprávny jazyk.

- **1** Podržte tlačidlo
- **2** Vyberte položku .
- **3** Posuňte sa nadol na poslednú položku v zozname a vyberte ju.
- **4** Posuňte sa nadol na druhú položku v zozname a vyberte ju.
- **5** Vyberte jazyk.

# Hodinky nezobrazujú správny čas

Hodinky aktualizujú čas a dátum, keď sa zosynchronizujú s telefónom alebo keď sa pripoja k signálu GPS. Ak chcete, aby hodinky pri prechode do iného časového pásma alebo pri zmene zimného času na letný čas prijímali správny čas, mali by ste ich zosynchronizovať. Bluetooth mate na favom uchu.<br>
Yedže sa slúchadá v závislosti od modelu<br>
Iíšia, môžete si skústí dať hodinky na druhé<br>
zápästie.<br>
A používate kovové alebo kožené remienky,<br>
ich výmenou za silikónové remienky môžete<br>
zlepši

- Podržte tlačidlo ® a vyberte položky **o** > **Systém** > **Čas**.
- **2** Skontrolujte, či je nastavená možnosť **Automaticky** v časti **Zdroj času**.
- **3** Vyberte **Synchronizácia času**.

Hodinky začnú automaticky synchronizovať čas s vaším telefónom.

**4** Ak chcete synchronizovať čas pomocou satelitných signálov, vyberte možnosť **Použiť**

**GPS**, vyjdite von na otvorené priestranstvo s priamym výhľadom na oblohu a počkajte, kým telefón vyhľadá satelitné signály.

## Hodnota teploty nie je presná

Teplota vášho tela ovplyvňuje hodnotu teploty na internom teplotnom snímači. Ak chcete získať najpresnejšiu hodnotu teploty, mali by ste sňať hodinky zo zápästia a počkať 20 až 30 minúť.

Ak chcete zobrazovať presné hodnoty okolitej teploty počas nosenia hodiniek, môžete tiež použiť voliteľný externý teplotný snímač tempe.

### Maximalizácia výdrže batérie

Existuje niekoľko spôsobov, ako môžete predĺžiť výdrž batérie.

- Zapnite **Šetrič batérie** (strana 94).
- Pri nastavení časového limitu displeja prestaňte používať možnosť **Vždy zapnuté** a zvoľte kratší časový limit displeja (strana 96). internom teplotnom snímačí. Ak chcete získať<br>
najpresnejšiu hodnotu teploty, malí by ste snát<br>
hodníky zo zápästia a počkať 20 až 30 minut.<br>
Ak chcete zobrazovať presné hodnoty okolitej<br>
teploty počás nosenia hodnick, môže
	- Znížte časový limit a jas displeja (strana 96).
	- Živý obrázok pozadia zmeňte na obrázok pozadia so statickým pozadím (strana 27).
	- Keď nepoužívate funkcie vyžadujúce pripojenie, vypnite technológiu Bluetooth (strana 81).
	- Vypnite funkciu sledovania aktivity (strana 49).
	- Obmedzte typ upozornení telefónu (strana 80).
	- Zastavte prenos údajov o srdcovom tepe do spárovaných zariadení Garmin (strana 58).
	- Vypnite monitorovanie srdcového tepu na zápästí (strana 59).

• Vypnite automatické merania pulzového oxymetra (strana 65).

### Reštartovanie hodiniek

Ak hodinky prestanú reagovať, možno ich budete musieť reštartovať.

**POZNÁMKA:** reštartovanie hodiniek môže mať za následok vymazanie údajov alebo nastavení.

- **1** Na 15 sekúnd podržte stlačené tlačidlo . Hodinky sa vypnú.
- **2** Hodinky zapnete jednosekundovým podržaním stlačeného tlačidla (A).

# Obnovenie všetkých predvolených nastavení

Pred obnovením všetkých predvolených nastavení by ste mali hodinky synchronizovať s aplikáciou Garmin Connect a nahrať údaje o svojich aktivitách.

Môžete obnoviť predvolené výrobné hodnoty všetkých nastavení hodiniek.

- **1** Podržte tlačidlo
- **2** Vyberte položky > **Systém** > **Obnoviť**.
- **3** Vyberte jednu z možností:
- Ak chcete obnoviť predvolené výrobné hodnoty všetkých nastavení hodiniek vrátane údajov profilu používateľa, avšak uložiť históriu aktivity a stiahnuté aplikácie a súbory, vyberte **Obnoviť predvolené nastavenia**. From Market Jenovecking Sales<br>
prodzianim stiacenelho tlačidla (A).<br> **Obnovenie všetkých predvolených nastavení**<br>
Pred obnoverním všetkých predvolených nastavení<br>
Pred obnoviť predvolené výrobné hodioty<br>
aktivitách.<br>
Měžet
	- Ak chcete obnoviť predvolené výrobné hodnoty všetkých nastavení hodiniek a odstrániť všetky používateľom zadané informácie a históriu aktivity, vyberte položku **Odstrániť údaje a obnoviť nastavenia**.

**POZNÁMKA:** ak ste si vytvorili peňaženku Garmin Pay, táto možnosť odstráni peňaženku z hodiniek. Ak máte v hodinkách uloženú hudbu, táto možnosť odstráni aj uloženú hudbu.

#### Vyhľadanie satelitných signálov Tieto hodinky môžu na vyhľadanie satelitných signálov vyžadovať priamy výhľad na oblohu.

**1** Vyjdite na otvorené priestranstvo.

Predná časť hodiniek musí smerovať k oblohe.

**2** Čakajte, kým hodinky nájdu satelity. Vyhľadanie satelitných signálov môže trvať 30 až 60 sekúnd.

### Zlepšenie príjmu satelitného signálu GPS

- Opakovane synchronizujte hodinky so svojím účtom Garmin:
	- Pomocou kábla USB a aplikácie Garmin Express pripojte hodinky k počítaču.
	- Synchronizuite hodinky s aplikáciou Garmin Connect pomocou telefóna so zapnutou funkciou Bluetooth.
	- Pripojte hodinky k účtu Garmin pomocou bezdrôtovej siete Wi‑Fi.

Počas pripojenia k účtu Garmin hodinky preberú satelitné údaje za niekoľko dní a umožnia rýchle vyhľadanie satelitných signálov.

- Vyjdite na otvorené priestranstvo, kde sa nenachádzajú vysoké budovy ani stromy.
- Zostaňte niekoľko minút bez pohybu.

### Sledovanie aktivitý

Ďalšie informácie o presnosti sledovania aktivity nájdete na stránke garmin.com/ataccuracy.

#### Môj krokomer sa javí nepresný

Ak sa vám zdá byť počet krokov nepresný, vyskúšajte tieto tipy.

- Nasaďte si hodinky na ľavé zápästie.
- Pri tlačení kočíka alebo kosačky noste hodinky vo vrecku.
- Hodinky noste vo vrecku, len ak máte zamestnané ruky.

**POZNÁMKA:** hodinky môžu aj niektoré opakované pohyby interpretovať ako kroky (napr. umývanie riadu, skladanie bielizne alebo tlieskanie). **Zlepšenie prijmu satelitného signálu GPS**<br>
• Opakovane synchronizujte hodinky so svojim<br>
• Pomocou kábla USB a aplikácie Garmin<br>
• Pomocou kábla USB a aplikácie Garmin<br>
• Express pripojet hodinky k počítaču.<br>
• Synchroni

## Ako získať ďalšie informácie

- Ďalšie príručky, články a aktualizácie softvéru nájdete na webovej stránke **support.garmin .com**.
- Informácie o voliteľnom príslušenstve a náhradných dieloch nájdete na webovej stránke **buy.garmin.com** alebo vám ich poskytne predajca produktov značky Garmin.
- Prejdite na stránku **www.garmin.com /ataccuracy**.

Toto nie je medicínske zariadenie. Funkcia pulzového oxymetra nie je dostupná vo všetkých krajinách.

# Príloha

# Dátové polia

Niektoré dátové polia vyžadujú na zobrazenie údajov príslušenstvo ANT+.

- **%Max. ST**: percentuálna hodnota maximálneho srdcového tepu.
- **%maximálny ST posledného kola**: priemerná percentuálna hodnota maximálneho srdcového tepu v rámci posledného dokončeného okruhu. molinate o voluntinium pissiestive<br>
a náhradných dieloch nájdete na webovej<br>
stránke **buy.garmin.com** alebo vám ích<br>
poskytne predajca produktov značky Garmin.<br>
Prejdite na stránku **www.garmin.com**<br>
Prejdite na stránku **ww** 
	- **Čas intervalu**: čas odmeraný stopkami v rámci aktuálneho intervalu.
	- **Čas okruhu**: čas odmeraný stopkami pre aktuálny okruh.
	- **Časovač**: čas odmeraný stopkami pre aktuálnu aktivitu.
	- **Časová zóna**: čas uplynutý v každej zóne srdcového tepu alebo výkonnostnej zóne.
	- **Čas plávania**: čas plávania pre aktuálnu aktivitu, ktorý nezahŕňa čas odpočinku.
	- **Čas posledného okruhu**: čas odmeraný stopkami pre posledný dokončený okruh.

- **Celkové klesanie**: vzdialenosť celkového klesania nadmorskej výšky počas aktivity alebo od posledného vynulovania.
- **Celkové stúpanie**: vzdialenosť celkového stúpania nadmorskej výšky počas aktivity alebo od posledného vynulovania.
- **Celkový počet minút**: celkový počet minút intenzity.
- **Dĺžky**: počet dĺžok bazéna dokončených počas aktuálnej aktivity.
- **Dĺžky intervalu**: počet dĺžok bazéna dokončených počas aktuálneho intervalu.
- **Frekvencia poslednej dĺžky**: celkový počet záberov v rámci poslednej dokončenej dĺžky bazéna.
- **Hodiny**: denný čas na základe aktuálnej polohy a nastavení času (formát, časové pásmo, letný čas).
- **Intenzita záberu**: počet záberov za minútu (záb./ min.).
- **Interval intervalu**: priemerný počet záberov na dĺžku počas aktuálneho intervalu.
- **Kadencia**: cyklistika. Počet otáčok ramena kľuky. Ak chcete, aby sa zobrazovali tieto údaje, zariadenie musí byť pripojené k príslušenstvu kadencie. posledného vynulovania.<br>
Celkvý počet minút:<br>
intenzity.<br>
Dížky: počet dížok bazéna dokončených počas<br>
aktuálnej aktivity.<br>
Dížky intervalu: počet dížok bazéna dokončených počas<br>
aktuálnej aktivity.<br>
Frekvencia poslednej d
	- **Kadencia**: beh. Počet krokov za minútu (pravá a ľavá noha).
	- **Kadencia okruhu**: cyklistika. Priemerná kadencia v rámci aktuálneho okruhu.
	- **Kadencia okruhu**: beh. Priemerná kadencia v rámci aktuálneho okruhu.
	- **Kadencia posledného okruhu**: cyklistika. Priemerná kadencia v rámci posledného dokončeného okruhu.
	- **Kadencia posledného okruhu**: beh. Priemerná kadencia v rámci posledného dokončeného okruhu.

**Kalórie**: celkový počet spálených kalórií.

**Kroky**: celkový počet krokov v rámci aktuálnej aktivity.

**Kroky okruhu**: celkový počet krokov v rámci aktuálneho okruhu.

**Kurz**: smer vášho pohybu.

**Max. teplota za 24 hodín**: najvyššia teplota zaznamenaná kompatibilným snímačom teploty za posledných 24 hodín.

**Maximálna rýchlosť**: maximálna rýchlosť v rámci aktuálnej aktivity.

**Min. teplota za 24 hodín**: najnižšia teplota zaznamenaná kompatibilným snímačom teploty za posledných 24 hodín.

**Nadmorská výška**: nadmorská výška vašej aktuálnej polohy nad alebo pod morskou hladinou.

**Nastaviť časovač**: čas strávený na aktuálnej sérií cvičení počas silového tréningu.

**Okruhy**: počet okruhov dokončených v rámci aktuálnej aktivity.

**Opakovania**: počet opakovaní v sérií cvičení počas silového tréningu.

**Počet minút pre intenzívne**: počet minút vysokej intenzity.

**Počet minút pre mierne**: počet minút strednej intenzity.

**Počet záberov/interval**: priemerný počet záberov za minútu (záb./min.) počas aktuálneho intervalu. Max. teplota za 24 hodín: najvyššia teplota<br>
zaznamenaná kompatibilným snímačom<br>
zeploty za posledných 24 hodín.<br>
Maximálna rýchlosť: maximálna rýchlosť v rámci<br>
aktuálnej aktivity.<br>
Min. teplota za 24 hodín: najmižšia tep

**Počet záberov poslednej dĺžky**: priemerný počet záberov za minútu (záb./min) počas poslednej dokončenej dĺžky bazéna.

**Priemerná kadencia**: cyklistika. Priemerná kadencia v rámci aktuálnej aktivity.

**Priemerná kadencia**: beh. Priemerná kadencia v rámci aktuálnej aktivity.

**Priemerná rýchlosť**: priemerná rýchlosť v rámci aktuálnej aktivity.

- **Priemerná vzdialenosť na záber**: priemerná prejdená vzdialenosť na záber počas aktuálnej aktivity.
- **Priemerné skóre Swolf**: priemerné Swolf skóre v rámci aktuálnej aktivity. Swolf skóre je súčet času, za ktorý ste odplávali jednu dĺžku, plus počet záberov na danú dĺžku (strana 11).
- **Priemerné tempo**: priemerné tempo v rámci aktuálnej aktivity.
- **Priemerný čas kola**: priemerný čas okruhu pre aktuálnu aktivitu.
- **Priemerný počet/dĺžka záberov**: priemerný počet záberov na dĺžku počas aktuálnej aktivity.
- **Priemerný počet záberov**: priemerný počet záberov za minútu (záb./min.) počas aktuálnej aktivity.
- **Priemerný srdcový tep**: priemerný srdcový tep v rámci aktuálnej aktivity.
- **Priemerný srdcový tep % max.**: priemerná percentuálna hodnota maximálneho srdcového tepu v rámci aktuálnej aktivity.
- **Respiračná frekvencia**: vaša rýchlosť dýchania v nádychoch za minútu (brpm).
- **Rýchlosť**: aktuálna rýchlosť jazdy.
- **Rýchlosť okruhu**: priemerná rýchlosť v rámci aktuálneho okruhu.
- **Rýchlosť posledného okruhu**: priemerná rýchlosť v rámci posledného dokončeného okruhu.
- **Srdcový tep**: váš srdcový tep v úderoch za minútu (bpm). Zariadenie musí byť pripojené ku kompatibilnému monitoru srdcového tepu.
- **Srdcový tep okruhu**: priemerný srdcový tep v rámci aktuálneho okruhu.
- **Srdcový tep posledného okruhu**: priemerný srdcový tep v rámci posledného dokončeného okruhu. sucet casu, za ktorý ste odplavali jednu dĺzku,<br>plus počeť záberov na danú dĺžku (strana 11).<br>
Priemerné tempo: priemerné tempo v rámci<br>
aktuálnej aktivity.<br>
Priemerný čas kola: priemerný čas okruhu pre<br>
aktuálnej aktivity
	- **ST% max. okruhu**: priemerná percentuálna hodnota maximálneho srdcového tepu v rámci aktuálneho okruhu.

**Stres**: aktuálna úroveň námahy.

- **Swolf intervalu**: priemerné Swolf skóre v rámci aktuálneho intervalu.
- **Swolf posledného intervalu**: priemerné Swolf skóre v rámci posledného dokončeného intervalu.
- **Swolf poslednej dĺžky**: priemerné Swolf skóre v rámci poslednej dokončenej dĺžky bazéna.

**Tempo**: aktuálne tempo.

**Tempo intervalu**: priemerné tempo v rámci aktuálneho intervalu.

**Tempo okruhu**: priemerné tempo v rámci aktuálneho okruhu.

**Tempo posledného kola**: priemerné tempo v rámci posledného dokončeného okruhu.

**Tempo poslednej dĺžky**: priemerné tempo v rámci poslednej dokončenej dĺžky bazéna.

**Teplota**: teplota vzduchu. Teplota vášho tela ovplyvňuje teplotný snímač. Tieto dáta sa zobrazia iba po pripojení zariadenia ku snímaču tempe.

- **Typ záberov posledného intervalu**: typ záberov použitých počas posledného dokončeného intervalu.
- **Typ záberov poslednej dĺžky**: typ záberov použitých počas poslednej dokončenej dĺžky bazéna.
- **Typ záberu v intervale**: aktuálny typ záberov v intervale.
- **Uplynutý čas**: celkový zaznamenaný čas. Napríklad: Ak spustíte časovač a bežíte 10 minút, potom časovač na 5 minút zastavíte a následne ho spustíte a bežíte 20 minút, váš uplynutý čas je 35 minút. intervalu.<br>
Sworf poslednej dĺžky: priemerné Swolf skóre<br>
v rámci poslednej dokončenej dĺžky bazena<br>
Tempo: aktuálne tempo.<br>
Tempo intervalu: priemerné tempo v rámci<br>
aktuálneho intervalu.<br>
Tempo posledného kola: priemerné

**Vertikálna rýchlosť**: rýchlosť stúpania alebo klesania v priebehu času.

**Východ slnka**: čas východu slnka na základe vašej GPS polohy.

**Vzdialenosť**: prejdená vzdialenosť v rámci aktuálnej trasy alebo aktivity.

**Vzdialenosť intervalu**: prejdená vzdialenosť v rámci aktuálneho intervalu.

**Vzdialenosť na záber**: prejdená vzdialenosť na záber.

**Vzdialenosť na záber posledného intervalu**: priemerná prejdená vzdialenosť na záber počas posledného dokončeného intervalu.

**Vzdialenosť na záber v intervale**: priemerná prejdená vzdialenosť na záber počas aktuálneho intervalu.

**Vzdialenosť okruhu**: prejdená vzdialenosť v rámci aktuálneho okruhu.

**Vzdialenosť posledného okruhu**: prejdená vzdialenosť v rámci posledného dokončeného okruhu.

**Zábery**: celkový počet záberov v rámci aktuálnej aktivity.

**Západ slnka**: čas západu slnka na základe vašej GPS polohy.

**Zóna srdcového tepu**: aktuálny rozsah vášho srdcového tepu (1 až 5). Predvolené zóny sú nastavené podľa vášho používateľského profilu a maximálneho srdcového tepu (220 mínus váš vek). záber.<br>Vzdialenosť na záber posledného intervalu:<br>priemerná prejdená vzdialenosť na záber<br>počas posledného dokončeného intervalu.<br>Vzdialenosť na záber v intervale: priemerná<br>prejdená vzdialenosť na záber počas<br>aktuálneho i

# Štandardná klasifikácia na základe hodnoty VO2 Max.

V týchto tabuľkách je uvedená štandardizovaná klasifikácia odhadovaných hodnôt VO2 Max podľa veku a pohlavia.

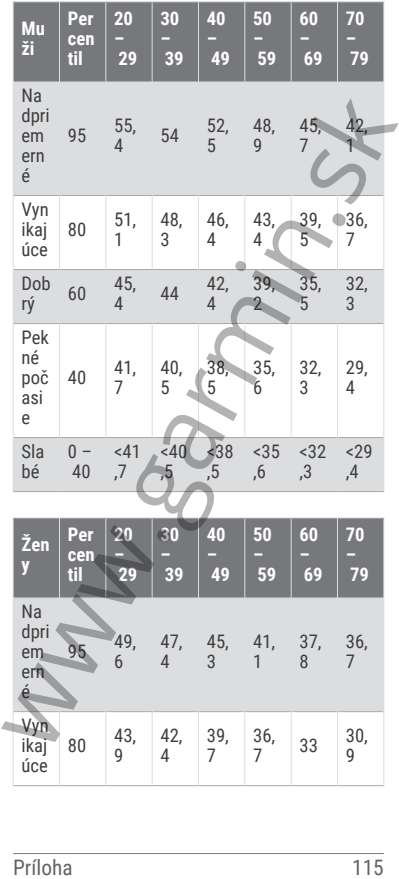

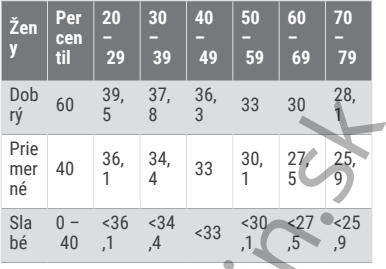

Údaje použité so súhlasom organizácie The Cooper Institute. Ďalšie informácie nájdete na webovej lokalite www.CooperInstitute.org.

## Veľkosť a obvod kolesa

Váš snímač rýchlosti automaticky zistí vašu veľkosť kolesa. Ak je to potrebné, môžete manuálne zadať obvod vášho kolesa do nastavení snímača rýchlosti.

Veľkosť pneumatiky je označená na oboch stranách pneumatiky. Toto nie je kompletný zoznam. Môžete tiež odmerať obvod vášho kolesa alebo použiť jednu z kalkulačiek dostupnú na internete.

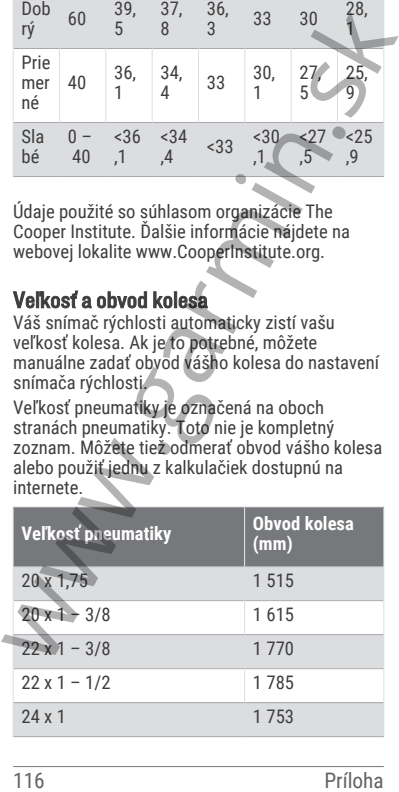

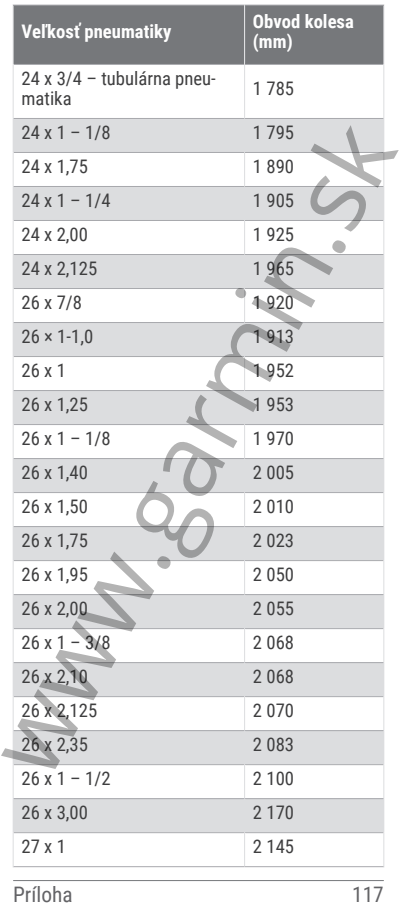

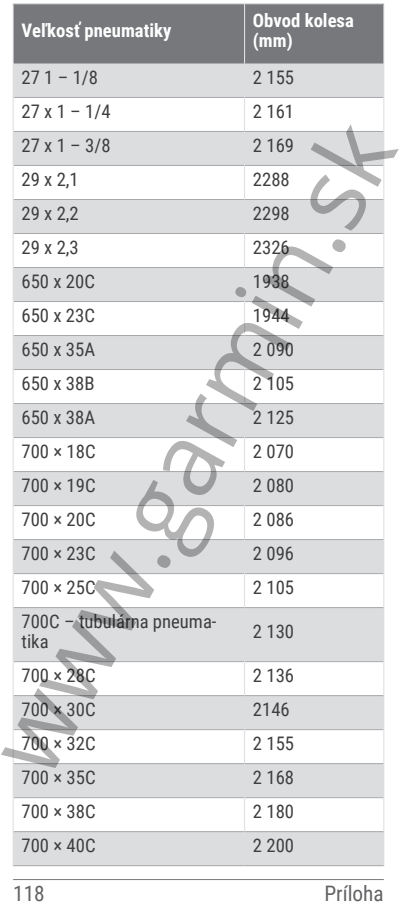

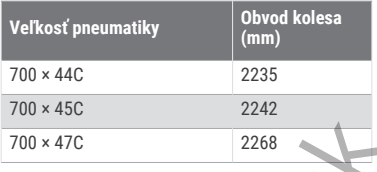

## Definície symbolov

Tieto symboly sa môžu nachádzať na štítkoch na zariadení alebo na príslušenstve.

> Symbol likvidácie a recyklácie odpadu OEEZ. Symbol OEEZ sa nachádza na produkte v súlade so smernicou EÚ 2012/19/EÚ o odpade z elektrických

a elektronických zariadení (OEEZ). Jeho účelom je zabrániť nesprávnej likvidácii tohto produktu a podporovať opätovné využívanie zdrojov a recykláciu.

 $\frac{2242}{700 \times 470}$ <br>  $\frac{2268}{700 \times 470}$ <br>
Definície symbolov<br>
Tieto symbol vsa môžu nachádzať na štítkoch na<br>
zariadení alebo na príslušenstve.<br>
Symbol likvidácie a recyklácie odpadu<br>
orozukke v súdate so smenricou EÚ<br>

support.garmin.com

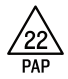

Printed in Not applicable August 2022 GUID-C3225F6F-DF15-4404-9E20-05C4FDCD1207 v1

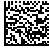